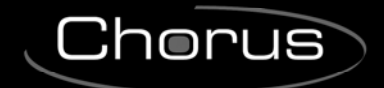

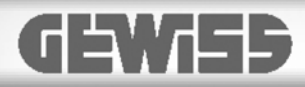

# **KNX humidity/temperature sensor - flush-mounting**

# $C \n\infty$

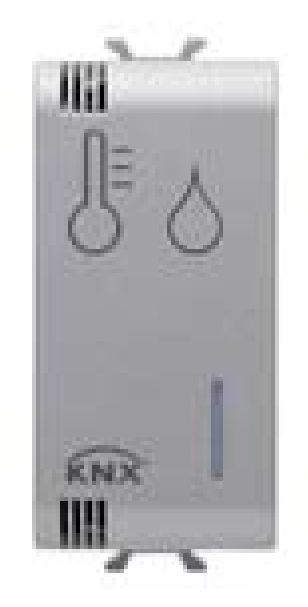

**GW 1x799H** 

# **Technical Manual**

 $Chørus$ 

# **Contents**

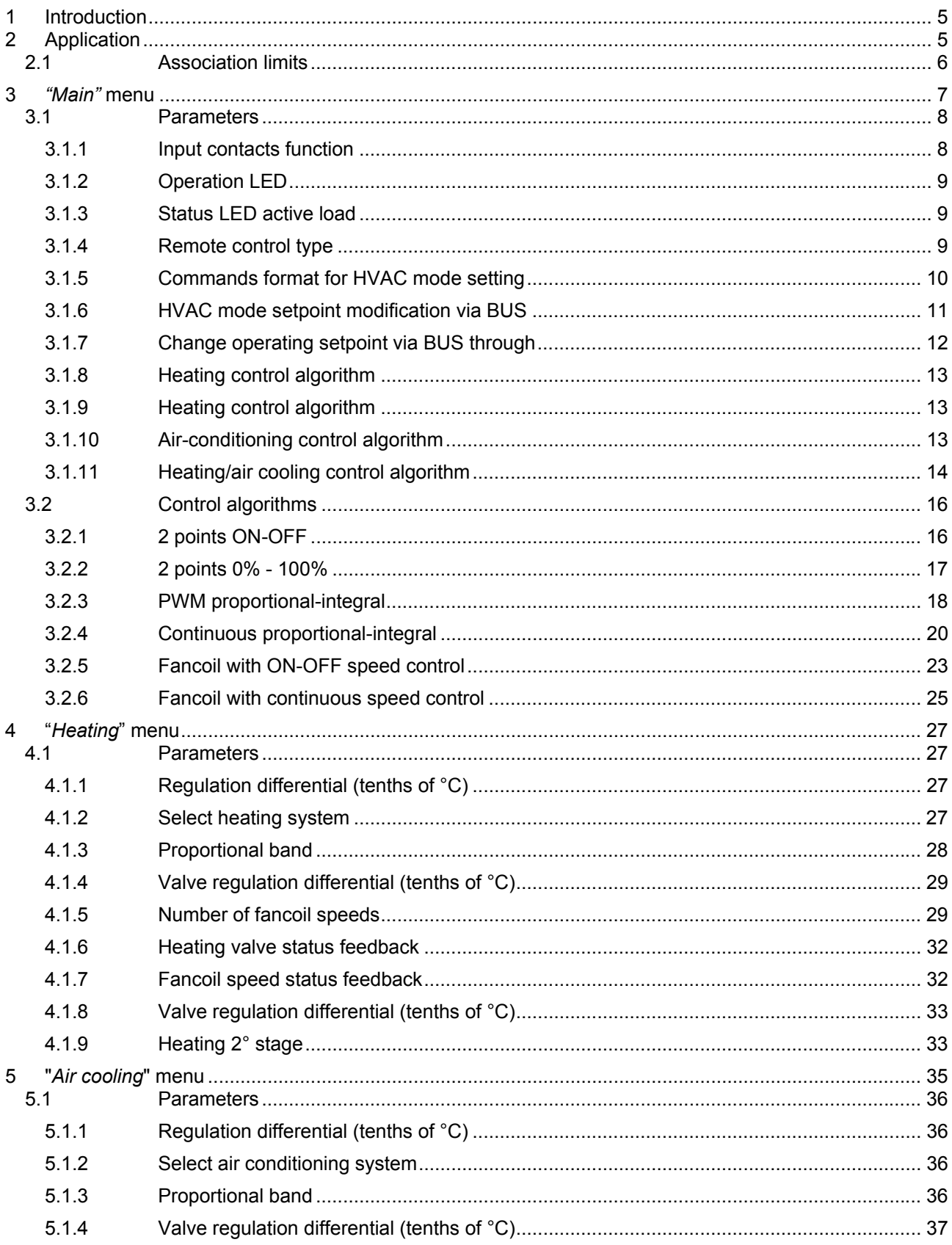

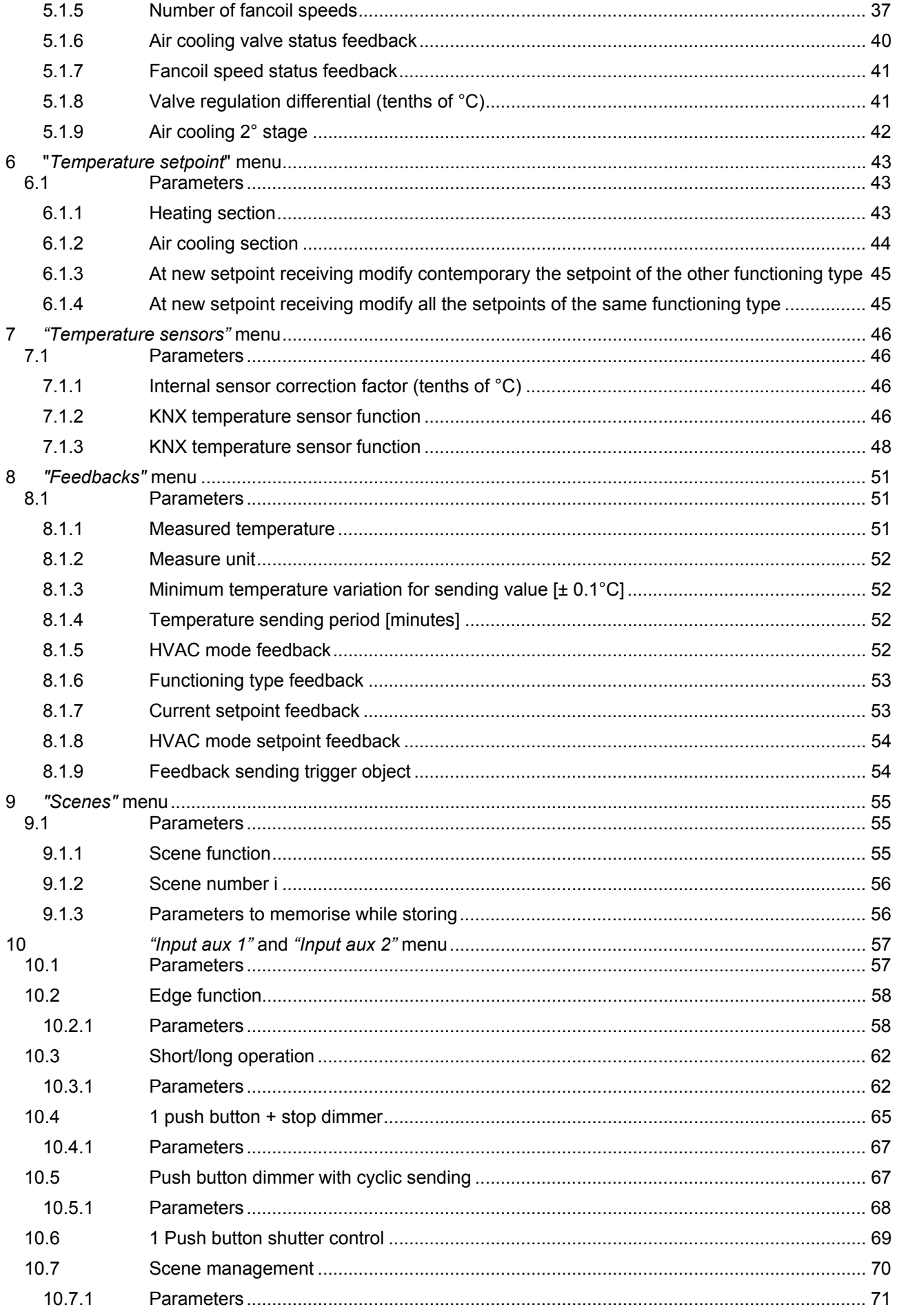

<u> 1989 - Johann Barbara, martxa amerikan per</u>

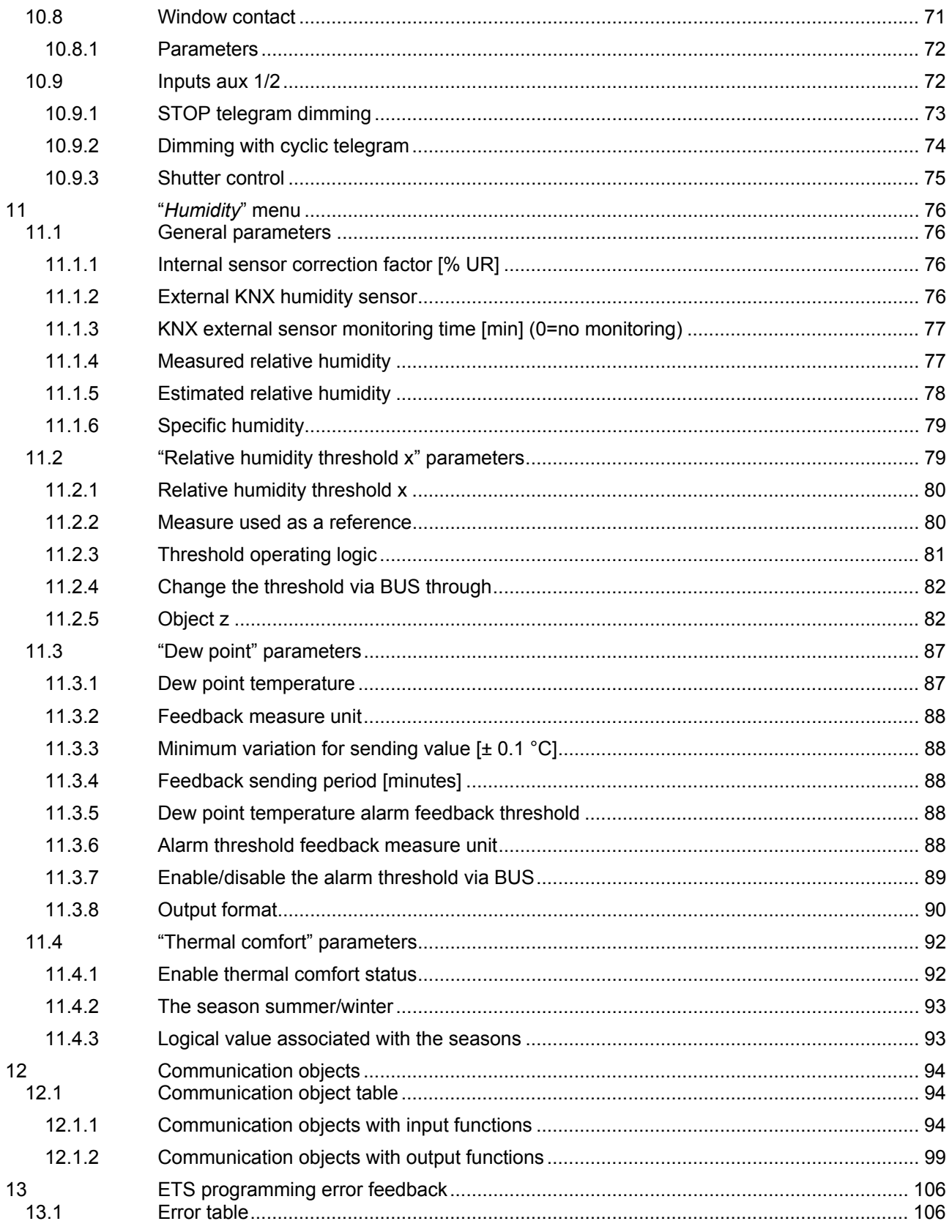

# **1 Introduction**

This manual explains the functions of the "**KNX System temperature adjustment/humidity sensor**" (GW1x799H) device and how they are set and configured with the aid of the ETS configuration software.

# **2 Application**

The KNX flush-mounting temperature adjustment sensor is used, with the aid of a KNX timed thermostat (GW 1x794 - GW 1x794H) or a KNX thermostat (GW 1x795 - GW 1x795H ), to manage the temperature of the environment where it is installed (or of another environment when used with an external temperature sensor).

The sensor is not equipped with its own visualisation and command elements, so it must be used with a KNX device (e.g. a KNX thermostat or a KNX timed thermostat) that can control its parameters (HVAC or Setpoint mode and operating type).

The sensor is also able to detect the humidity, and as a result turn a dehumidifier/humidifier on/off; the humidity values are transmitted on the bus and are displayed on the supervisor or on the KNX timed thermostats (GW 10 794H - GW 12 794H - GW 14 794H) or the KNX thermostats (GW 10 795H - GW 12 795H - GW 14 795H).

#### **The temperature adjustment and humidity parts are independent of each other** and the main functions are indicated below:

- Temperature control
	- o at 2 points, with ON/OFF commands or 0% / 100% commands;
	- $\circ$  integral proportional control, with PWM commands or continuous adjustment (0% 100%).
- fancoil management
	- o control of fancoil speed, with ON/OFF selection commands or continuous adjustment (0% - 100%);
	- o management of 2-way or 4-way systems, with ON/OFF commands or 0% / 100% commands.
- Operating mode setting
	- o from the BUS, with distinct 1 bit objects (OFF, ECONOMY, PRE-COMFORT, COMFORT)
	- o from the BUS, with a 1byte object.
- Operating Setpoint setting
	- $\circ$  from the BUS, with a 2 byte object.
- Temperature measurement
	- o with a built-in sensor;
		- mixed built-in sensor / KNX temperature adjustment sensor / external temperature sensor with definition of the relative weight.
- Underfloor sensor
	- o setting of threshold value for floor temperature alarm.
	- Temperature control for specific zones:
		- o with the operating mode received from the Master device, and the use of a local setpoint;
		- o with the Setpoint value received from the Master device, and local residual current device for temperature.
- Scenes
	- o memorisation and activation of 8 scenes (value 0..63).
- Other functions:
	- o setting of the Setpoint (OFF, ECONOMY, PRECOMFORT, COMFORT) from the BUS;
	- o setting of the operating setpoint from the BUS;
	- $\circ$  setting of the functioning type (heating/air cooling) from the BUS;
	- o transmission of the status information (mode, type), measured temperature and current setpoint on the BUS;
	- $\circ$  auxiliary input for fronts management, short/long operation, dimmer with single push-button, roller shutters with single push-button, scenes and window contact;
- Humidity:
	- o internal sensor for measuring the specific humidity in g/Kg.
	- o calculation of the relative humidity expressed as a percentage

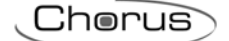

- o supports an NTC type external temperature sensor for estimating the humidity (the NTC sensor is positioned in the point important for measuring the temperature, which makes it possible to calculate the relative humidity more precisely).
- o supports the KNX external humidity sensor to receive a relative humidity value from the BUS, measured in a specific point with the definition of the relative weight.
- o 5 thresholds for switching the humidifier/dehumidifier on/off with 1 bit, 2 bit, 1 Byte and 2 Byte objects.
- o determination of the dew point with the sending of an alarm based on a threshold configured in the parameters or by the BUS.
- o signalling the thermal comfort on the BUS, which is derived from the measurement of the relative humidity and the measured temperature.

#### *2.1 Association limits*

Maximum number of group addresses: 254<br>Maximum number of associations: 254 Maximum number of associations:

This means that up to 254 group addresses can be defined, and up to 254 associations can be made (communication objects and group addresses).

# **3** *"Main"* **menu**

The *Main* menu contains the parameters used to define the use of the input channels and the signalling leds. The basic structure of the menu is as follows:

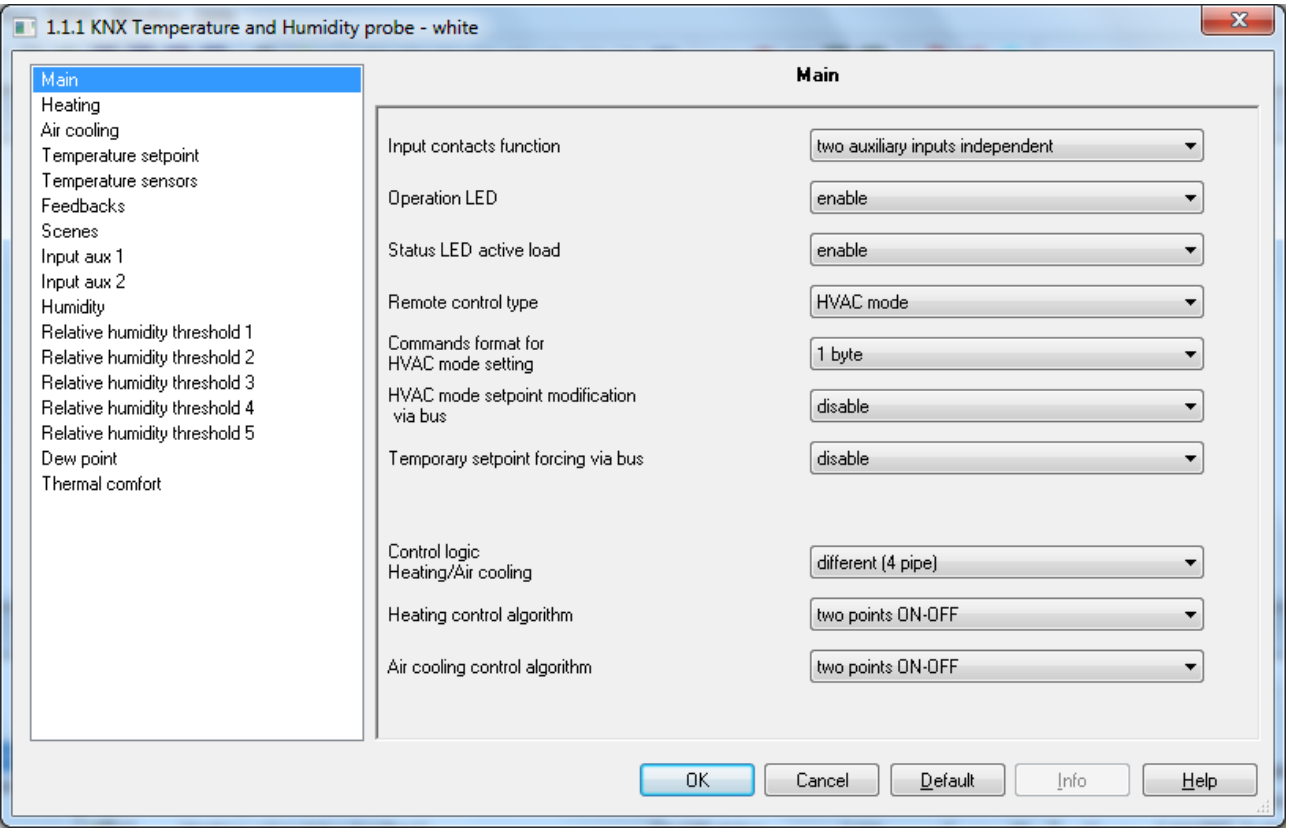

Fig. 3.1

The device is configured so it can manage the temperature adjustment system with the aid of a remote device (such as the timed thermostat/programmer or KNX flush-mounting thermostat). With this configuration the device does not control the entire system but only a part of it, called a zone. Whereas there is a remote device in the system that controls its mode and functioning type; in this case, the KNX sensor controls the temperature of the environment where it is located whereas it is the remote device that decides the functioning set by the user. The operating parameters of the device cannot be changed locally.

The device's temperature adjustment functioning type (heating or air cooling) can be managed by a remote device via BUS command or independently by the device. The automatic method is based on the principle of an interdiction area, or "dead zone", i.e. the temperature gap between the set-points of the HVAC heating and air cooling modes (see figure below), allowing the automatic switchover from one functioning type to the other.

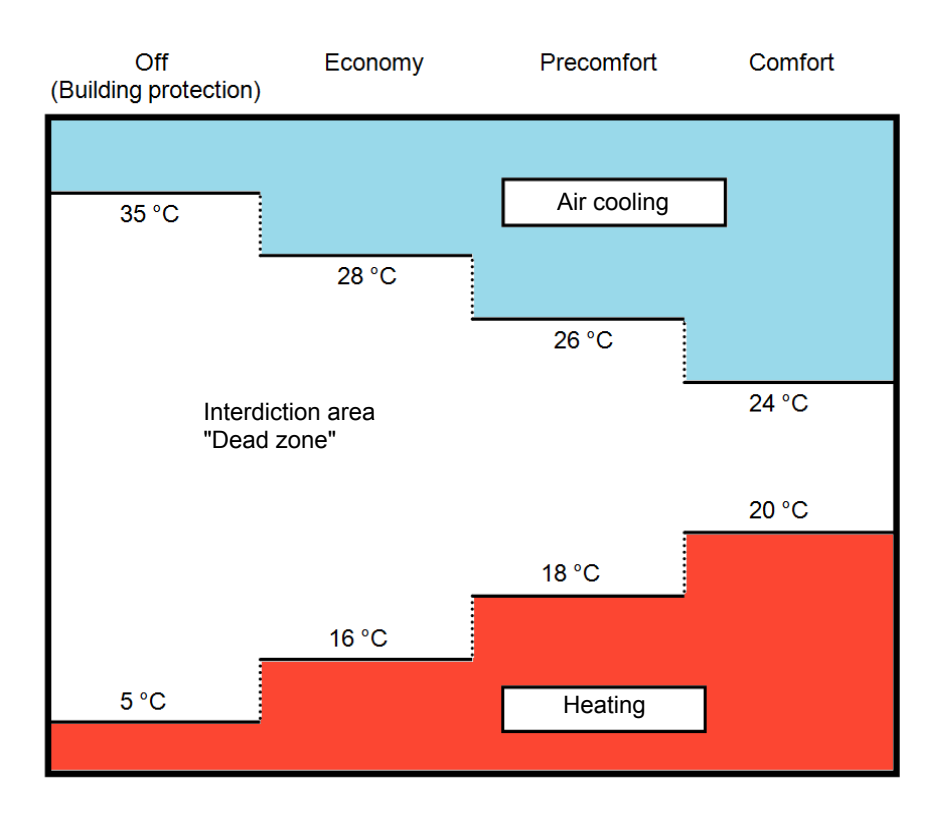

The figure shows that as long as the measured temperature is below the heating set-point, the functioning type is HEATING; in the same manner, if the measured value is higher than the air cooling set-point, then the functioning type is AIR COOLING. If the measured value is within the interdiction area, the functioning type remains as before. The HEATING  $\rightarrow$  AIR COOLING switchover point corresponds to the setpoint of the HVAC mode related to air cooling, and in the same way the AIR COOLING →HEATING switchover corresponds to the heating setpoint. In any case, it is possible to force a functioning type via BUS command.

The object *Operating type input* (Data Point Type: 1.100 DPT\_Heat/Cool) is used to change the functioning type remotely and the object *Enable dead zone* (Data Point Type: 1.003 DPT\_Enable) is used to enable or disable the dead zone. When the dead zone is disabled via a BUS command on the object *Enable dead*  **zone**, the active functioning type remains the one set automatically and can be modified via a BUS command on the object *Functioning type input*.

When the application is downloaded, the dead zone is disabled and the set functioning type is HEATING; this ensures that if the object *Enable dead zone* is not linked, it is possible to remotely modify the device's functioning type via the object *Functioning type input*.

#### *3.1 Parameters*

#### **3.1.1 Input contacts function**

The device has two input channels (two terminals plus common) for connecting the potential-free contacts; Each of the 2 input channels activated from the device can be autonomously managed by performing an autonomous function or can be combined with another one to produce a single, common function; The second channel can be used alternatively to connect an NTC external sensor that can be used as an external temperature sensor or as a floor sensor. The parameter **"Input contacts function"** defines how the two input channels are managed. The values that can be set are:

- **two auxiliary inputs independent (default value)**
- two auxiliary inputs combined
- one auxiliary input and one temperature sensor

The database structure will vary depending on the values set for the above parameter: an independent setting menu for each channel (**Auxiliary input 1** and **Auxiliary input 2**) if the set value is **two auxiliary inputs independent**, a common menu (**Auxiliary input 1/2**) if the set value is two **auxiliary inputs combined** or a single menu (**Auxiliary input 1**) and the new parameter **"Auxiliary external sensor"** in the **Temperature sensors** menu if the value is **one auxiliary input and one temperature sensor**.

Chorus

#### **3.1.2 Operation LED**

The parameter **"Operation LED"** is used to enable the luminous signalling of the green LED, which signals that the device is operating correctly; the values that can be set are:

- disable
- **enable (default value)**

#### **3.1.3 Status LED active load**

The parameter **"Status LED active load"** is used to enable the luminous signalling of the red LED that identifies the activation of the active functioning type solenoid valve; the values that can be set are:

- disable (default value)
- enable

Selecting **enable** the red LED turns on when the control algorithm activates the relative temperature adjustment valve; if the valve feedback is active, the red signal flashes if there is no valve status feedback.

#### **3.1.4 Remote control type**

The device can be controlled remotely through a single setpoint or by changing the active HVAC mode; the parameter **"Remote control type"** is used to set the type of control the remote device executes on the KNX sensor; the values that can be set are:

- **HVAC mode (default value)**
- setpoint

Selecting **HVAC mode** displays the parameters **"Format of the commands for setting HVAC mode"**, **"Change HVAC mode setpoint via BUS"** and **"Temporary setpoint forcing via BUS"**; selecting **setpoint** displays the parameters **"Change operating setpoint via BUS through"** and **"Temporary setpoint forcing via BUS"**.

### **3.1.5 Commands format for HVAC mode setting**

This is used to define the format of the communication objects used for the remote control of the HVAC mode of the KNX sensor; the values that can be set are:

- 1 bit
- **1 byte (default value)**
- both

Selecting **1 byte** or **both**, displays the communication object *HVAC mode input* (Data Point Type: 20.102 DPT\_HVACMode) via which the remote device changes the HVAC mode via a single command; selecting **1 bit** or **both** displays the parameters **"Reception of 1 bit mode activation with priority > current"**, **"Reception of 1 bit mode activation with priority < current"** and the communication objects *HVAC off mode input*, *HVAC economy mode input*, *HVAC precomfort mode input*, *HVAC comfort mode input*  and *HVAC auto mode input* (Data Point Type: 1.003 DPT\_Enable) which are used to activate the relative HVAC mode.

There is a priority constraint between the different functions of the device and the different communication objects that can be used for the remote setting of the HVAC mode, as summarised in the following table:

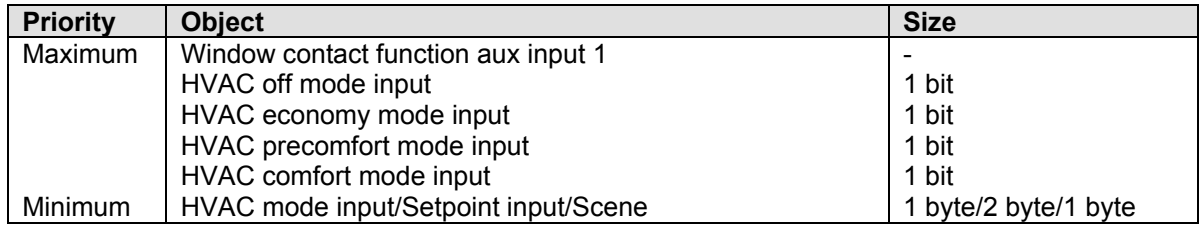

The 1 bit mode setting objects all have a higher priority than the 1 byte mode setting object; this is due to the fact that, by enabling both the mode setting possibilities, the 1 bit objects can be used to fix the mode if particular events occur.

Naturally there is also a command execution priority between the 1 bit mode setting objects, especially because if only the 1 bit format is set for setting the functioning mode and if multiple objects are enabled, it is necessary to determine which of these have greater priority to determine the active functioning mode on the device; due to the fact that multiple 1 bit objects can be enabled at the same time, it is possible to define the behaviour of the device when a communication object is received with a higher priority than the one currently active at that moment using the parameter **"Reception of 1 bit mode activation with priority > current"**; in the same manner, the behaviour of the device can be defined when a communication object is received with a lower priority than the one currently active at that moment using the parameter **"Reception of 1 bit mode activation with priority < current"**.

The values that can be set for the parameter **"Reception of 1 bit mode activation with priority > current"**  are:

- **maintain value of objects with lower priority (default value)**
- deactivate objects with lower priority

By selecting **maintain value of objects with lower priority**, when receiving a 1 bit HVAC mode activation command with a priority higher than the one currently active, the mode of the new object is set, but the activation status of the objects with a lower priority is maintained; instead by setting **deactivate objects with lower priority**, when receiving a 1 bit HVAC mode activation command with a priority higher than the one currently active, the mode of the new object is set and the activation status of the objects with a lower priority is set  $= 0$  (deactivated).

The values that can be set for the parameter **"Reception of 1 bit mode activation with priority < current"**  are:

- **update object value (default value)**
- ignore the command

By selecting **update the object value**, when receiving a 1 bit HVAC mode activation command with a priority lower than the one currently active, the mode of the new object is not set, but the activation status is saved; instead by setting **ignore the command**, when receiving a 1 bit HVAC mode activation command priority lower than the one currently active, the new command is ignored (as if it had not been received).

#### **3.1.6 HVAC mode setpoint modification via BUS**

This is used to enable the communication objects necessary for setting the setpoints of each device mode via BUS telegram; the values that can be set are:

#### disable **disable** (default value)

- enable setting of the absolute value  $(^{\circ}C)$
- enable setting of the absolute value  $(^{\circ}K)$
- enable setting of the absolute value  $(°F)$
- enable increase/decrease step requlation

Selecting the value **enable setting of the absolute value** displays the communication objects *Heating antifreeze setpoint input*, *Heating economy setpoint input*, *Heating precomfort setpoint input*, *Heating comfort setpoint input*, *Air cooling high temperature protection setpoint input*, *Air cooling economy setpoint input*, *Air cooling precomfort setpoint input* and *Air cooling comfort setpoint input* (Data Point Type: 9.001 DPT\_Value\_Temp if °C, 9.002 DPT\_Value\_Tempd if °K and *9.027 DPT\_Value\_Temp\_F* if  ${}^{\circ}$ F) through which it is possible to set the setpoints of every device operating mode via BUS.

Selecting the value **enable increase/decrease step regulation** displays the communication objects *Heating antifreeze setpoint regulation*, *Heating economy setpoint regulation*, *Heating precomfort setpoint regulation*, *Heating comfort setpoint regulation*, *Air cooling high temperature protection setpoint regulation*, *Air cooling economy setpoint regulation*, *Air cooling precomfort setpoint regulation* and *Air cooling comfort setpoint regulation* (Data Point Type: 1.007 DPT\_Step) through which it is possible to regulate the setpoints of every mode. Each time value "1" is received, the associated setpoint is incremented by the value defined by the parameter **"Setpoint regulation step [0.1 °C]"**; if the value "0" is received, the setpoint is decreased by the value **"Setpoint regulation step [0.1 °C]"**.

The parameter **Setpoint regulation step [0.1 °C]** is used to define the increase/decrease step of the setpoints associated with the HVAC modes after receiving a command on the relative regulation objects. The values that can be set are:

- from 1 to 20 with steps of 1, **5 (default value)**

If the remote control type is HVAC mode, between the various setpoints belonging to the same functioning type, there is a value setting limit that is determined by the following relationship:

- $T_{\text{antifreeze}} \leq T_{\text{econom}} \leq T_{\text{precomford}} \leq T_{\text{comford}}$  in heating mode ("T" indicates the generic value of the mode setpoint)
- $T_{\text{confort}} \leq T_{\text{precomford}} \leq T_{\text{econom}} \leq T_{\text{hidh temo. protection}}$  in air cooling mode ("T" indicates the generic value of the mode setpoint)

This constraint must also be respected when a setpoint value is received via the BUS that lies outside of the interval defined by the above relationship, approximating the setpoint to the permitted limit value.

If the remote control type is setpoint, between the various setpoints belonging to the same functioning type, there is a value setting limit that is determined by the following relationship:

- $T_{\text{building protection}} \leq T_{\text{functioning}}$  in heating mode ("T" indicates the generic value of the setpoint)
- $T_{\text{functioning}} \leq T_{\text{building protection}}$  in air cooling mode ("T" indicates the generic value of the setpoint)

This constraint must also be respected when a setpoint value is received via the BUS that lies outside of the interval defined by the above relationship, approximating the setpoint to the permitted limit value.

#### **3.1.7 Change operating setpoint via BUS through**

This parameter is used to select the format of the communication object through which the operating setpoint will be changed when the remote control is at setpoint; the values that can be set are:

- setting of the absolute value (°C) (default value)
- setting of the absolute value  $(^{\circ}K)$
- setting of the absolute value  $(°F)$
- increase/decrease step regulation

Selecting **setting of the absolute value** displays the communication object *Setpoint input* (Data Point Type: *9.001 DPT\_Value\_Temp* if °C, *9.002 DPT\_Value\_Tempd* if °K and *9.027 DPT\_Value\_Temp\_F* if °F) through which it is possible to set the setpoints of every device operating mode via BUS.

Selecting **increase/decrease step regulation** displays the parameter **"Setpoint regulation step [0.1 °C]"** and the communication object *Setpoint regulation*(Data Point Type: 1.007 DPT\_Step) through which it is possible to regulate the operating setpoint of the device. Each time value "1" is received, the operating setpoint is incremented by the value defined by the parameter **"Setpoint regulation step [0.1 °C]"**; if the value "0" is received, the setpoint is decreased by the value **"Setpoint regulation step [0.1 °C]"**.

The parameter **Setpoint regulation step [0.1 °C]** is used to define the increase/decrease step of the operation setpoint after receiving a command on the relative regulation objects. The values that can be set are:

- from 1 to 20 with steps of 1, **5 (default value)**

Some hotel applications require to be able to change the operating setpoint within a defined value range; to do this, the remote device that controls the KNX sensor sends setpoints that are not memorised by the sensor, but are used temporarily; the operating setpoint must not be modified by these telegrams, only the current setpoint is modified. The parameter **"Temporary setpoint forcing via BUS"** is used to enable the object through which the KNX sensor receives the temporary setpoint values to be used; the values that can be set are:

- 
- 
- enable setting of the absolute value (°F) (visible if the remote control is at setpoint)
- enable increase/decrease step regulation

Selecting **enable setting of the absolute value** displays the communication object *Temporary setpoint forcing input* (Data Point Type: 9.001 DPT Value Temp if the value is degrees Celsius (°C), 9.002 *DPT* Value Tempd if the value is degrees Kelvin (<sup>°</sup>K) and 9.027 DPT Value Temp F if the value is degrees Fahrenheit (°F). At BUS voltage failure, the forced setpoint is not saved and as a result, after voltage recovery, the active setpoint will be the operating setpoint.

Selecting **enable increase/decrease step regulation** displays the communication object *Setpoint temporary forcing regulation* (Data Point Type: *1.007 DPT\_Step*). If the value "1" is received on this object, the current setpoint is increased temporarily by the value defined by parameter **"Setpoint temporary forcing regulation step [0.1 °C]**"; If the value "0" is received on this object, the current setpoint is decreased temporarily by the value defined by parameter **"Setpoint temporary forcing regulation step [0.1 °C]"**.

The parameter **Setpoint temporary forcing regulation step [0.1 °C]** is used to define the increase/decrease step of the current setpoint after receiving a command on the relative regulation objects. The values that can be set are:

- from 1 to 20 with steps of 1, **5 (default value)**

enable setting of the absolute value (°C) (visible if the remote control is at setpoint) enable setting of the absolute value ( $\kappa$ ) (visible if the remote control is at setpoint)

#### disable **disable** (default value)

#### **3.1.8 Heating control algorithm**

The device implements a stand alone control logic by using various control algorithms; given the different types of temperature adjustment systems, it is possible to dedicate a common solenoid valve control object to the heating and air cooling system or dedicate one to each of the two types of operation. The parameter **"Control logic Heating/Air cooling"** is used to define if the system control logic, and as a result the control communication object, is common for the heating and air cooling or if it is different; the values that can be set are:

- common
	- different (default value)

Select **common** to view the parameters **"Heating/air cooling control algorithm"** and **"Heating/air cooling valve status feedback"**, whereas select **different** to view the parameters **"Heating control algorithm"** and **"Air cooling control algorithm"**.

#### **3.1.9 Heating control algorithm**

This is used to define the control algorithm used for the heating system; the values that can be set are:

#### - **2 points ON-OFF (default value)**

- 2 points 0%-100%
- PWM proportional-integral
- continuous proportional-integral
- fancoil with ON-OFF speed control fancoil with continuous speed control

Select **2 points ON-OFF** to view the parameter **"Regulation differential (tenth of °C)"** in the **Heating** menu and the communication object *Heating valve switching* (Data Point Type: 1.001 DPT\_Switch) via which the device sends the command telegrams.

Select **2 points 0%-100%** to view the parameter **"Regulation differential (tenth of °C)"** in the **Heating** menu and the communication object *Heating valve % command*(Data Point Type: 5.001 DPT\_Scaling) via which the device sends the command telegrams.

Select **PWM proportional integral** to view the parameters **"Select heating system"**, **"Proportional band"**, **"Integration time"** and **"Cycle time"** in the **Heating** menu and the communication object *Heating valve*  **switching** (Data Point Type: 1.001 DPT Switch) via which the device sends the command telegrams.

Select **continuous proportional-integral** to view the parameters **"Select heating system"**, **"Proportional band"**, **"Integration time"** and **"Min. % variation for continuous command sending"** in the **Heating** menu and the communication object Heating valve % command(Data Point Type: 5.001 DPT Scaling) via which the device sends the command telegrams.

Selecting **fancoil with ON-OFF speed control** or **fancoil with continuous speed control** displays the parameters **"Fancoil valve management"**, **"Valve regulation differential (tenth of °C)"**, **"Number of fancoil speeds"** and **"Fancoil speed status feedback"** in the **Heating** menu.

#### **3.1.10 Air-conditioning control algorithm**

This is used to define the control algorithm used for the air cooling system; the values that can be set are:

#### - **2 points ON-OFF (default value)**

- 2 points 0%-100%
- PWM proportional-integral
- continuous proportional-integral
- fancoil with ON-OFF speed control
- fancoil with continuous speed control

Select **2 points ON-OFF** to view the parameter **"Regulation differential (tenth of °C)"** in the **Air cooling** menu and the communication object *Air cooling valve switching* (Data Point Type: 1.001 DPT\_Switch) via which the device sends the command telegrams.

Select **2 points 0%-100%** to view the parameter **"Regulation differential (tenth of °C)"** in the **Air cooling** menu and the communication object *Air cooling valve % command* (Data Point Type: 5.001 DPT\_Scaling) via which the device sends the command telegrams.

Select **PWM proportional integral** to view the parameters **"Select air cooling system"**, **"Proportional band"**, **"Integration time"** and **"Cycle time"** in the **Air cooling** menu and the communication object *Air*  **cooling valve switching** (Data Point Type: 1.001 DPT Switch) via which the device sends the command telegrams.

Select **continuous proportional-integral** to view the parameters **"Select air cooling system"**, **"Proportional band"**, **"Integration time"** and "**Min. % variation for continuous command sending"** in the **Air cooling** menu and the communication object *Air cooling valve % command*(Data Point Type: 5.001 DPT\_Scaling) via which the device sends the command telegrams.

Selecting **fancoil with ON-OFF speed control** or **fancoil with continuous speed control** displays the parameters **"Fancoil valve management"**, **"Valve regulation differential (tenth of °C)"**, **"Number of fancoil speeds"** and **"Fancoil speed status feedback"** in the **Air cooling** menu.

#### **3.1.11 Heating/air cooling control algorithm**

This is used to define the control algorithm used for the heating system as well as for the air cooling system, due to the fact that the control logic is common; the values that can be set are:

#### - **2 points ON-OFF (default value)**

- 2 points 0%-100%
- PWM proportional-integral
- continuous proportional-integral
- fancoil with ON-OFF speed control
- fancoil with continuous speed control

Select **2 points ON-OFF** in the **Heating** and **Air cooling** menus to display the parameters **"Regulation differential (tenth of °C)"** and the communication object *Heating/air cooling valve switching* (Data Point Type: 1.001 DPT\_Switch) via which the device sends the command telegrams.

Select **2 points 0%-100%** in the **Heating** and **Air cooling** menus to display the parameters **"Regulation differential (tenth of °C)"** and the communication object *Heating/air cooling valve % command* (Data Point Type: 5.001 DPT\_Scaling) via which the device sends the command telegrams.

Select **PWM proportional** in the **Heating** and **Air cooling** menus to display the parameters **"Select heating system**(**air cooling** in the **Air cooling menu)"**, **"Proportional band"**, **"Integration time"** and **"Cycle time"** and the communication object *Heating/air cooling valve switching* (Data Point Type: 1.001 DPT Switch) via which the device sends the command telegrams.

Select **continuous proportional-integral** to display the parameters **"Selecting heating system**(**air cooling** in the **Air cooling menu)"**, **"Proportional band"**, **"Integration time"** and **"Min. % variation for continuous command sending"** in the **Heating** and **Air cooling** menus and the communication object *Heating/air cooling valve % command* (Data Point Type: 5.001 DPT Scaling) via which the device sends the command telegrams.

Selecting the value **fancoil with ON-OFF speed control** or the **fancoil with continuous speed control** displays the parameters **"Fancoil valve management"** and in the **Heating** and **Air cooling** menus, the parameters **"Number of fancoil speeds"**, **"Fancoil speed status feedback"** and **"Valve regulation differential (tenths of °C)"** are displayed.

If the control algorithm is fancoil, the format of the heating/air cooling solenoid valve commands (2-way system) is independent on that of the fancoil speed control; the parameter **"Fancoil valve management"** is used to define the solenoid valve control logic when the selected algorithm is fancoil. The values that can be set are:

#### - **2 points ON-OFF (default value)**

- 2 points 0%-100%

Selecting **2 points ON-OFF** displays the communication object *Heating/air cooling valve switching* (Data Point Type: 1.001 DPT Switch) via which the device sends the command telegrams to the solenoid valve; selecting **2 points 0%-100%** displays the communication object *Heating/air cooling valve % command*

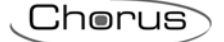

(Data Point Type: 5.001 DPT\_Scaling) via which the device sends the command telegrams to the solenoid valve.

The parameter **"Heating/air cooling solenoid valve regulation differential (tenth of °C)"** is used to set the regulation differential value of the 2 points control of the fancoil operating solenoid valve, as mentioned in the Control algorithms paragraph; the value is the same for the heating system and for the air cooling system. The values that can be set are:

- from 1 to 20 with steps of 1, **2 (default value)**

The parameter **"Heating/air cooling valve status feedback"** is used to enable the device to receive feedback from the actuator that commands the heating/air cooling solenoid valve; in this way, the device is able to receive the telegram after the solenoid valve switched and to repeat the command if the switching did not take place. The values that can be set are:

- disable
- enable (default value)

Select **disable** to view the parameter **"Command repetition period with disabled feedback"**; select **enable** to view the communication object *Heating/air cooling valve status feedback* (Data Point Type: 1.001 DPT\_Switch) if the valve control algorithm is **2 points ON-OFF** or **PWM proportional-integral**, or *Heating/air cooling valve % feedback* (Data Point Type: 5.001 DPT Scaling) if the valve control algorithm is **2 points 0%-100%** or **continuous proportional-integral**. When BUS voltage is restored, the device sends the read request command via the object *Heating/air cooling valve status feedback* or *Heating/air cooling valve % feedback* to be updated about the status of the heating/air cooling solenoid valve.

With feedback enabled, after the device sends the switching command to the solenoid valve, it waits for one minute of its clock for the actuator to send the feedback that switching took place; if this does not take place, it sends the command again to the solenoid valve every minute until it receives the feedback of correct switching. It can happen that, during normal operation of the temperature adjustment, the actuator status can be changed by an entity external of the sensor, that forces its status, modifying it. In this case, the device repeats the valve switching command to realign the status of the actuator with the one determined by the control logic of the sensor, triggering the process for waiting for confirmation and repeating the command until the confirmation is received.

With the solenoid valve status feedback disabled, it may be useful to cyclically repeat the command to the actuator that manages the solenoid valve so that if the first command telegram is lost, one of the subsequent ones will be received eventually. The parameter **"Command repetition period with disabled feedback"** is used to define the frequency of the cyclical sending; the values that can be set are:

- no repetition
- 1 minute
- 2 minutes
- 3 minutes
- 4 minutes
- **5 minutes (default value)**

If the control algorithm selected for Heating, Air cooling or Heating/Air cooling is **fancoil with ON-OFF speed control** or **fancoil with continuous speed control**, it is possible to modify the fancoil speed directly via BUS commands. The parameter **"Modify fancoil speed via BUS"** is used to enable the modification of the fancoil speed via BUS; the values that can be set are:

- disable (default value)
- enable

Selecting **enable** displays the communication object *Fancoil mode input* (Data Point Type: 1.001 DPT Switch) which makes it possible to receive fancoil mode selection commands; when value "1" is received, the speed is defined autonomously by the device (AUTO fancoil mode) according to the different hystereses defined in the Control algorithms paragraph. When the value "0" is received, fancoil mode changes to MANUAL speed 1; once the mode is MANUAL, each time the "0" value is received, the next speed is selected.

When fancoil mode is MANUAL, to activate the selected speed it is necessary to satisfy the hysteresis of the first regulation differential independently of the selected speed.

Regardless of the status, the value "1" switches the mode to AUTO.

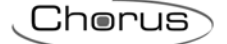

When BUS voltage is restored, fancoil mode is the one that was active before the voltage failure. If a change is made to the active functioning type, if the new functioning type is still fancoil, the fancoil speed (automatic or manual V1/V2/V3) will remain what was set previously, otherwise the AUTOMATIC mode is set again.

If the control algorithm selected for Heating, Air cooling or Heating/Air cooling is **fancoil with ON-OFF speed control** or **fancoil with continuous speed control**, it is possible to indicate the fancoil speed control mode. The parameter **"Fancoil mode feedback (automatic/manual)"** is used to enable the communication object *Fancoil mode feedback* through which the device indicates via BUS telegram the fancoil speed control mode (manual/automatic); the values that can be set are:

- **disable (default value)**
- enable

Selecting **enable** displays the communication object *Fancoil mode feedback* used to transmit the feedback. When fancoil speed control mode changes from MANUAL to AUTOMATIC, the device sends a telegram via BUS with the logical value "1"; when fancoil speed control mode changes from AUTOMATIC to MANUAL, the device sends a "0" on the BUS.

## *3.2 Control algorithms*

Below there is more information about the available control algorithms, regardless if the control logic is common or different for the functioning types (heating/air cooling):

#### **3.2.1 2 points ON-OFF**

The algorithm used for controlling the temperature adjustment system is the classic type that is called 2 points control. This type of control involves the turning on and off of the temperature adjustment system following a hysteresis cycle. This means that there is not a single threshold that discriminates between the turning on and off of the system, but there are two.

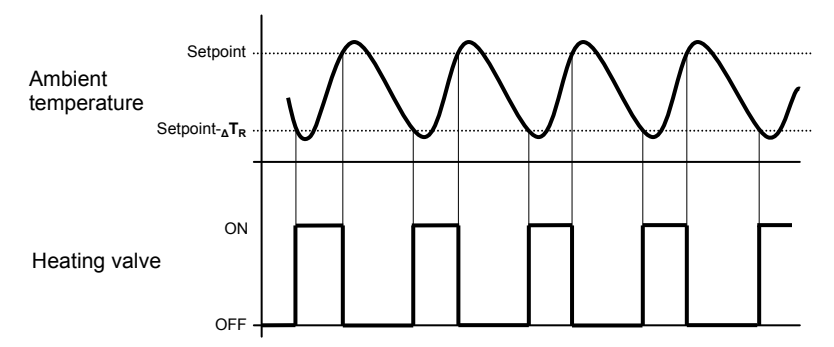

When the measured temperature is lower than the value setpoint-**∆TR**" (where **∆TR** identifies the value of the heating regulation differential) the device turns on the heating system, sending the relative BUS command to the actuator that manages it; when the detected temperature reaches the fixed setpoint value, the device turns off the heating system, sending the relative BUS command to the BUS that manages it.

This makes it clear that there are two decision thresholds for turning the heating system on and off, the first consists of the value "setpoint- **∆TR**" below which the device turns on the system, the second consists of the setpoint value that was set, above which the device turns off the system.

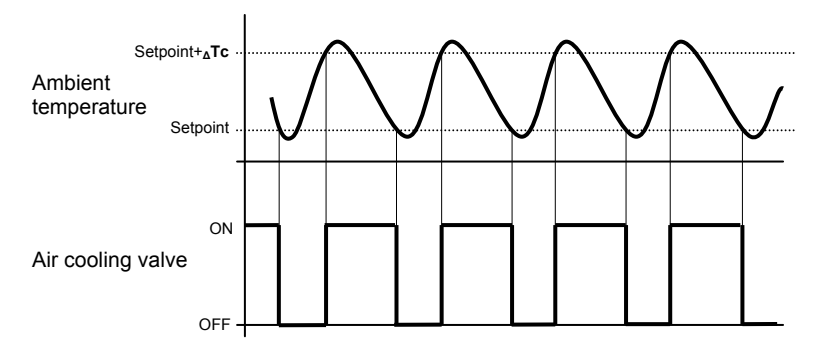

When the measured temperature is higher than the value "setpoint+ **∆Tc**" (where **∆Tc** identifies the air cooling regulation differential) the device turns on the air cooling system, sending the relative BUS command to the actuator that manages it; when the detected temperature reaches the fixed setpoint value, the device turns off the air cooling system, sending the relative BUS command to the BUS that manages it.

This makes it clear that there are two decision thresholds for turning the air cooling system on and off, the first is the setpoint value that was set, below which the device turns off the system, the second is the value "setpoint+**∆Tc**" above which the device turns on the system.

To avoid the continuous switching of the solenoid valves, after an OFF-ON-OFF sequence, the next ON command can only be sent after at least 2 minutes have elapsed.

#### **3.2.2 2 points 0% - 100%**

The algorithm used for controlling the temperature adjustment system is the classic type that is called 2 points control. This type of control involves the turning on and off of the temperature adjustment system following a hysteresis cycle. This means that there is not a single threshold that discriminates between the turning on and off of the system, but there are two.

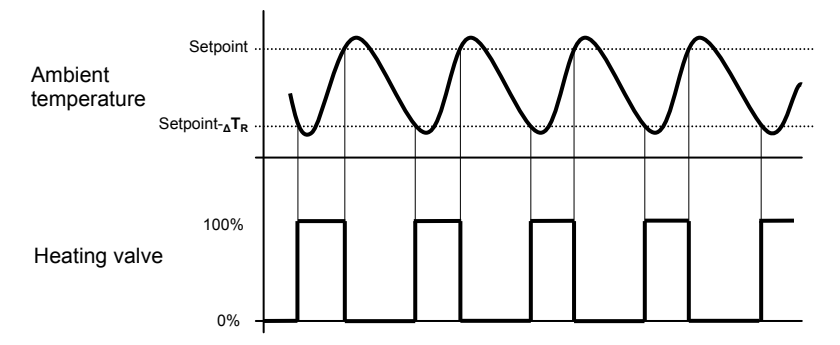

When the measured temperature is lower than the value setpoint-**∆TR**" (where **∆TR** identifies the value of the heating regulation differential) the device turns on the heating system, sending the relative BUS percentage command to the actuator that manages it; when the detected temperature reaches the fixed setpoint value, the device turns off the heating system, sending the relative BUS percentage command to the BUS that manages it.

This makes it clear that there are two decision thresholds for turning the heating system on and off, the first consists of the value "setpoint- **∆TR**" below which the device turns on the system, the second consists of the setpoint value that was set, above which the device turns off the system.

To avoid the continuous switching of the solenoid valves, after a 0%-100%-0% sequence, the next 100% command can only be sent after at least 2 minutes have elapsed.

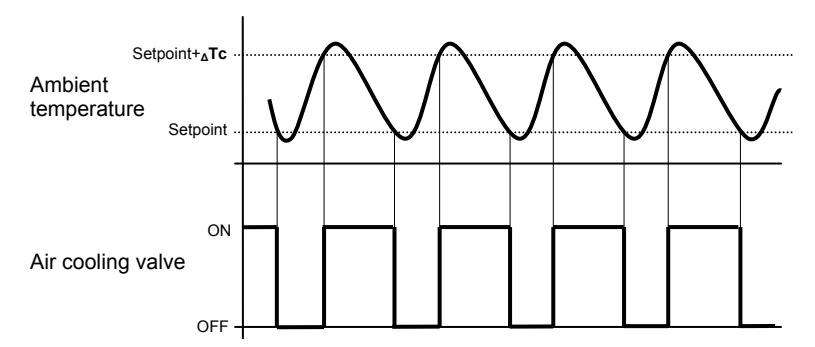

When the measured temperature is higher than the value "setpoint+ **∆Tc**" (where **∆Tc** identifies the air cooling regulation differential) the device turns on the air cooling system, sending the relative BUS command to the actuator that manages it; when the detected temperature reaches the fixed setpoint value, the device turns off the air cooling system, sending the relative BUS command to the BUS that manages it.

This makes it clear that there are two decision thresholds for turning the air cooling system on and off, the first is the setpoint value that was set, below which the device turns off the system, the second is the value "setpoint+**∆Tc**" above which the device turns on the system.

#### **3.2.3 PWM proportional-integral**

The algorithm used to control the temperature adjustment system allows you to drastically reduce the times subject to thermal inertia and introduced by the 2 points control, called PWM control. This type of control involves the modulation of the impulse duty-cycle, represented by the temperature adjustment system activation time, on the basis of the difference between the fixed set-point and the temperature effectively detected. Two components are needed to calculate the output function: the proportional component and the integral component.

$$
\mathbf{u}(t) = K_p e(t) + K_i \int_0^t e(\tau) d\tau
$$

#### **Proportional component**

In the proportional component, the output function is proportional to the error (difference between setpoint and measured temperature).

## $P_{\rm out}=K_p e(t)$

Once the proportional band is defined, the duty-cycle within the band varies between 0% and 100%; outside of the band, the duty-cycle will be maximum or minimum depending on the reference limits.

The width of the proportional band determines the extent of the response to the error. If the band is too "narrow", the system will oscillate as it becomes more reactive; if the band is too "wide" the control system is slow. The ideal situation is when the proportional band is as narrow as possible without causing oscillations.

The diagram below shows the effect of narrowing the proportional band until the oscillation point of the output function. A "wide" proportional band results as a straight line in the control, but with an initial error between the setpoint and the actually perceptible temperature. As the band becomes narrower, the temperature approaches the reference value (setpoint) until it becomes unstable and starts to oscillate around it.

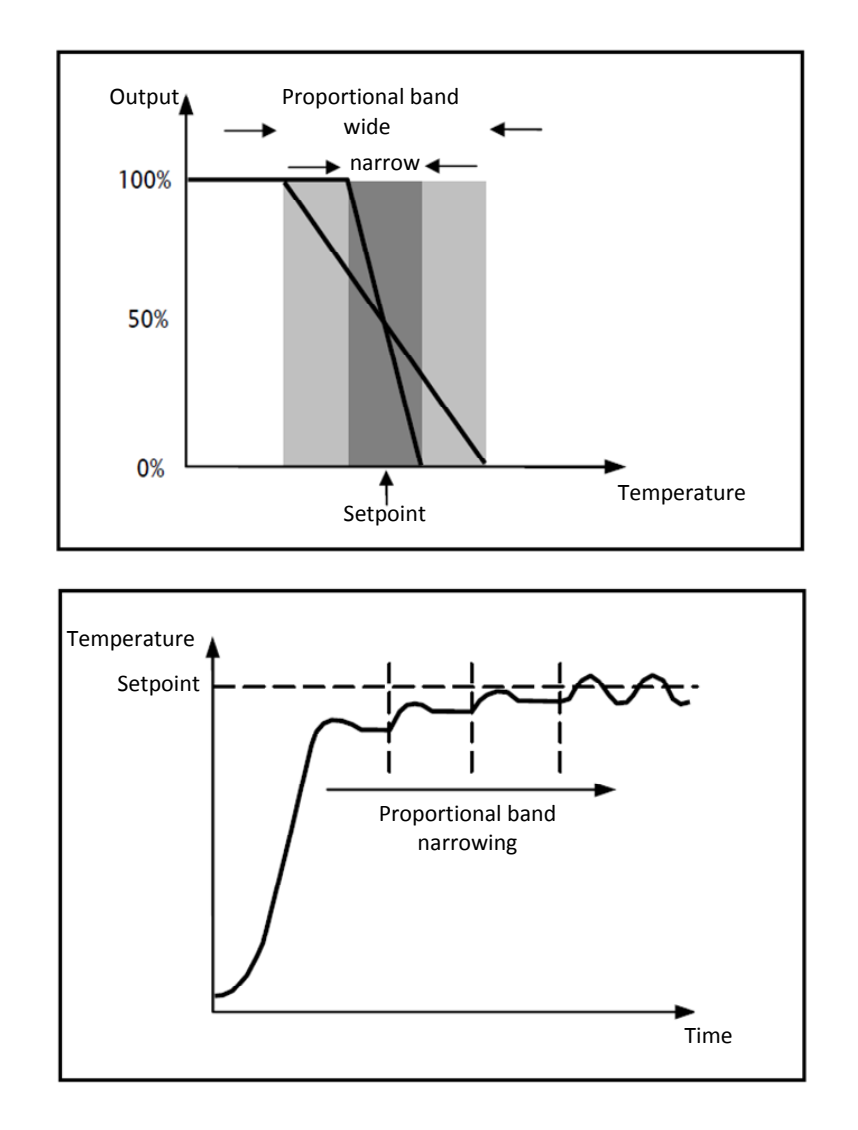

#### **Integral component**

The contribute of the integral period is proportional to the error (difference between the setpoint and the measured temperature) and its duration. The integral is the sum of the instantaneous error for every moment of time and provides the accumulated offset that should have been previously corrected. The accumulated error is then added to the regulator output.

$$
I_{\rm out}=K_i\int_0^c e(\tau)\,d\tau
$$

The integral period accelerates the dynamics of the process towards the setpoint and eliminates the residuals of the stationary error status that takes place with a pure proportional controller.

The integration time is the parameter that determines the action of the integral component. The longer the integration time, the slower the modification of the output and hence the slower the system response. If the time is too short, the threshold value will be exceeded (overshoot), and the function will swing around the set-point.

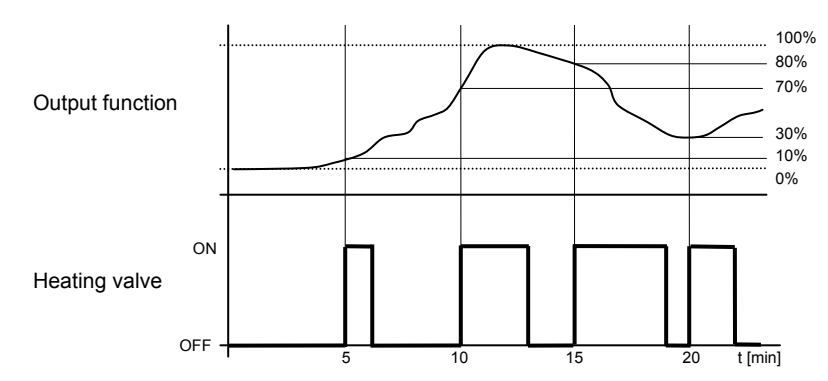

The device keeps the heating system switched on for a cycle time percentage that depends on the output function of the proportional-integral control; the device continuously regulates the heating system, modulating the system turning on-off times with a duty-cycle (shown to the right along the vertical axis) that depends on the output function value calculated at every time interval equal to the cycle time. The cycle time is reinitialised every time the reference set-point is modified.

With this type of algorithm, there is no longer a hysteresis cycle on the heating device, so the inertia times (system heating and air cooling times) introduced by the 2 points control are eliminated. This produces energy savings because the system does not remain switched on when it is not needed and, once the required temperature has been reached, it continues to provide a heat limited contribution to compensate for the environmental heat dispersion.

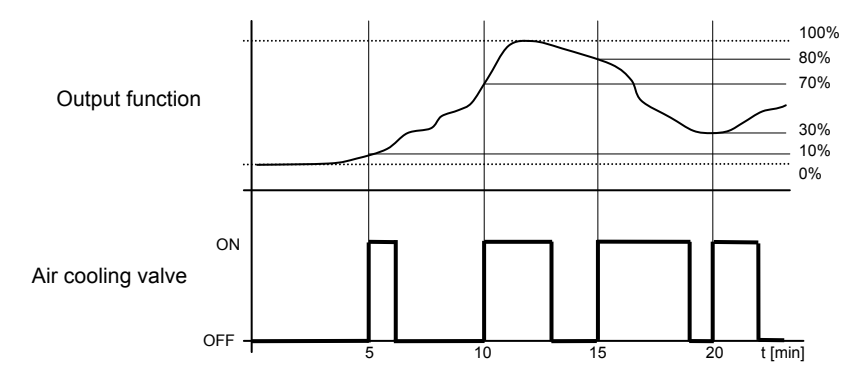

As seen in the figure, the device keeps the air cooling system switched on for a cycle time percentage that depends on the output function of the proportional-integral control; the device continuously regulates the air cooling system, modulating the system turning on-off times with a duty-cycle (shown to the right along the vertical axis) that depends on the output function value calculated at every time interval equal to the cycle time. The cycle time is reinitialised every time the reference set-point is modified.

With this type of algorithm, there is no longer a hysteresis cycle on the air cooling device, so the inertia times (system air cooling and heating times) introduced by the 2 points control are eliminated. This produces energy savings because the system does not remain switched on when it is not needed and, once the required temperature has been reached, it continues to provide a limited contribution of cold air to compensate for the contribution of environmental heat.

#### **3.2.4 Continuous proportional-integral**

The algorithm used to control the temperature adjustment system allows you to drastically reduce the times subject to thermal inertia and introduced by the 2 points control, called continuous control. This type of control involves the continuous control of the difference between the measured temperature and the fixed set-point and as a result sends the commands for the modulation of the power of the temperature adjustment system. Two components are needed to calculate the output function: the proportional component and the integral component.

$$
\mathbf{u}(t) = K_p e(t) + K_i \int_0^t e(\tau) d\tau
$$

#### **Proportional component**

In the proportional component, the output function is proportional to the error (difference between setpoint and measured temperature).

$$
P_{\rm out}=K_p\,e(t)
$$

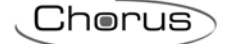

Once the proportional band is defined, the output within the band varies between 0% and 100%; outside of the band, the output will be the maximum power or the minimum power depending on the reference limit. The width of the proportional band determines the extent of the response to the error. If the band is too "narrow", the system will oscillate as it becomes more reactive; if the band is too "wide" the control system is slow. The ideal situation is when the proportional band is as narrow as possible without causing oscillations. The diagram below shows the effect of narrowing the proportional band until the oscillation point of the output function. A "wide" proportional band results as a straight line in the control, but with an initial error between the setpoint and the actually perceptible temperature. As the band becomes narrower, the temperature approaches the reference value (setpoint) until it becomes unstable and starts to oscillate around it.

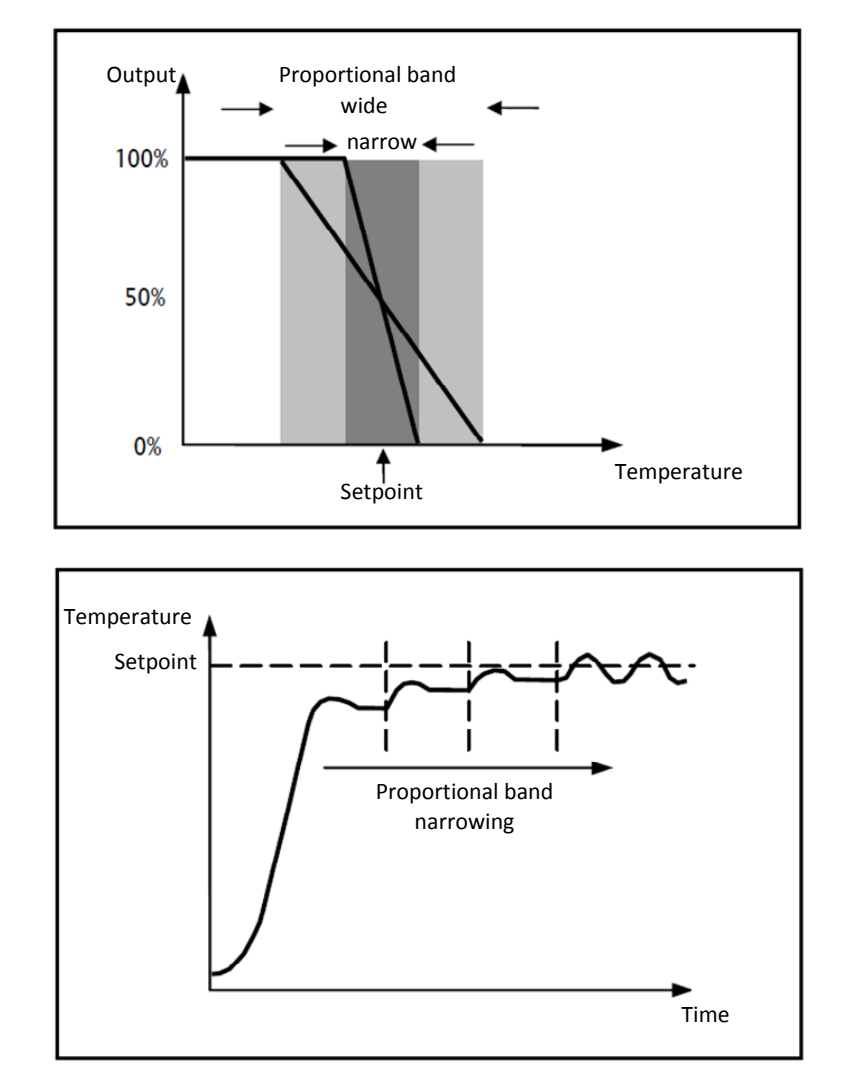

#### **Integral component**

The contribute of the integral period is proportional to the error (difference between the setpoint and the measured temperature) and its duration. The integral is the sum of the instantaneous error for every moment of time and provides the accumulated offset that should have been previously corrected. The accumulated error is then added to the regulator output.

$$
I_{\rm out}=K_i\int_0^te(\tau)\,d\tau
$$

The integral period accelerates the dynamics of the process towards the setpoint and eliminates the residuals of the stationary error status that takes place with a pure proportional controller.

The integration time is the parameter that determines the action of the integral component. The longer the integration time, the slower the modification of the output and hence the slower the system response. If the time is too short, the threshold value will be exceeded (overshoot), and the function will swing around the set-point.

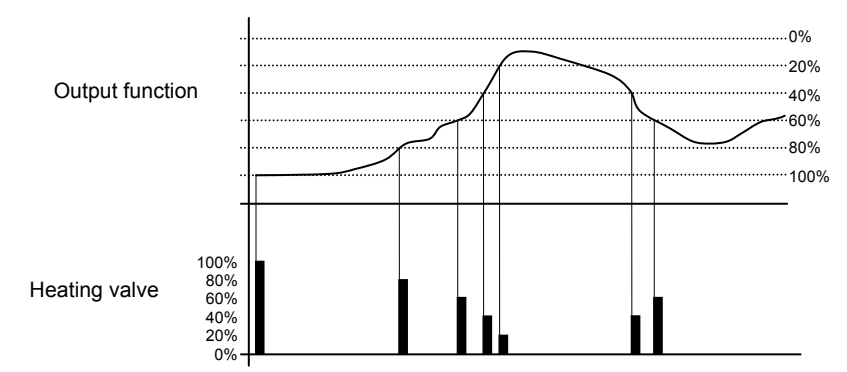

As can be seen in the figure, the device sends the commands to the actuator that manages the heating system based on the output function of the proportional-integral control; along the vertical axis, the 0% - 100% interval of the output function of the proportional-integral control is divided into different levels with a distance equal to the value defined by the parameter **"Min. % variation for continuous command sending"** (in the figure, the value is **20%**) and the device continuously adjusts the heating system by sending percentage activation values of the solenoid valve (shown along the vertical axis) that depend on the intersection of the output function value calculated with a determined level. In this way, the KNX BUS will not be saturated with continuous telegrams.

With this type of algorithm, there is no longer a hysteresis cycle on the heating device, so the inertia times (system heating and air cooling times) introduced by the 2 points control are eliminated. This produces energy savings because the system does not remain switched on when it is not needed and, once the required temperature has been reached, it continues to provide a heat limited contribution to compensate for the environmental heat dispersion.

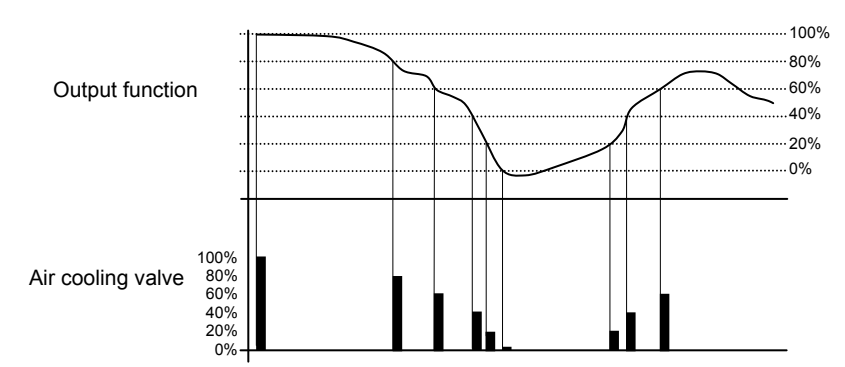

As can be seen in the figure, the device sends the commands to the actuator that manages the air cooling system based on the output function of the proportional-integral control; along the vertical axis, the 0% - 100% interval of the output function of the proportional-integral control is divided into different levels with a distance equal to the value defined by the parameter **"Min. % variation for continuous command sending"** (in the figure, the value is **20%**) and the device continuously adjusts the air cooling system by sending percentage activation values of the solenoid valve (shown along the vertical axis) that depend on the intersection of the output function value calculated with a determined level. In this way, the KNX BUS will not be saturated with continuous telegrams.

With this type of algorithm, there is no longer a hysteresis cycle on the cooling device, so the inertia times (system air cooling and heating times) introduced by the 2 points control are eliminated. This produces energy savings because the system does not remain switched on when it is not needed and, once the required temperature has been reached, it continues to provide a limited contribution of cold air to compensate for the contribution of environmental heat.

#### **3.2.5 Fancoil with ON-OFF speed control**

The type of control that is applied when the fancoil control is enabled is similar to the 2 points control analysed in previous sections, which is to turn the fancoil speed on /off based on the difference between the setpoint that was set and the measured temperature.

The substantial difference with the 2-point algorithm is that, in this case, there is only one stage on which the hysteresis cycle is carried out, fixing the speed on and off thresholds, but there can be three (depending on the number of fancoil speeds); substantially, this means that each stage corresponds to a speed and when the difference between the measured temperature and the setpoint that was set causes a certain speed to be turned on, this means that before turning on the new speed, the other two must absolutely be turned off.

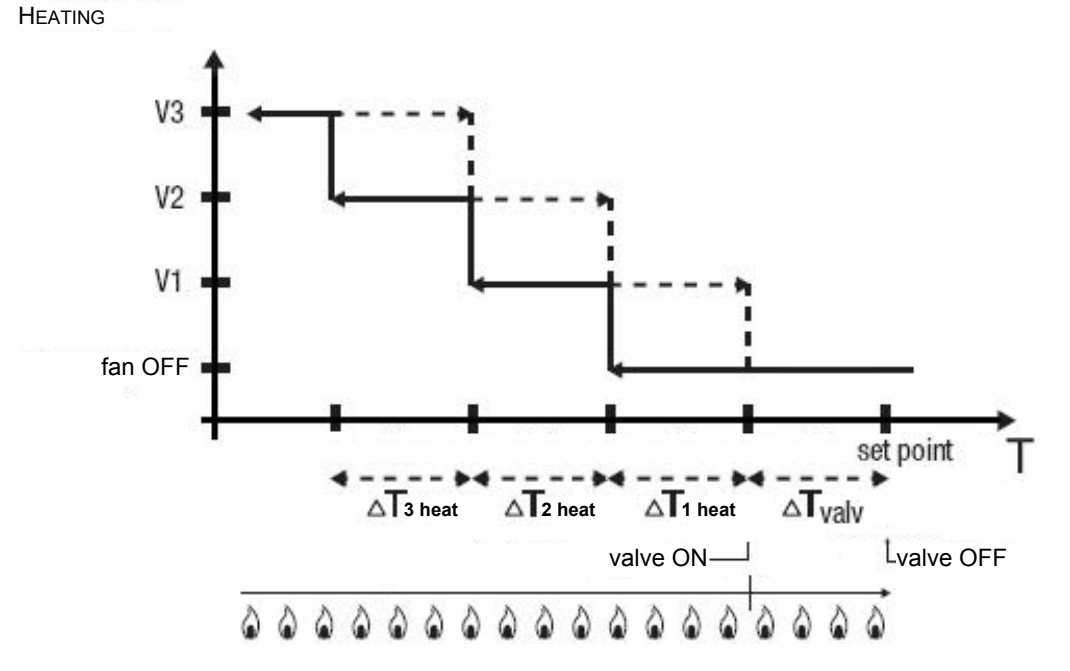

The figure refers to the control of the fancoil speeds with three operating stages for heating. The chart shows that each stage has a hysteresis cycle, and each speed is associated with two thresholds that determine its activation and deactivation. The thresholds are determined by values set for the various regulation differentials, and can be summarised as follows:

- o Speed V1 (1st stage): the speed is turned on when the temperature value is lower than the value "setpoint-**∆Tvalv**-**∆T1 heat**" and turned off when the temperature value reaches the value "setpoint-**∆Tvalv**" (or the "setpoint" value if **<sup>∆</sup>T1 heat**=0). The first speed is also turned off when a higher speed needs to be activated
- o Speed V2 (2nd stage): the speed is turned on when the temperature value is lower than the value "setpoint-**∆Tvalv**-**∆T1 heat**-**∆T2 heat**" and turned off when the temperature value reaches the value "setpoint-**∆Tvalv**-**∆T1 heat**". The second speed is also turned off when the V3 speed needs to be activated
- Speed V3 (3rd stage): the speed is turned on when the temperature value is lower than the value "setpoint-**∆Tvalv**-**∆T1 heat**-**∆T2 heat**-**∆T3 heat**" and turned off when the temperature value reaches the value "setpoint-**∆Tvalv**-**∆T1 heat**-**∆T2 heat**"

With regard to the heating solenoid valve, once the measured temperature is lower than the value "setpoint-**<sup>∆</sup>Tvalv**", the sensor sends the activation command to the solenoid valve that manages the heating system; the solenoid valve is deactivated when the detected temperature reaches the fixed set-point value. In this way, the heating of the fancoil can also be exploited for irradiation, without any speed being activated.

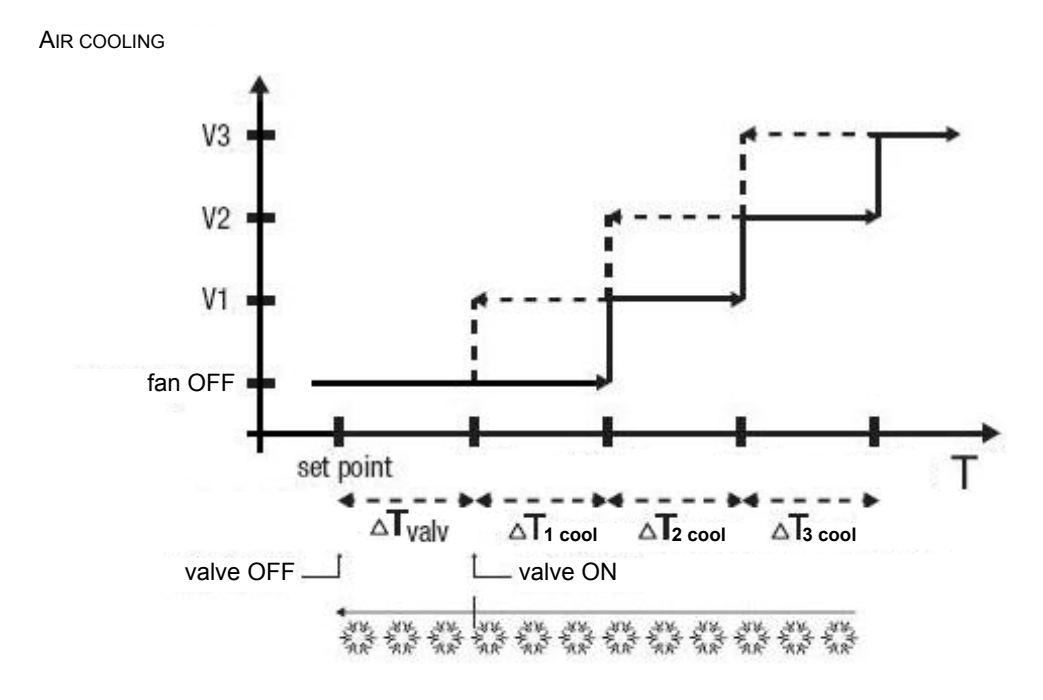

The figure refers to the control of the speeds of a fancoil with three operating stages for air cooling. The chart shows that each stage has a hysteresis cycle, and each speed is associated with two thresholds that determine its activation and deactivation. The thresholds are determined by values set for the various regulation differentials, and can be summarised as follows:

- o Speed V1 (1st stage): the speed is turned on when the temperature value is higher than the value "setpoint+**∆Tvalv**+**∆T1cool**" and turned off when the temperature value reaches the value "setpoint+**∆Tvalv**" (or the "setpoint" value if **<sup>∆</sup>T1 cool**=0). The first speed is also turned off when a higher speed needs to be activated
- o Speed V2 (2nd stage): the speed is turned on when the temperature value is higher than the value "setpoint+**∆Tvalv**+**∆T1cool**+**∆T2cool**" and turned off when the temperature value reaches the value "setpoint+**∆Tvalv**+**∆T1 cool**". The second speed is also turned off when the V3 speed needs to be activated
- Speed V3 (3rd stage): the speed is turned on when the temperature value is higher than the value "setpoint+**∆Tvalv**+**∆T1cool**+**∆T2cool**+**∆T3cool**" and turned off when the temperature value reaches the value "setpoint+**∆Tvalv**+**∆T1cool**+**∆T2cool**"

With regard to the air cooling solenoid valve, once the measured temperature is higher than the value "setpoint+**∆Tvalv**", the sensor sends the activation command to the solenoid valve that manages the air cooling system; the solenoid valve is deactivated when the detected temperature reaches the fixed set-point value. In this way, the air cooling of the fancoil can also be exploited for irradiation, without any speed being activated.

To avoid continuous switching, the sensor can wait up to 2 minutes before sending the activation command to the actuator that controls the temperature adjustment system, or to the actuator channels that command the fancoil speeds.

Both figures refer to the three-stage control of the fancoil, as the descriptions are complete. For two-stage or single-stage control, the logic is the same, but not all the speeds are controlled.

#### **3.2.6 Fancoil with continuous speed control**

The substantial difference with the algorithm **fancoil with continuous speed control** is that in this case, there are no independent communication objects for managing the speeds and there is just one object, what will change is the value (1 byte) that is sent; this means that before turning on a speed, the others do not need to be turned off.

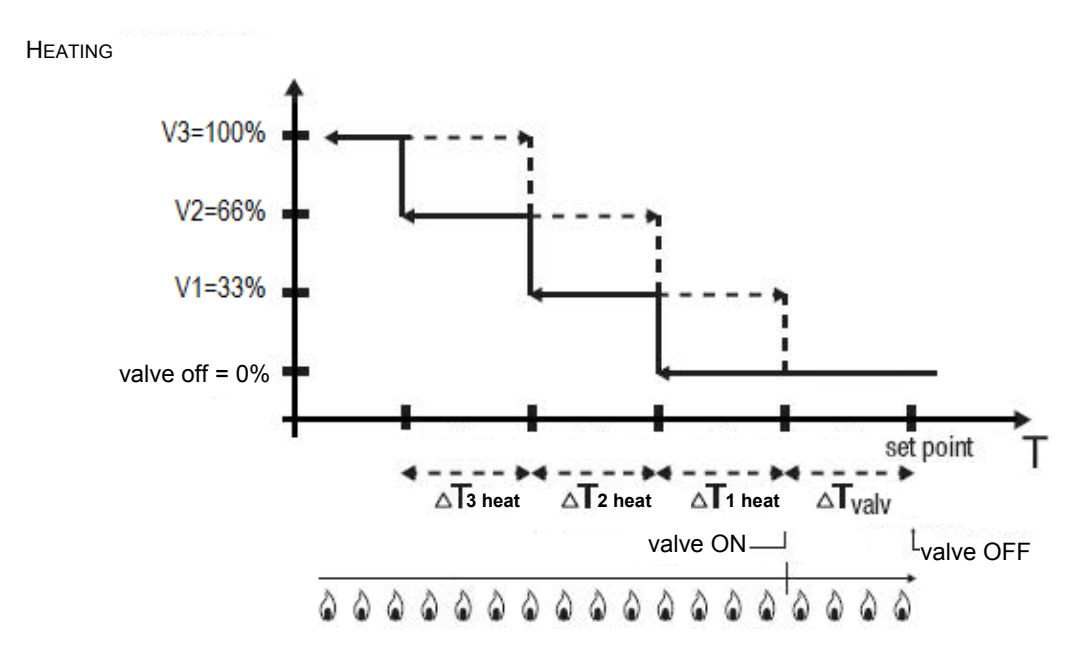

The figure refers to the control of the fancoil speeds with three operating stages for heating. The chart shows that each stage has a hysteresis cycle, and each speed is associated with two thresholds that determine the sending of the associated value. The thresholds are determined by values set for the various regulation differentials, and can be summarised as follows:

- Speed V1 (1st stage): the speed is turned on when the temperature value is lower than the value "setpoint-**∆Tvalv**-**∆T1 heat**" and turned off (sending the value "valve off") when the temperature value reaches the value "setpoint-**∆Tvalv**" (or the "setpoint" value if **<sup>∆</sup>T1 heat**=0). The first speed is also turned off when a higher speed needs to be activated
- o Speed V2 (2nd stage): the speed is turned on when the temperature value is lower than the value "setpoint-**∆Tvalv**-**∆T1 heat**-**∆T2 heat**" and turned off (sending speed V1) when the temperature value reaches the value "setpoint-**∆Tvalv**-**∆T1 heat**". The second speed is also turned off when the V3 speed needs to be activated
- o Speed V3 (3rd stage): the speed is turned on when the temperature value is lower than the value "setpoint-**∆Tvalv**-**∆T1 heat**-**∆T2 heat**-**∆T3 heat** and turned off (sending value V2) when the temperature value reaches the value "setpoint-**∆Tvalv**-**∆T1 heat**-**∆T2 heat**"

With regard to the heating solenoid valve, once the measured temperature is lower than the value "setpoint-**<sup>∆</sup>Tvalv**", the sensor sends the activation command to the solenoid valve that manages the heating system; the solenoid valve is deactivated when the detected temperature reaches the fixed set-point value. In this way, the heating of the fancoil can also be exploited for irradiation, without any speed being activated.

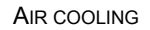

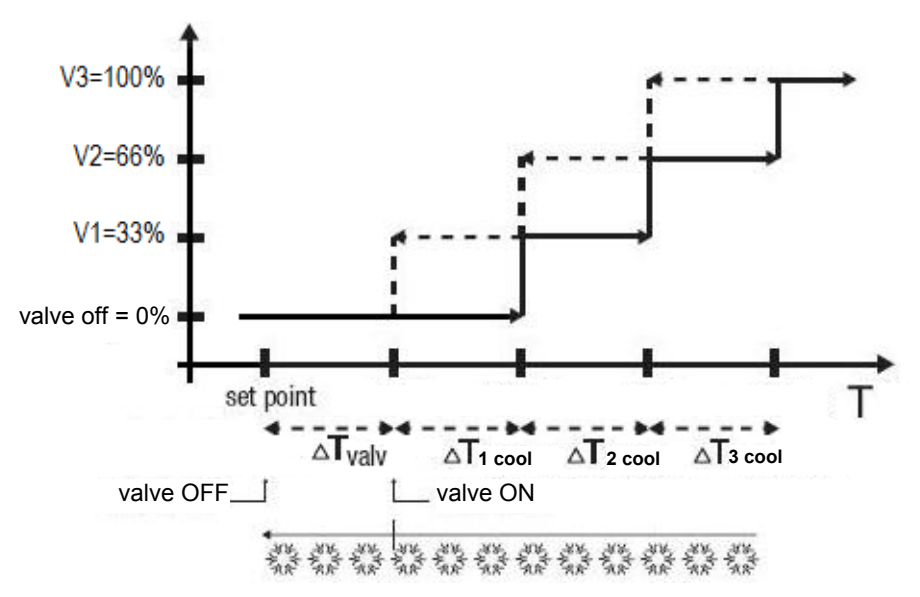

The figure below refers to the control of the speeds of a fancoil with three operating stages for air cooling. The chart shows that each stage has a hysteresis cycle, and each speed is associated with two thresholds that determine the sending of the associated value. The thresholds are determined by values set for the various regulation differentials, and can be summarised as follows:

- o Speed V1 (1st stage): the speed is turned on when the temperature value is higher than the value "setpoint+**∆Tvalv**+**∆T1cool**" and turned off (sending the value "valve off") when the temperature value reaches the value "setpoint+**∆Tvalv**" (or the "setpoint" value if **<sup>∆</sup>T1 cool**=0). The first speed is also turned off when a higher speed needs to be activated
- o Speed V2 (2nd stage): the speed is turned on when the temperature value is higher than the value "setpoint+**∆Tvalv**+**∆T1cool**+**∆T2cool** and turned off (sending value V1) when the temperature value reaches the value "setpoint+**∆Tvalv**+**∆T1 cool**". The second speed is also turned off when the V3 speed needs to be activated
- Speed V3 (3rd stage): the speed is turned on when the temperature value is higher than the value "setpoint+**∆Tvalv**+**∆T1cool**+**∆T2cool**+**∆T3cool** and turned off (sending the value V2) when the temperature value reaches the value "setpoint+**∆Tvalv**+**∆T1cool**+**∆T2cool**"

With regard to the air cooling solenoid valve, once the measured temperature is higher than the value "setpoint+**∆Tvalv**", the sensor sends the activation command to the solenoid valve that manages the air cooling system; the solenoid valve is deactivated when the detected temperature reaches the fixed set-point value. In this way, the air cooling of the fancoil can also be exploited for irradiation, without any speed being activated.

To avoid continuous switching, the sensor can wait up to 2 minutes before sending the activation command to the actuator that controls the temperature adjustment system, or to the actuator channels that command the fancoil speeds.

Both figures refer to the three-stage control of the fancoil, as the descriptions are complete. For two-stage or single-stage control, the logic is the same, but not all the speeds are controlled.

# **4 "***Heating***" menu**

The **Heating** menu contains the characteristic parameters of the load control algorithms for the heating system. The basic structure of the menu is as follows:

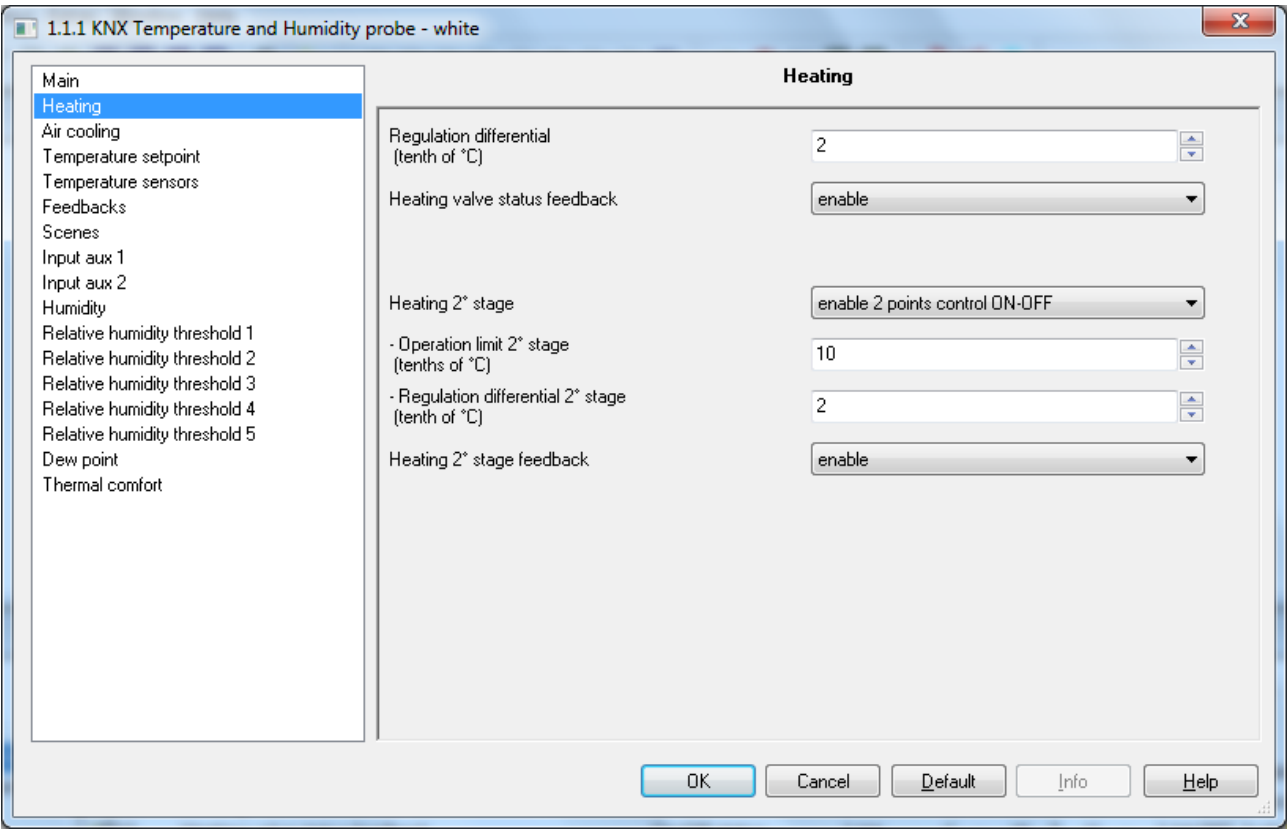

Fig. 4.1

## *4.1 Parameters*

#### **4.1.1 Regulation differential (tenths of °C)**

This is used to set the regulation differential value of the heating **2 points ON-OFF** or **2 points 0%-100%** control algorithm, already mentioned in the Control algorithms section, which, when subtracted from the value of the setpoint that was set, determines the threshold value below which the heating system is turned on in the 2 points control. The values that can be set are:

- from 1 to 20 with steps of 1, **2 (default value)**

#### **4.1.2 Select heating system**

The parameter **"Select heating system"** is used to automatically measure the operating parameters (Proportional band and Integration time) of the proportional integral algorithm based on the selected heating system. The values that can be set are:

- hot water heating
- **floor heating (default value)**
- fancoil unit
- electric heating
- customised

Selecting **hot water heating**, the parameters **"Proportional band"** and **"Integration time (minutes)"** will be displayed but cannot be modified, and the values **5.0 °C** and **150** are displayed.

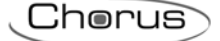

Selecting **floor heating**, the parameters **"Proportional band"** and **"Integration time (minutes)"** will be displayed but cannot be modified, and the values **5.0 °C** and **240** are displayed.

Selecting **fancoil unit**, the parameters **"Proportional band"** and **"Integration time (minutes)"** will be displayed but cannot be modified, and the values **4.0 °C** and **90** are displayed.

Selecting **electric heating**, the parameters **"Proportional band"** and **"Integration time (minutes)"** will be displayed but cannot be modified, and the values **4.0 °C** and **100** are displayed.

Selecting **customised**, the parameters **"Proportional band"** and **"Integration time (minutes)"** will be displayed but cannot be modified.

It is not necessary to store the parameter **"Select heating system"** in the memory.

#### **4.1.3 Proportional band**

The parameter **"Proportional band"** is used to set the width of the PWM proportional band of the heating **PWM proportional integral** or **continuous proportional integral** control algorithm, already mentioned in the Control algorithms paragraph, which, when subtracted from the value of the setpoint that was set, determines the lower limit of the proportional band used for the proportional integral control. The values that can be set are:

- $1.5 °C$ <br> $2.0 °C$ (default value)
- $2.5 \text{ °C}$

 $1.0 °C$ 

- $3.0 °C$
- $3.5 \text{ °C}$  $4.0 °C$
- 4.5 °C
- $5.0 °C$
- $-$  5.5  $^{\circ}$ C
- $6.0 °C$
- 6.5 °C
- 7.0 °C
- $7.5 °C$  $8.0 °C$
- 8.5 °C
- $-9.0 °C$
- $-$  9.5 °C
- $10.0$ °C

The parameter **"Integration time"** is used to set the contribution of the integral action in the proportional integral control (see the Control algorithms section). The values that can be set are:

- from 1 minute to 250 minutes with steps of 1 plus the value "no integral" (255), **60 (default value)** 

Selecting **no integral**, the integral component is zero and the pure effect of proportional control is obtained.

The parameter **"Cycle time"** is used to set the value of the period within which the device carries out PWM modulation, modifying the duty-cycle. The values that can be set are:

- 5 minutes
- 10 minutes
- 15 minutes
- **20 minutes (default value)**
- 30 minutes
- 40 minutes
- 50 minutes
- 60 minutes

The parameter **"Min. % variation for continuous command sending"** is used to set the minimum variation of the percentage command value (in comparison to the last sent command) to generate the sending of the command itself. The values that can be set are:

Chorus

- $1%$
- 2%
- 3%
- 4%
- **5% (default value)**
- 10%
- 20%

Intrinsically, this value also determines the number of proportional sub-bands within which the device determines the value of the power to send to the system (see Control algorithms section); there is not a fixed number of proportional sub-bands, as this depends on the value set for this item.

If the control algorithm is fancoil, the format of the heating solenoid valve commands (4-way system) is independent of that of the fancoil speed control; the parameter **"Fancoil valve management"** is used to define the solenoid valve control logic when the selected algorithm is fancoil. The values that can be set are:

- **2 points ON-OFF (default value)** 
	-

- 2 points 0%-100%

Selecting **2 points ON-OFF** displays the communication object *Heating valve switching* (Data Point Type: 1.001 DPT\_Switch) via which the device sends the command telegrams; selecting **2 points 0%-100%** displays the communication object *Heating valve % command* (Data Point Type: 5.001 DPT\_Scaling) via which the device sends the command telegrams.

#### **4.1.4 Valve regulation differential (tenths of °C)**

The parameter **"Valve regulation differential (tenth of °C)"** is used to set the regulation differential value of the 2 points control of the fancoil operating solenoid valve, as mentioned in the Control algorithms section. The values that can be set are:

- from 1 to 20 with steps of 1, **2 (default value)**

#### **4.1.5 Number of fancoil speeds**

The parameter **"Number of fancoil speeds"** is used to set the number of stages for controlling the fancoil speed, based on the type of fancoil used; the values that can be set are:

1

setting this value, the number of stages for controlling the fancoil speeds is 1; this setting displays the parameters **"Speed 1 regulation differential (tenth of °C)"** and **"Speed 1 inertia time (seconds)"**.

In this case, based on the value set for **"Heating control algorithm"** in the **Main** menu, the following communication objects are enabled:

- if the value set for the above item is **fancoil with ON-OFF speed control**, this enables the communication object *Heating fan V1 switching* (Data Point Type: 1.001 DPT\_Switch) for controlling the first and only fancoil speed.
- if the value set for the above item is **fancoil with continuous speed control**, this enables the communication object *Heating fancoil speed % command* (Data Point Type: 5.001 DPT\_Scaling) for controlling fancoil speed. In this case, the commands sent are percentage fancoil speed values, which can be summarised as follows:

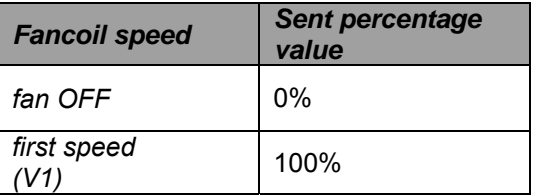

#### 2

Setting this value, the number of stages for controlling the fancoil speeds is 2; this setting displays the parameters **"Speed 1 regulation differential (tenth of °C)"**, **"Speed 2 regulation differential (tenth of °C)"**, **"Speed 1 inertia value (seconds)"** and **"Speed 2 inertia value (seconds)"**.

In this case, based on the value set for **"Heating control algorithm"** in the **Main** menu, the following communication objects are enabled:

- if the value set for the above item is **fancoil with ON-OFF speed control**, this enables the communication objects *Heating fan V1 switching* and *Heating fan V2 switching* (Data Point Type: 1.001 DPT Switch) for respectively controlling the first and the second fancoil speed.
- if the value set for the above item is **fancoil with continuous speed control**, this enables the communication object *Heating fancoil speed % command* (Data Point Type: 5.001 DPT\_Scaling) for controlling fancoil speed. In this case, the commands sent are percentage fancoil speed values, which can be summarised as follows:

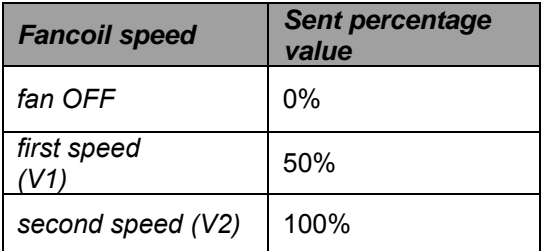

#### **3 (default value)**

Setting this value, the number of stages for controlling the fancoil speeds is 3; this setting displays the parameters **"Speed 1 regulation differential (tenth of °C)"**, **"Speed 2 regulation differential (tenth of °C)"**, **"Speed 3 regulation differential (tenth of °C)"**, **"Speed 1 inertia time (seconds)"**, **"Speed 2 inertia time (seconds)"** and **"Speed 3 inertia time (seconds)"**.

In this case, based on the value set for **"Heating control algorithm"** in the **Main** menu, the following communication objects are enabled:

- if the value set for the above item is **fancoil with ON-OFF speed control**, this enables the communication objects *Heating fan V1 switching*, *Heating fan V2 switching* and *Heating fan V3*  **switching** (Data Point Type: 1.001 DPT Switch) for respectively controlling the first, second and third fancoil speed.
- if the value set for the above item is **fancoil with continuous speed control**, this enables the communication object *Heating fancoil speed % command* (Data Point Type: 5.001 DPT\_Scaling) for controlling fancoil speed. In this case, the commands sent are percentage fancoil speed values, which can be summarised as follows:

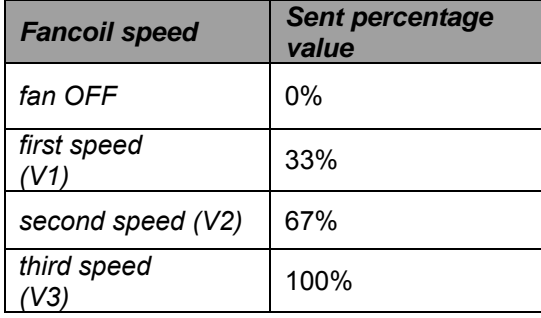

The parameter **"Speed 1 regulation differential (tenth of °C)"** is used to set the value of the regulation differential of the first speed of the heating control algorithm **fancoil with ON-OFF speed control** or **fancoil with continuous speed control**, already mentioned in the Control algorithms section; this value, subtracted from the "setpoint-**∆Tvalv**" determines the value of the threshold,under which speed 1 of the fancoil is turned on. The values that can be set are:

Chorus

- from 0 to 20 with steps of 1, **2 (default value)** 

Setting the value **0** obtains the condition "**∆T1 heat=∆Tvalv**" for which the value of the speed 1 activation threshold is setpoint-**∆Tvalv**" and the off value is "setpoint".

The parameter **"Speed 2 regulation differential (tenth of °C)"** is used to set the value of the regulation differential of the second speed of the heating control algorithm **fancoil with ON-OFF speed control** or **fancoil with continuous speed control**, already mentioned in the Control algorithms section; this value, subtracted from the value "setpoint-<sub>∆</sub>**T**<sub>valv</sub>-<sub>∆</sub>**T**<sub>1</sub> heat<sup>"</sup> determines the value of the threshold, under which speed 2 of the fancoil is turned on. The values that can be set are:

- from 1 to 20 with steps of 1, **2 (default value)**

The parameter **"Speed 3 regulation differential (tenth of °C)"** is used to set the value of the regulation differential of the third speed of the heating control algorithm **fancoil with ON-OFF speed control** or **fancoil with continuous speed control**, already mentioned in the Control algorithms section; this value, subtracted from the value "setpoint-**∆Tvalv**-**∆T1 heat**-**∆T2 heat**" determines the value of the threshold, under which speed 3 of the fancoil is turned on. The values that can be set are:

- from 1 to 20 with steps of 1, **2 (default value)**

When, according to the "fancoil with speed control" algorithm, the device must turn on any speed and speed 1 is on, a delay can be inserted between the moment in which feedback is received that speed 1 is turned off (or the moment the command to turn off speed 1 is sent if the fancoil speed feedback is disabled) and the instant in which the command for turning on the new speed is sent; the parameter **"Speed 1 inertia time (seconds)"** is used to define the extent of the delay between turning off speed 1 and turning on the new speed. The values that can be set are:

from 0 (default value) to 10, with steps of 1

When, according to the "fancoil with speed control" algorithm, the device must turn on any speed and speed 2 is on, a delay can be inserted between the moment in which feedback is received that speed 2 is turned off (or the moment the command to turn off speed 2 is sent if the fancoil speed feedback is disabled) and the instant in which the command for turning on the new speed is sent; the parameter **"Speed 2 inertia time (seconds)"** is used to define the extent of the delay between turning off speed 1 and turning on the new speed. The values that can be set are:

from 0 (default value) to 10, with steps of 1

When, according to the "fancoil with speed control" algorithm, the device must turn on any speed and speed 3 is on, a delay can be inserted between the moment in which feedback is received that speed 3 is turned off (or the moment the command to turn off speed 3 is sent if the fancoil speed feedback is disabled) and the instant in which the command for turning on the new speed is sent; the parameter **"Speed 3 inertia time (seconds)"** is used to define the extent of the delay between turning off speed 3 and turning on the new speed. The values that can be set are:

from 0 (default value) to 10, with steps of 1

Defining the inertia times is useful for preserving the integrity of the fancoil, because the fact of turning off the power supply to the motor (turning off the actuator) of a fancoil speed does not guarantee that current is no longer circulating in the winding and the instantaneous supply of power to another winding could damage the fancoil (simultaneous powering of multiple windings).

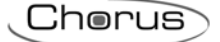

### **4.1.6 Heating valve status feedback**

The parameter **"Heating valve status feedback"** is used to enable the device to receive feedback from the actuator that commands the heating solenoid valve; in this way, the device is able to receive the telegram after the solenoid valve switched and to repeat the command if the switching did not take place. The values that can be set are:

disable

#### enable (default value)

Select **disable** to view the parameter **"Command repetition period with disabled feedback"**; select **enable** to view the communication object *Heating valve status feedback* (Data Point Type: 1.001 DPT\_Switch) if the valve control algorithm is **2 points ON-OFF** or **PWM proportional-integral**, or *Heating valve % feedback* (Data Point Type: 5.001 DPT\_Scaling) if the valve control algorithm is **2 points 0%-100%** or **continuous proportional-integral**. When BUS voltage is restored, the device sends the read request command via the object *Heating valve status feedback* or *Heating valve % feedback* to be updated about the status of the heating solenoid valve.

With feedback enabled, after the device sends the switching command to the solenoid valve, it waits for one minute of its clock for the actuator to send the feedback that switching took place; if this does not take place, it sends the command again to the solenoid valve every minute until it receives the feedback of correct switching. It can happen that, during normal operation of the temperature adjustment, the actuator status can be changed by an entity external of the sensor, that forces its status, modifying it. In this case, the device repeats the valve switching command to realign the status of the actuator with the one determined by the control logic of the sensor, triggering the process for waiting for confirmation and repeating the command until the confirmation is received. In the same manner, if the control algorithm is operating in heating mode and feedback is received that the air cooling valve is activated, the algorithm is suspended immediately while the command for deactivating the air cooling solenoid valve is sent (triggering the process for waiting for confirmation and repeating the command until the confirmation is received) until the problem is resolved. In the particular case in which the control algorithm is continuous proportional-integral, the feedback received can be different than the sent command by approx. ± 1.8% (3 units out of 255); In this way, if for reasons of approximation, the actuator that controls the valve sends a value that differs slightly from the value requested by the sensor, the operation is guaranteed and the process of periodically sending the command

With the heating solenoid valve status feedback disabled, it may be useful to cyclically repeat the command to the actuator that manages the solenoid valve so that if the first command telegram is lost, one of the subsequent ones will be received eventually. The parameter **"Command repetition period with disabled feedback"** is used to define the time range of the cyclical sending; the values that can be set are:

no repetition

is not triggered.

- 1 minute
- 2 minutes
- 3 minutes
- 4 minutes
- **5 minutes (default value)**

#### **4.1.7 Fancoil speed status feedback**

If the control algorithm is fancoil, more important than the valve feedback is the possibility to receive feedback about the fancoil speed ON status. By enabling feedback, the device is always aware of the status of the speeds it commands; in fact, if within one minute from sending the command to the actuator that manages a certain speed it does not send confirmation that the command was performed to the sensor, it will send the command again every minute until correct confirmation is received from the actuator. As the system does not always have actuators dedicated to the fancoil with mechanically interlocked outputs, the logical interlock function must be implemented on a firmware level which makes it possible to turn on a fancoil speed that is different than what is on only if the correct feedback is received from the latter that it was turned off (providing speed feedback is enabled); as long as the sensor does not receive feedback that the active speed was turned off, it will not send the command to turn on the new speed to prevent multiple fancoil windings from being supplied with power at the same time, which would break the fancoil. The

parameter **"Fancoil speed status feedback"** is used to enable the device to receive feedback from the actuator that commands the fancoil speeds. The values that can be set are:

- disable
- enable (default value)

Select **disable** to view the parameter **"Fancoil speed command repetition period"**; select **enable** to view the following communication objects:

 if the control algorithm is **fancoil with ON-OFF speed control**, the communication objects *Heating fan V1 status feedback, Heating fan V2 status feedback and Heating fan V3 status feedback* (Data Point Type: 1.001 DPT Switch) according to the number of fancoil speeds.

if the valve control algorithm is **fancoil with continuous speed control**, the communication object *Heating fancoil continuous control feedback* (Data Point Type: 5.001 DPT\_Scaling) independently of the number of fancoil speeds. The feedback received via this object can be different from the sent command by approx. ± 1.8% (3 units out of 255); In this way, if for reasons of approximation, the actuator that controls the fancoil speed sends a value that differs slightly from the value requested by the sensor, the operation is guaranteed and the process of periodically sending the command is not triggered.

When BUS voltage is restored, the device sends the read request command via the *Heating fan V1 status feedback, Heating fan V2 status feedback, Heating fan V3 status feedback* or *Heating valve % feedback* objects to be updated about the activation status of the fancoil speeds.

If the fancoil feedback is disabled, deactivation commands of the inactive speeds must be sent for every speed activation command; in the same manner, every speed deactivation command must be sent together with deactivation commands for the other speeds.

The parameter **"Fancoil speed command repetition period"** is used to define the time range of the cycling sending to the fancoil speeds; the values that can be set are:

- no repetition
- 1 minute
- 2 minutes
- 3 minutes
- 4 minutes

#### - **5 minutes (default value)**

In the particular case that the control is **fancoil with ON-OFF speed control**, then the commands are repeated on all speed communication objects.

#### **4.1.8 Valve regulation differential (tenths of °C)**

The parameter **"Valve regulation differential (tenths of °C)"** is used to set the regulation differential value of the 2 points control of the fancoil operating solenoid valve. The values that can be set are:

- from 1 to 20 with steps of 1, **2 (default value)**

#### **4.1.9 Heating 2° stage**

Some heating systems (for example, floor heating) have very high thermal inertia levels and require a considerable amount of time to bring the room temperature into line with the required setpoint; in order to reduce this inertia, another heating system with less inertia is often installed to help the main system to heat the room when the difference between the setpoint and the measured temperature is particularly large. This system, known as 2nd stage, helps to heat the room during the initial phase, then it stops working when the difference between the setpoint and the temperature can be managed faster.

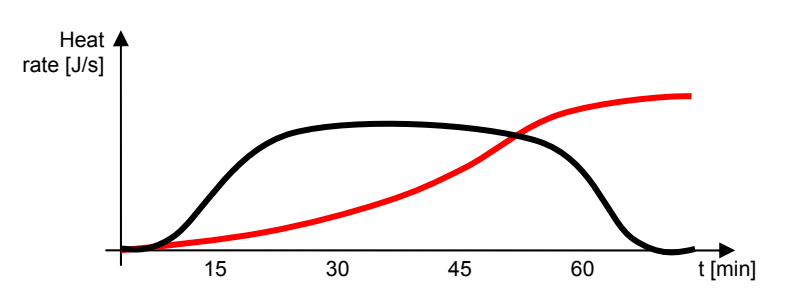

The control algorithm for the second stage can usually be a 2 points control, either ON-OFF or 0%-100%, and the intervention thresholds of the second stage are as follows:

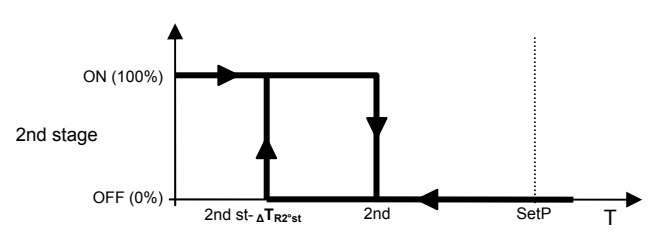

When the measured temperature is lower than the value "2nd st- **∆T**<sub>R2nd st</sub>" (where **∆T**<sub>R2nd st</sub> identifies the value of the regulation differential of the 2nd heating stage) the device activates the 2nd heating stage by sending the relative BUS command to the actuator that manages it; when the measured temperature reaches the value "2nd st" (defined by the 2nd stage intervention limit-setpoint), the device deactivates the 2nd heating stage by sending the relative BUS command to the actuator that manages it.

This makes it clear that there are two decision thresholds for activating and deactivating the 2nd heating stage, the first consists of the value "2nd st- **∆T**<sub>R2nd st</sub>" under which the device turns on the system, and the second consists of the value "2nd st" above which the device switches off the system.

This is used to enable and define the control algorithm for the second heating stage; the values that can be set are:

disabled (default value)

- enable 2 points control ON-OFF
- enable 2 points control 0%-100%

Selecting any value other than **disabled** displays the parameters **"Operating limit 2° stage (tenths of °C)"**, **"Regulation differential 2° stage (tenth of °C)"** and **"Heating 2° stage feedback"**. Selecting **enable 2 points control ON-OFF** displays the communication object *Heating 2° stage switching* (Data Point Type: 1.001 DPT\_Switch) via which the device sends the command telegrams; selecting **enable 2 points control 0%-100%** displays the communication object *Heating 2° stage % command* (Data Point Type: 5.001 DPT Scaling) via which the device sends the command telegrams.

The parameter **"Operation limit 2° stage (tenths of °C)"** is used to define the operation threshold of the heating 2nd stage. The value set for this parameter, when subtracted from the setpoint currently in use, determines the upper 2nd stage operation limit (**2nd St** in the chart above) above which the latter is deactivated; the values that can be set are:

- from **10 (default value)** to 100, with steps of 1

The parameter **"Regulation differential 2° stage (tenths of °C)"** is used to set the value of the regulation differential of the heating 2nd stage control algorithm that, when subtracted from the "operation limit-setpoint" determines the value of the threshold (**2nd st- <sup>∆</sup>TR2nd st** in the chart above) under which the system of the heating 2nd stage in the 2 points control is activated. The values that can be set are:

- from 1 to 20 with steps of 1, 2 (default value)

As for the basic heating algorithm, the parameter **"Heating 2° stage feedback"** is used to enable the device to receive feedback from the actuator that controls the heating 2nd stage; in this way, the device is able to

receive the telegram after the actuator switched and to repeat the command if the switching did not take place. The values that can be set are:

- disable

#### enable (default value)

Select **disable** to view the parameter **"2° stage command repetition period without feedback"**; select **enable** to view the communication object *Heating 2° stage feedback* (Data Point Type: 1.001 DPT\_Switch) if the 2nd stage control algorithm is **2 points ON-OFF**, or *Heating 2° stage valve % feedback* (Data Point Type: 5.001 DPT\_Scaling) if the control algorithm is **2 points 0%-100%**. When BUS voltage is restored, the device sends the read request command via the object *Heating 2° stage feedback* or *Heating 2° stage valve % feedback* to be updated about the status of the heating second stage.

With feedback enabled, after the device sends the switching command, it waits for one minute of its clock for the actuator to send the feedback that switching took place; if this does not take place, it sends the command again every minute until it receives the feedback of correct switching. It can happen that, during normal operation of the temperature adjustment, the status of the actuator that manages the 2nd stage can be changed by an entity external of the sensor, that forces its status, modifying it. In this case, the device repeats the switching command to realign the status of the actuator with the one determined by the control logic, triggering the process for waiting for confirmation and repeating the command until the confirmation is received.

With the heating 2nd stage status feedback disabled, it may be useful to cyclically repeat the command to the actuator so that if the first command telegram is lost, one of the subsequent ones will be received eventually. The parameter **"2° stage command repetition period without feedback"** is used to define the time range of the cyclical sending; the values that can be set are:

- no repetition
- 1 minute
- 2 minutes
- 3 minutes
- 4 minutes
- **5 minutes (default value)**

## **5 "***Air cooling***" menu**

The **Air cooling** menu contains the characteristic parameters of the load control algorithms for the air cooling system. The structure of the menu is as follows:

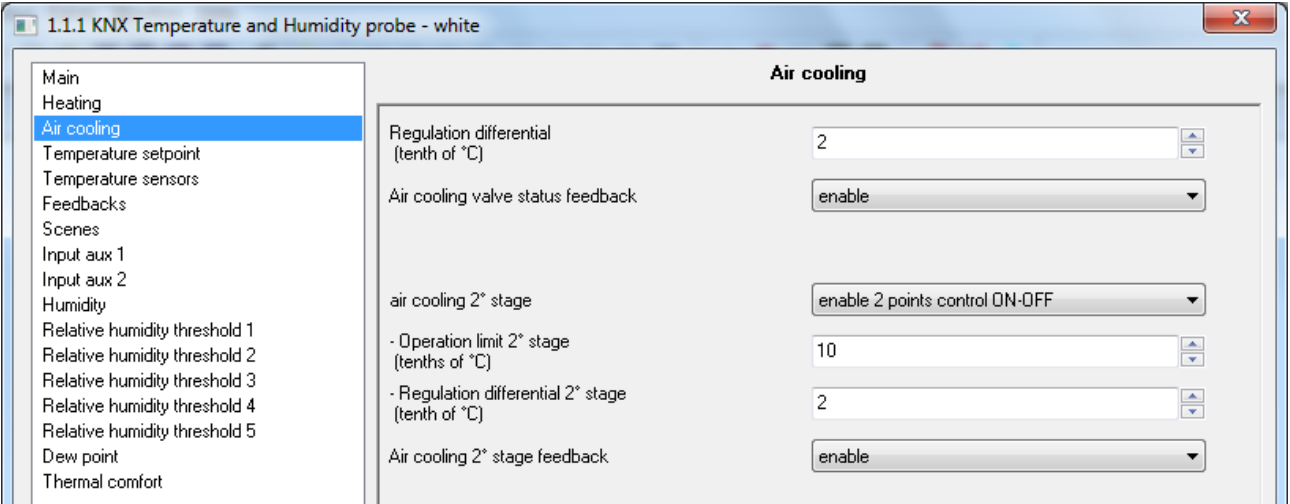

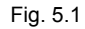

Chorus

## *5.1 Parameters*

#### **5.1.1 Regulation differential (tenths of °C)**

This is used to set the regulation differential value of the heating **2 points ON-OFF** or **2 points 0%-100%** control algorithm, already mentioned in the Control algorithms section, which, when subtracted from the value of the setpoint that was set, determines the threshold value below which the heating system is turned on in the 2 points control. The values that can be set are:

- from 1 to 20 with steps of 1, **2 (default value)**

#### **5.1.2 Select air conditioning system**

Used to automatically measure the operating parameters (Proportional band and Integration time) of the proportional integral algorithm based on the selected air cooling system. The values that can be set are:

- **ceiling air cooling (default value)**
- fancoil unit
- customised

Selecting **ceiling cooling**, the parameters **"Proportional band"** and **"Integration time (minutes)"** will be displayed but cannot be modified, and the values **5.0 °C** and **240** are displayed.

Selecting **fancoil unit**, the parameters **"Proportional band"** and **"Integration time (minutes)"** will be displayed but cannot be modified, and the values **4.0 °C** and **90** are displayed.

Selecting **customised**, the parameters **"Proportional band"** and **"Integration time (minutes)"** will be displayed but cannot be modified.

It is not necessary to store the parameter **"Select air cooling system"** in the memory.

#### **5.1.3 Proportional band**

The parameter **"Proportional band"** is used to set the width of the PWM proportional band of the air cooling **PWM proportional integral** or **continuous proportional integral** control algorithm, already mentioned in the Control algorithms paragraph, which, when added to the value of the setpoint that was set, determines the upper limit of the proportional band used for the proportional integral control. The values that can be set are:

- $1.0 °C$
- $1.5 \text{ °C}$
- **2.0 °C (default value)**
- $2.5 °C$
- $3.0 °C$
- $3.5 \text{ °C}$
- $4.0 °C$ 4.5 $\degree$ C
- $5.0 °C$
- $5.5 °C$
- $6.0 °C$
- $6.5 °C$
- 7.0 °C
- $7.5 °C$
- $8.0 \degree C$
- $8.5 °C$  $9.0 \degree C$
- $9.5 °C$
- $10.0$ °C

The parameter **"Integration time (minutes)"** is used to set the contribution of the integral action in the proportional integral control (see the Control algorithms section). The values that can be set are:

- from 1 minute to 250 minutes with steps of 1 plus the value "no integral" (255), **60 (default value)**  Selecting **no integral**, the integral component is zero and the pure effect of proportional control is obtained.
The parameter **"Cycle time"** is used to set the value of the period within which the device carries out PWM modulation, modifying the duty-cycle. The values that can be set are:

Chorus

- 5 minutes
- 10 minutes
- 15 minutes
- **20 minutes (default value)**
- 30 minutes
- 40 minutes
- 50 minutes
- 60 minutes

The parameter **"Min. % variation for continuous command sending"** is used to set the minimum variation of the percentage command value (in comparison to the last sent command) to generate the sending of the command itself. The values that can be set are:

- 1%
- 2%
- 3%
- 4%
	- **5% (default value)**
- 10%
- 20%

Intrinsically, this value also determines the number of proportional sub-bands within which the device determines the value of the power to send to the system (see Control algorithms section); there is not a fixed number of proportional sub-bands, as this depends on the value set for this item.

If the control algorithm is fancoil, the format of the air cooling solenoid valve commands (4-way system) is independent of that of the fancoil speed control; the parameter **"Fancoil valve management"** is used to define the solenoid valve control logic when the selected algorithm is fancoil. The values that can be set are:

- **2 points ON-OFF (default value)** 

- 2 points 0%-100%

Selecting **2 points ON-OFF** displays the communication object *Air cooling valve switching* (Data Point Type: 1.001 DPT\_Switch) via which the device sends the command telegrams; selecting **2 points 0%-100%** displays the communication object *Air cooling valve % command* (Data Point Type: 5.001 DPT\_Scaling) via which the device sends the command telegrams.

## **5.1.4 Valve regulation differential (tenths of °C)**

The parameter **"Valve regulation differential (tenth of °C)"** is used to set the regulation differential value of the 2 points control of the fancoil operating solenoid valve, as mentioned in the Control algorithms section. The values that can be set are:

- from 1 to 20 with steps of 1, **2 (default value)**

#### **5.1.5 Number of fancoil speeds**

The parameter **"Number of fancoil speeds"** is used to set the number of stages for controlling the fancoil speed, based on the type of fancoil used; the values that can be set are:

 $\bullet$  1

setting this value, the number of stages for controlling the fancoil speeds is 1; this setting displays the parameters **"Speed 1 regulation differential (tenth of °C)"** and **"Speed 1 inertia time (seconds)"**. In this case, based on the value set for **"Air cooling control algorithm"** in the **Main** menu, the following communication objects are enabled:

 if the value set for the above item is **fancoil with ON-OFF speed control**, this enables the communication object *Air cooling fan V1 switching* (Data Point Type: 1.001 DPT\_Switch) for controlling the first and only fancoil speed.

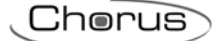

 if the value set for the above item is **fancoil with continuous speed control**, this enables the communication object *Air cooling fancoil speed % command* (Data Point Type: 5.001 DPT\_Scaling) for controlling fancoil speed. In this case, the commands sent are percentage fancoil speed values, which can be summarised as follows:

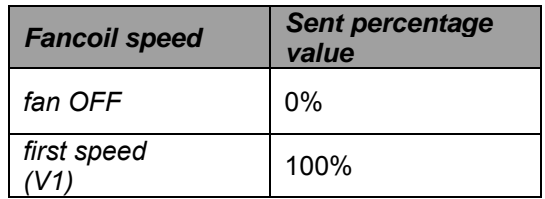

2

Setting this value, the number of stages for controlling the fancoil speeds is 2; this setting displays the parameters **"Speed 1 regulation differential (tenth of °C)"**, **"Speed 2 regulation differential (tenth of °C)"**, **"Speed 1 inertia value (seconds)"** and **"Speed 2 inertia value (seconds)"**.

In this case, based on the value set for **"Air cooling control algorithm"** in the **Main** menu, the following communication objects are enabled:

- if the value set for the above item is **fancoil with ON-OFF speed control**, this enables the communication objects *Air cooling fan V1 switching* and *Air cooling fan V2 switching* (Data Point Type: 1.001 DPT\_Switch) for respectively controlling the first and the second fancoil speed.
- if the value set for the above item is **fancoil with continuous speed control**, this enables the communication object *Air cooling fancoil speed % command* (Data Point Type: 5.001 DPT\_Scaling) for controlling fancoil speed. In this case, the commands sent are percentage fancoil speed values, which can be summarised as follows:

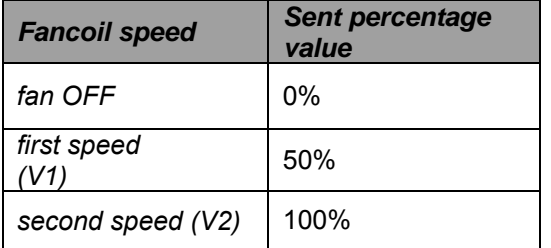

#### **3 (default value)**

Setting this value, the number of stages for controlling the fancoil speeds is 3; this setting displays the parameters **"Speed 1 regulation differential (tenth of °C)"**, **"Speed 2 regulation differential (tenth of °C)"**, **"Speed 3 regulation differential (tenth of °C)"**, **"Speed 1 inertia time (seconds)"**, **"Speed 2 inertia time (seconds)"** and **"Speed 3 inertia time (seconds)"**.

In this case, based on the value set for **"Air cooling control algorithm"** in the **Main** menu, the following communication objects are enabled:

- if the value set for the above item is **fancoil with ON-OFF speed control**, this enables the communication objects *Air cooling fan V1 switching*, *Air cooling fan V2 switching* and *Air cooling fan V3 switching* (Data Point Type: 1.001 DPT\_Switch) for respectively controlling the first, second and third fancoil speed.
- if the value set for the above item is *1 byte (value %)*, this enables the communication object *Air cooling fancoil speed % command* (Data Point Type: 5.001 DPT\_Scaling) for controlling fancoil speed. In this case, the commands sent are percentage fancoil speed values, which can be summarised as follows:

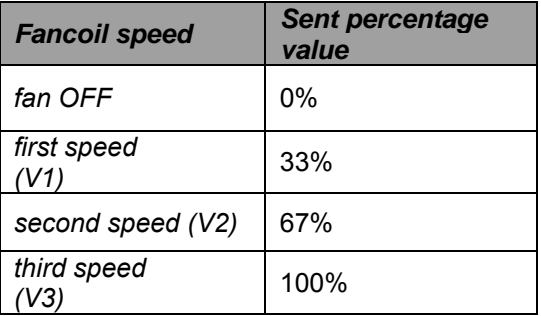

The parameter **"Speed 1 regulation differential (tenth of °C)"** is used to set the value of the regulation differential of the first speed of the air cooling control algorithm **fancoil with ON-OFF speed control** or **fancoil with continuous speed control**, already mentioned in the Control algorithms section; this value, added to the value "setpoint+**∆Tvalv**" determines the value of the threshold,under which speed 1 of the fancoil is turned on. The values that can be set are:

- from 0 to 20 with steps of 1, **2 (default value)** 

Setting the value **0** obtains the condition "**∆T1 cool=∆Tvalv**" for which the value of the speed 1 activation threshold is "setpoint+**∆Tvalv**" and the off value is "setpoint".

The parameter **"Speed 2 regulation differential (tenth of °C)"** is used to set the value of the regulation differential of the second speed of the air cooling control algorithm **fancoil with ON-OFF speed control** or **fancoil with continuous speed control**, already mentioned in the Control algorithms section; this value, subtracted from the value "setpoint+<sub>∆</sub>**T**<sub>valv+∆</sub>**T**<sub>1</sub> cool<sup>"</sup> determines the value of the threshold, under which speed 2 of the fancoil is turned on. The values that can be set are:

- from 1 to 20 with steps of 1, **2 (default value)**

The parameter **"Speed 3 regulation differential (tenth of °C)"** is used to set the value of the regulation differential of the third speed of the air cooling control algorithm **fancoil with ON-OFF speed control** or fancoil with continuous speed control, already mentioned in the Control algorithms section; this value, subtracted from the value "setpoint+**∆Tvalv**+**∆T1 cool**+**∆T2 cool**" determines the value of the threshold, under which speed 3 of the fancoil is turned on. The values that can be set are:

- from 1 to 20 with steps of 1, **2 (default value)**

When, according to the "fancoil with speed control" algorithm, the device must turn on any speed and speed 1 is on, a delay can be inserted between the moment in which feedback is received that speed 1 is turned off (or the moment the command to turn off speed 1 is sent if the fancoil speed feedback is disabled) and the instant in which the command for turning on the new speed is sent; the parameter **"Speed 1 inertia time (seconds)"** is used to define the extent of the delay between turning off speed 1 and turning on the new speed. The values that can be set are:

from 0 (default value) to 10, with steps of 1

When, according to the "fancoil with speed control" algorithm, the device must turn on any speed and speed 2 is on, a delay can be inserted between the moment in which feedback is received that speed 2 is turned off (or the moment the command to turn off speed 2 is sent if the fancoil speed feedback is disabled) and the instant in which the command for turning on the new speed is sent; the parameter **"Speed 2 inertia time (seconds)"** is used to define the extent of the delay between turning off speed 1 and turning on the new speed. The values that can be set are:

from 0 (default value) to 10, with steps of 1

When, according to the "fancoil with speed control" algorithm, the device must turn on any speed and speed 3 is on, a delay can be inserted between the moment in which feedback is received that speed 3 is turned off (or the moment the command to turn off speed 3 is sent if the fancoil speed feedback is disabled) and the instant in which the command for turning on the new speed is sent; the parameter **"Speed 3 inertia time** 

**(seconds)"** is used to define the extent of the delay between turning off speed 3 and turning on the new speed. The values that can be set are:

- from **0 (default value)** to 10, with steps of 1

#### **5.1.6 Air cooling valve status feedback**

The parameter **"Air cooling valve status feedback"** is used to enable the device to receive feedback from the actuator that commands the air cooling solenoid valve; in this way, the device is able to receive the telegram after the solenoid valve switched and to repeat the command if the switching did not take place. The values that can be set are:

- disable
- enable (default value)

Select **disable** to view the parameter **"Command repetition period with disabled feedback"**; select **enable** to view the communication object *Air cooling valve status feedback* (Data Point Type: 1.001 DPT\_Switch) if the valve control algorithm is **2 points ON-OFF** or **PWM proportional-integral**, or *Air cooling valve % feedback* (Data Point Type: 5.001 DPT\_Scaling) if the valve control algorithm is **2 points 0%-100%** or **continuous proportional-integral**. When BUS voltage is restored, the device sends the read request command via the object *Air cooling valve status feedback* or *Air cooling valve % feedback* to be updated about the status of the air cooling solenoid valve.

With feedback enabled, after the device sends the switching command to the solenoid valve, it waits for one minute of its clock for the actuator to send the feedback that switching took place; if this does not take place, it sends the command again to the solenoid valve every minute until it receives the feedback of correct switching. It can happen that, during normal operation of the temperature adjustment, the actuator status can be changed by an entity external of the sensor, that forces its status, modifying it. In this case, the device repeats the valve switching command to realign the status of the actuator with the one determined by the control logic of the sensor, triggering the process for waiting for confirmation and repeating the command until the confirmation is received. In the same manner, if the control algorithm is operating in air cooling mode and feedback is received that the heating valve is activated, the algorithm is suspended immediately while the command for deactivating the heating solenoid valve is sent (triggering the process for waiting for confirmation and repeating the command until the confirmation is received) until the problem is resolved. In the particular case in which the control algorithm is continuous proportional-integral, the feedback received can be different than the sent command by approx. ± 1.8% (3 units out of 255); In this way, if for reasons of approximation, the actuator that controls the valve sends a value that differs slightly from the value requested by the sensor, the operation is guaranteed and the process of periodically sending the command is not triggered.

With the air cooling solenoid valve status feedback disabled, it may be useful to cyclically repeat the command to the actuator that manages the solenoid valve so that if the first command telegram is lost, one of the subsequent ones will be received eventually. The parameter **"Command repetition period with disabled feedback"** is used to define the time range of the cyclical sending; The values that can be set are:

- no repetition
- 1 minute
- 2 minutes
- 3 minutes
- 4 minutes
- **5 minutes (default value)**

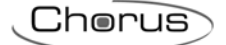

# **5.1.7 Fancoil speed status feedback**

If the control algorithm is fancoil, more important than the valve feedback is the possibility to receive feedback about the fancoil speed ON status. By enabling feedback, the device is always aware of the status of the speeds it commands; in fact, if within one minute from sending the command to the actuator that manages a certain speed it does not send confirmation that the command was performed to the sensor, it will send the command again every minute until correct confirmation is received from the actuator. As the system does not always have actuators dedicated to the fancoil with mechanically interlocked outputs, the logical interlock function must be implemented on a firmware level which makes it possible to turn on a fancoil speed that is different than what is on only if the correct feedback is received from the latter that it was turned off (providing speed feedback is enabled); as long as the sensor does not receive feedback that the active speed was turned off, it will not send the command to turn on the new speed to prevent multiple fancoil windings from being supplied with power at the same time, which would break the fancoil. The parameter **"Fancoil speed status feedback"** is used to enable the device to receive feedback from the actuator that commands the fancoil speeds. The values that can be set are:

- disable
- enable (default value)

Select **disable** to view the parameter **"Fancoil speed command repetition period"** and the following communication objects:

- if the control algorithm is **fancoil with ON-OFF speed control**, the communication objects *Air cooling fan V1 status feedback, Air cooling fan V2 status feedback and Air cooling fan V3 status feedback* (Data Point Type: 1.001 DPT\_Switch) according to the number of fancoil speeds.
- if the valve control algorithm is **fancoil with continuous speed control**, the communication object Air cooling fancoil continuous control feedback (Data Point Type: 5.001 DPT Scaling) independently of the number of fancoil speeds. The feedback received via this object can be different from the sent command by approx.  $\pm$  1.8% (3 units out of 255); In this way, if for reasons of approximation, the actuator that controls the fancoil speed sends a value that differs slightly from the value requested by the sensor, the operation is guaranteed and the process of periodically sending the command is not triggered.

When BUS voltage is restored, the device sends the read request command via objects *Air cooling fan V1 status feedback, Air cooling fan V2 status feedback, Air cooling fan V3 status feedback* or *Air cooling valve % feedback* objects to be updated about the activation status of the fancoil speeds.

The parameter **"Fancoil speed command repetition period"** is used to define the time range of the cycling sending to the fancoil speeds; the values that can be set are:

- no repetition
- 1 minute
- 2 minutes
- 3 minutes 4 minutes
- **5 minutes (default value)**
- 

In the particular case that the control is **fancoil with ON-OFF speed control**, then the commands are repeated on all speed communication objects.

## **5.1.8 Valve regulation differential (tenths of °C)**

The parameter **"Valve regulation differential (tenths of °C)"** is used to set the regulation differential value of the 2 points control of the fancoil operating solenoid valve. The values that can be set are:

- from 1 to 20 with steps of 1, **2 (default value)**

**5.1.9 Air cooling 2° stage** 

This is used to enable and define the control algorithm for the second air cooling stage; the values that can be set are:

Chorus

disabled (default value)

- enable 2 points control ON-OFF
- enable 2 points control 0%-100%

Selecting any value other than **disabled** displays the parameters **"Operating limit 2° stage**, **"Regulation differential 2° stage (tenth of °C)"** and **"Air cooling 2° stage feedback"**. Selecting **enable 2 points control ON-OFF** displays the communication object *Air cooling 2° stage switching* (Data Point Type: 1.001 DPT\_Switch) via which the device sends the command telegrams; selecting **enable 2 points control 0%-100%** displays the communication object *Air cooling 2° stage % command* (Data Point Type: 5.001 DPT Scaling) via which the device sends the command telegrams.

The parameter **"Operation limit 2° stage (tenths of °C)"** is used to define the operation threshold of the air cooling 2nd stage. The value set for this parameter, when subtracted from the setpoint currently in use, determines the lower operating limit of the 2nd stage below which the latter is deactivated; the values that can be set are:

- from **10 (default value)** to 100, with steps of 1

The parameter **"Regulation differential 2° stage (tenths of °C)"** is used to set the value of the regulation differential of the air cooling 2nd stage control algorithm that, when added to the "operation limit-setpoint" determines the value of the threshold (2nd st+ ∆ T<sub>C2nd st</sub> in the chart above) under which the system of the air cooling 2nd stage in the 2 points control is activated. The values that can be set are:

- from 1 to 20 with steps of 1, **2 (default value)** 

As for the basic air cooling algorithm, the parameter **"Air cooling 2° stage feedback"** is used to enable the device to receive feedback from the actuator that controls the air cooling 2nd stage; in this way, the device is able to receive the telegram after the actuator switched and to repeat the command if the switching did not take place. The values that can be set are:

#### - disable

#### enable (default value)

Select **disable** to view the parameter **"2° stage command repetition period without feedback"**; select **enable** to view the communication object *Air cooling 2° stage feedback* (Data Point Type: 1.001 DPT\_Switch) if the 2nd stage control algorithm is **2 points ON-OFF**, or *Air cooling 2° stage % feedback* (Data Point Type: 5.001 DPT\_Scaling) if the control algorithm is **2 points 0%-100%**. When BUS voltage is restored, the device sends the read request command via the object *Air cooling 2° stage feedback* or *Air cooling 2° stage % feedback* to be updated about the status of the air cooling second stage.

With feedback enabled, after the device sends the switching command, it waits for one minute of its clock for the actuator to send the feedback that switching took place; if this does not take place, it sends the command again every minute until it receives the feedback of correct switching. It can happen that, during normal operation of the temperature adjustment, the status of the actuator that manages the 2nd stage can be changed by an entity external of the sensor, that forces its status, modifying it. In this case, the device repeats the switching command to realign the status of the actuator with the one determined by the control logic, triggering the process for waiting for confirmation and repeating the command until the confirmation is received.

With the air cooling 2nd stage status feedback disabled, it may be useful to cyclically repeat the command to the actuator so that if the first command telegram is lost, one of the subsequent ones will be received eventually. The parameter **"2° stage command repetition period without feedback"** is used to define the time range of the cyclical sending; The values that can be set are:

- no repetition
- 1 minute
- 2 minutes
- 3 minutes
- 4 minutes
- **5 minutes (default value)**

# **6 "***Temperature setpoint***" menu**

This contains the parameters used to configure the setpoint values of the various temperature adjustment modes of the two functioning types. The structure of the menu is as follows:

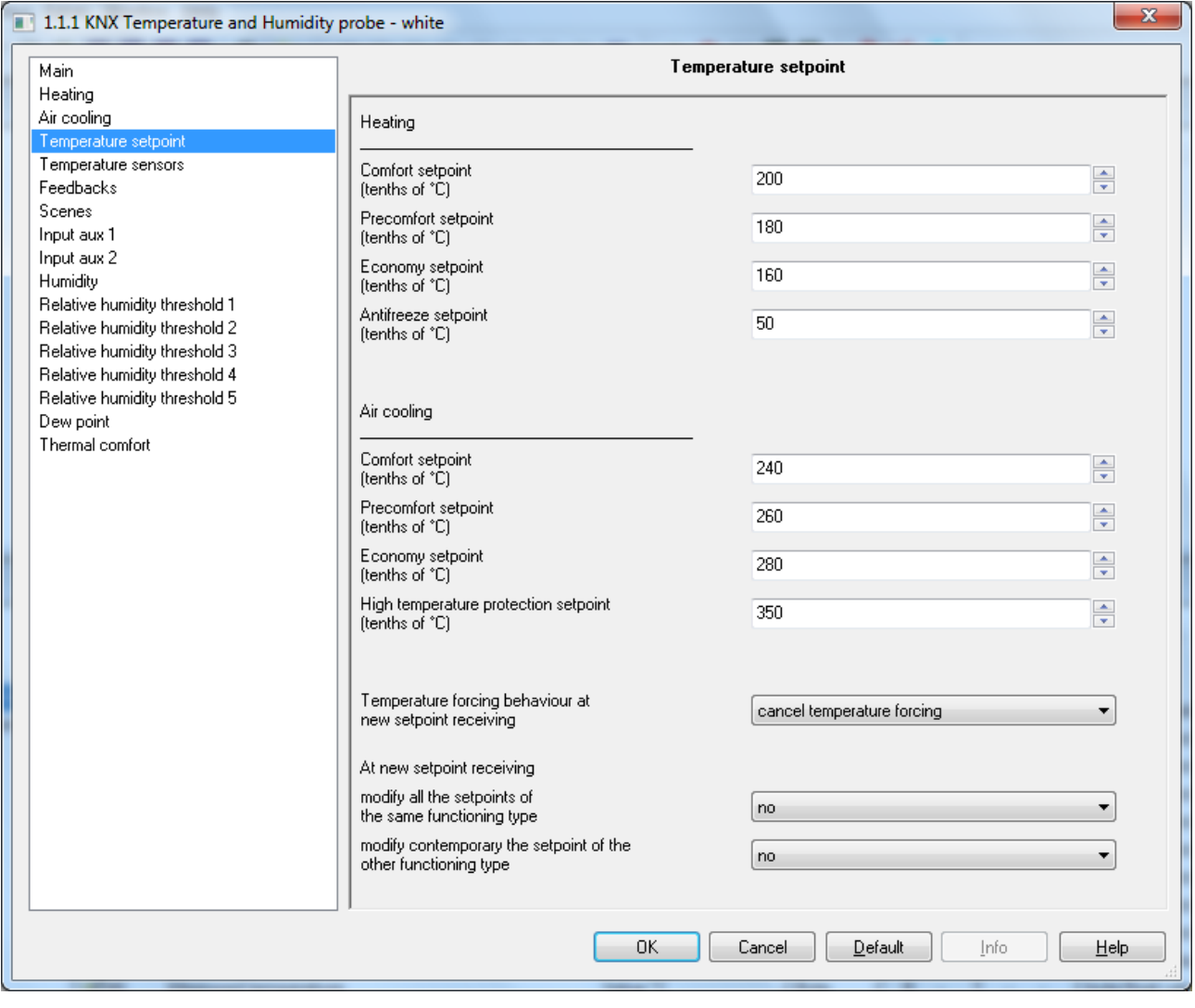

Fig. 6.1

# *6.1 Parameters*

#### **6.1.1 Heating section**

The parameter **"Comfort setpoint (tenth of °C)"** is used to set the setpoint value of the COMFORT mode for HEATING operation; the values that can be set are:

- from 50 to 400 with steps of 1, **200 (default value)**

Remember that when setting this value, there is a constraint that it must be higher than the value set for the **"Precomfort setpoint (tenth of °C)"** for heating operation.

Remember that this value can always be modified by the user via the relative parameter in the device's local navigation menu and, if remote setpoint control is enabled, it can be modified by a BUS telegram on the communication object assigned to it.

The parameter **"Precomfort setpoint (tenth of °C)"** is used to set the setpoint value of the PRECOMFORT mode for HEATING operation; the values that can be set are:

- from 50 to 400 with steps of 1, **180 (default value)**

Remember that when setting this value, there is a constraint that it must lie between the value set for the **"Comfort setpoint (tenth of °C)"** and the value set for the **"Economy setpoint (tenth of °C)"** for heating operation.

Remember that this value can always be modified by the user via the relative parameter in the device's local navigation menu and, if remote setpoint control is enabled, it can be modified by a BUS telegram on the communication object assigned to it.

The parameter **"Economy setpoint (tenth of °C)"** is used to set the setpoint value of the ECONOMY mode for HEATING operation; the values that can be set are:

- from 50 to 400 with steps of 1, **160 (default value)**

Remember that when setting this value, there is a constraint that it must lie between the value set for the **"Precomfort setpoint (tenth of °C)"** and the value set for the **"Antifreeze setpoint (tenth of °C)"** for heating operation.

Remember that this value can always be modified by the user via the relative parameter in the device's local navigation menu and, if remote setpoint control is enabled, it can be modified by a BUS telegram on the communication object assigned to it.

The parameter **"Antifreeze setpoint (tenth of °C)"** is used to set the setpoint value of the OFF mode for HEATING operation; the values that can be set are:

- from 20 to 70 with steps of 1, **50 (default value)**

Remember that when setting this value, there is a constraint that it must be lower than the value set for the **"Economy setpoint (tenth of °C)"** for heating operation.

Remember that this value can always be modified by the user via the relative parameter in the device's local navigation menu and, if remote setpoint control is enabled, it can be modified by a BUS telegram on the communication object assigned to it.

#### **6.1.2 Air cooling section**

The parameter **"Comfort setpoint (tenth of °C)"** is used to set the setpoint value of the COMFORT mode for AIR COOLING operation; the values that can be set are:

- from 50 to 400 with steps of 1, **240 (default value)**

Remember that when setting this value, there is a constraint that it must be lower than the value set for the **"Precomfort setpoint (tenth of °C)"** for air cooling operation.

Remember that this value can always be modified by the user via the relative parameter in the device's local navigation menu and, if remote setpoint control is enabled, it can be modified by a BUS telegram on the communication object assigned to it.

The parameter **"Precomfort setpoint (tenth of °C)"** is used to set the setpoint value of the PRECOMFORT mode for AIR COOLING operation; the values that can be set are:

- from 50 to 400 with steps of 1, **260 (default value)**

Remember that when setting this value, there is a constraint that it must lie between the value set for the **"Comfort setpoint (tenth of °C)"** and the value set for the **"Economy setpoint (tenth of °C)"** for air cooling operation.

Remember that this value can always be modified by the user via the relative parameter in the device's local navigation menu and, if remote setpoint control is enabled, it can be modified by a BUS telegram on the communication object assigned to it.

The parameter **"Economy setpoint (tenth of °C)"** is used to set the setpoint value of the ECONOMY mode for AIR COOLING operation; the values that can be set are:

- from 50 to 400 with steps of 1, **280 (default value)**

Remember that when setting this value, there is a constraint that it must lie between the value set for the **"Precomfort setpoint (tenth of °C)"** and the value set for the **"High temperature protection setpoint (tenth of °C)"** for air cooling operation.

Remember that this value can always be modified by the user via the relative parameter in the device's local navigation menu and, if remote setpoint control is enabled, it can be modified by a BUS telegram on the communication object assigned to it.

The parameter **"High temperature protection setpoint (tenth of °C)"** is used to set the setpoint value of the OFF mode for AIR COOLING operation; the values that can be set are:

- from 300 to 400 with steps of 1, **350 (default value)**

Remember that when setting this value, there is a constraint that it must be higher than the value set for the **"Economy setpoint (tenth of °C)"** for air cooling operation.

Remember that this value can always be modified by the user via the relative parameter in the device's local navigation menu and, if remote setpoint control is enabled, it can be modified by a BUS telegram on the communication object assigned to it.

#### **6.1.3 At new setpoint receiving modify contemporary the setpoint of the other functioning type**

By modifying the setpoint of a particular HVAC mode of a functioning type (if the remote control type is HVAC mode) or operating setpoint (if the remote control type is setpoint), it may be useful to modify in the same manner the setpoint of the same mode for the opposite functioning type (especially when the device functioning type is modified autonomously via the "dead" zone). EXAMPLE: Heating Comfort setpoint = 20 °C and Air cooling Comfort setpoint = 24 °C; if a Heating Comfort setpoint value equal to 21.5 °C is received, also the Air cooling Comfort setpoint is automatically modified and set equal to 25.5 °C.

The parameter that makes it possible to enable the contemporary modification of the same mode for the two different functioning types is **"At new setpoint receiving modify contemporary the setpoint of the other functioning type"**; the possible values are:

- **no (default value)**
- ves

#### **6.1.4 At new setpoint receiving modify all the setpoints of the same functioning type**

In the same manner, if the remote control type is HVAC mode, may be useful to modify manner the setpoints of the same functioning type (excluding the OFF mode) after only one of them has been modified. EXAMPLE: Heating Comfort setpoint = 20 °C, Heating Precomfort setpoint = 18 °C and Heating Economy setpoint = 16 °C; if a Heating Comfort setpoint equal to 21.5 °C is received, then automatically the Heating Precomfort setpoint becomes 19.5 °C and the Heating Economy setpoint becomes 17.5 °C.

The parameter that makes it possible to enable the contemporary modification of the setpoints for the same functioning type is **"At new setpoint receiving modify all the setpoints of the same functioning type"**; the possible values are:

- **no (default value)**
- yes

If both modifications are enabled, when a setpoint is modified, as a result also all the other setpoints of the other modes will be modified, both for heating and for air cooling.

# **7** *"Temperature sensors"* **menu**

The **Temperature sensors** menu contains the parameters used to configure the operation of the sensor inside the device and the two potential external sensors: a KNX external sensor and an NTC external sensor. The structure of the menu is as follows:

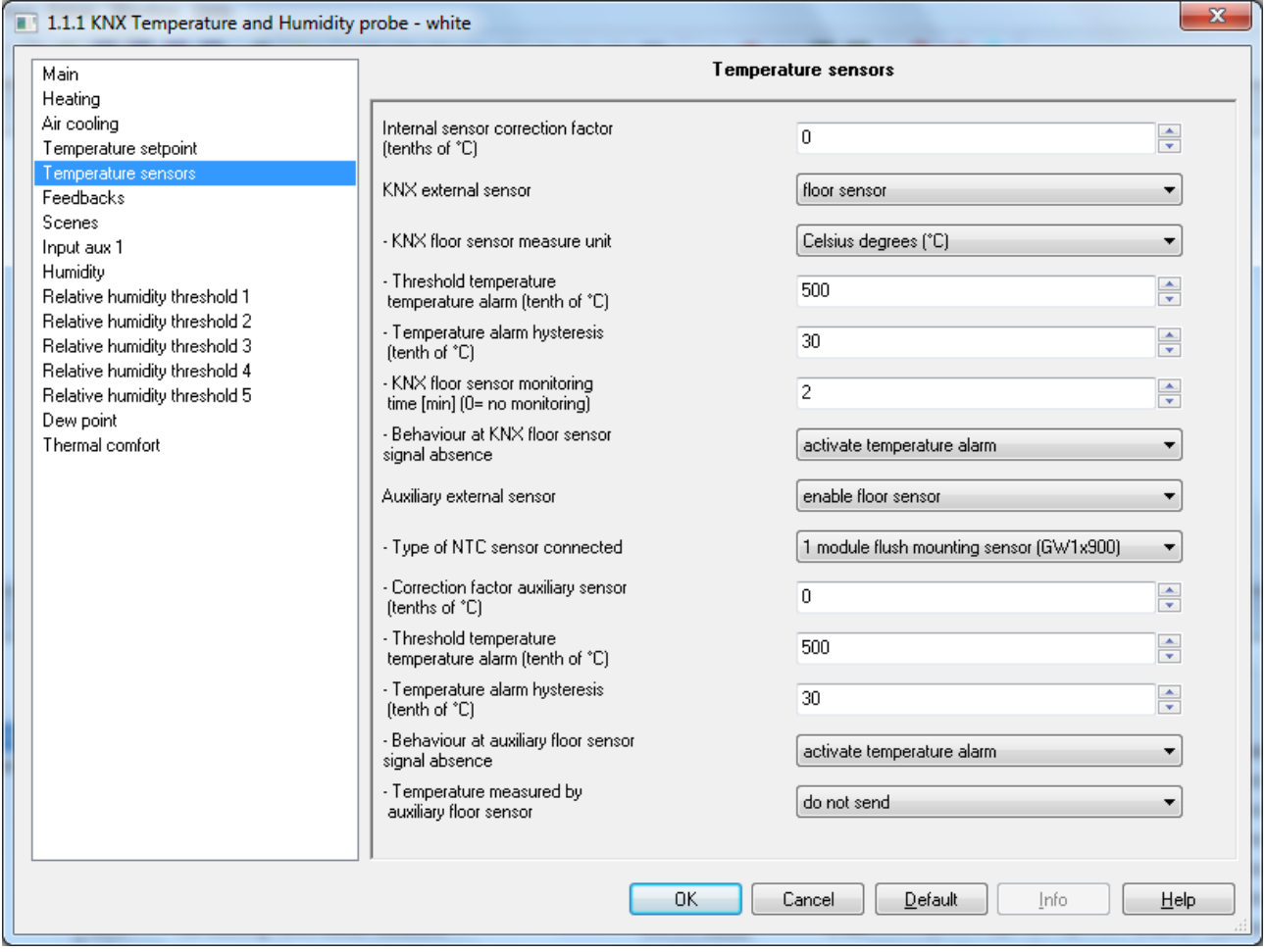

Fig. 7.1

# *7.1 Parameters*

#### **7.1.1 Internal sensor correction factor (tenths of °C)**

This parameter is used to set the correction factor to be applied to the temperature value measured by the sensor on the device, to eliminate the contribution of heat generated by the device or the site of installation; the values that can be set are:

- from -20 to + 20 with steps of 1, **0 (default value)** 

## **7.1.2 KNX temperature sensor function**

This parameter is used to enable a communication object for measuring the room temperature or the floor temperature and as a result the configuration items; the values that can be set are:

#### disabled (default value)

- external sensor
- floor sensor
- external sensor for humidity estimate

Selecting **external sensor** displays the parameters **"KNX external sensor measurement unit"**, **"KNX external sensor incidence in the measured temperature calculation"**, **"KNX external sensor monitoring time [min] (0=no monitoring)"** and **"Behaviour at KNX external sensor signal absence"** and the communication object *KNX external sensor input* which is used to receive the temperature measured by the external sensor*.*

Selecting **floor sensor** displays the parameters **"KNX floor sensor measure unit"**, **"Temperature alarm threshold temperature (tenth of °C)"**, **"Temperature alarm hysteresis (tenth of °C)"**, **"KNX floor sensor monitoring time [min] (0=no monitoring)"** and **"Behaviour at KNX floor sensor signal absence"** and the communication object *KNX floor sensor input* which is used to receive the temperature measured by the external sensor.

Selecting **external sensor for humidity estimate** displays the parameters **"KNX external sensor measure unit"**, **"KNX external sensor monitoring time [min] (0=no monitoring)"** and **"Behaviour at KNX external sensor signal absence"** and the communication object *KNX external sensor input* which is used to receive the temperature measured by the external sensor. With this setting, the value received from the BUS is used only to estimate the humidity without affecting the temperature measured by the device.

The parameter **"KNX external sensor measure unit"** (or **"KNX floor sensor measure unit"**) is used to set the unit of measure used to decode the information received via the communication object *KNX external sensor input* (or *KNX floor sensor input*); the values that can be set are:

- **degrees Celsius (°C) (default value)**
- degrees Kelvin (°K)
- degrees Fahrenheit (°F)

The value set for this parameter changes the code of the communication object *KNX external sensor input*  (or *KNX floor sensor input*): *9.001 DPT\_Value\_Temp* if the value is **degrees Celsius (°C)**, *9.002 DPT\_Value\_Tempd* if the value is **degrees Kelvin (°K)** and *9.027 DPT\_Value\_Temp\_F* if the value is **degrees Fahrenheit (°F)**.

Once the KNX external sensor is enabled, the measured temperature will not only be determined by the device sensor, but it will be determined by the weighted average between the value measured by the device sensor and the value measured by the KNX external sensor. The parameter **"KNX external sensor incidence in measured temp. calculation"** is used to determine the incidence of the value measured by the KNX external sensor when calculating the measured temperature, which ranges from a minimum of 10% to a maximum of 100% (external sensor measured value = measured temperature). The complete formula for the temperature calculation is:

 $T_{measured}$ =  $T_{external sensor}$  Incidence<sub>external sensor</sub> +  $T_{\text{device sensor}}$  x (100%-Incidence<sub>external sensor</sub>) The parameter may assume the following values:

- from **10% (default value)** to 100% with a step of 10%

The parameter **"KNX external sensor monitoring time [min] (0=no monitoring)"** is used to define the monitoring time of the KNX external sensor and can assume the following values:

- from 0 to 10 with steps of 1, **2 (default value)**

by selecting the value **0**, the object enabled for the input will not be monitored. The meaning of the monitoring time is: if, within the set monitoring time, the telegram with the measured value is not received periodically, the device will behave differently based on the setting of the parameter **"Behaviour at KNX external sensor signal absence"**. This parameter may have the following values:

- **use last value received (default value)**
- exclude KNX sensor contribution

Selecting **exclude KNX sensor contribution**, the contribution of the KNX sensor will be excluded when calculating the measured temperature.

The parameter **"Temperature alarm threshold temperature (tenth of °C)"** is used to define the floor limit temperature above which the device turns off the heating, as the temperature of the conduits is too high and could cause damage (temperature alarm); the floor temperature value is received via the communication object *KNX floor sensor input*. The values that can be set are:

Chorus

- from 150 to 1000 with steps of 1, **500 (default value)**

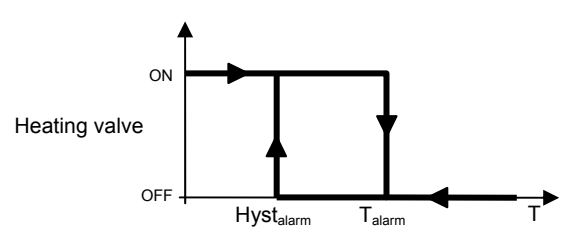

The parameter **"Temperature alarm hysteresis (tenth of °C)"** is used to set the hysteresis threshold of the floor temperature alarm that, subtracted from the temperature alarm threshold, determines the value under which the heating system is reactivated. The values that can be set are:

- from 10 to 100 with steps of 1, **30 (default value)**

The parameter **"KNX floor sensor monitoring time [min] (0=no monitoring)"** is used to define the monitoring time of the KNX external floor sensor and can assume the following values:

- from 0 to 10 with steps of 1, **2 (default value)**

by selecting the value **0**, the object enabled for the input will not be monitored. The meaning of the monitoring time is: if, within the set monitoring time, the telegram with the measured value is not received periodically, the device will behave differently based on the setting of the parameter **"Behaviour at KNX floor sensor signal absence"**. This parameter may have the following values:

- use last value received
- **activate temperature alarm (default value)**

#### **7.1.3 KNX temperature sensor function**

The parameter, which is displayed if the parameter **"Input contacts function"** in the **Main** menu has the value of **an auxiliary input and a temperature sensor**, is used to configure the auxiliary input 2 to connect an NTC temperature sensor for measuring the room temperature or the floor temperature; the terminals of the auxiliary input 2 are used for this function. The values that can be set are:

- external sensor **and a controlled a controlled a controlled a controlled a controlled a controlled a controlled a controlled a controlled a controlled a controlled a controlled a controlled a controlled a controlled a cont**
- floor sensor
- external sensor for humidity estimate

Selecting **external sensor** displays the parameters **"Type of NTC sensor connected"**, **"Correction factor auxiliary sensor [tenths of a degree]"**, **"Auxiliary external sensor incidence in the measured temperature calculation"**, **"Behaviour at auxiliary external sensor signal absence"** and **"Temperature measured by the auxiliary sensor"***.*

Selecting **floor sensor** displays the parameters **"Type of NTC sensor connected"**, **"Correction factor auxiliary sensor [tenths of a degree]"**, **"Temperature measured by the auxiliary floor sensor"**, **"Temperature alarm threshold temperature (tenth of °C)"**, **"Temperature alarm hysteresis (tenth of °C)"**, **"Behaviour at auxiliary floor sensor signal absence"** and **"Temperature measured by the auxiliary sensor"**.

Selecting **external sensor for humidity estimate** displays the parameters **"Type of NTC sensor connected"**, **"Correction factor auxiliary sensor [tenths of a degree]"**, **"Behaviour at auxiliary external sensor signal absence"** and **"Temperature measured by the auxiliary sensor"**. With this setting, the temperature detected by the external sensor will be used only to estimate the humidity without affecting the temperature measured by the device.

Different temperature sensors can be connected to the device; given the different characteristics of each transducer, the parameter **"Type of NTC sensor connected"** is used to define which of the possible sensors will be connected to the device contacts, in order to interface correctly with the sensor; the values that can be set are:

#### wired sensor (GW10800) **and COV (default value)**

:horus

1 module flush-mounting sensor (GW1x900)

The parameter **"Correction factor auxiliary sensor [tenths of °C]"** is used to set the correction factor to be applied to the temperature value measured by the auxiliary sensor connected to the device to eliminate the contribution of heat generated by the site of installation; the values that can be set are:

- from -20 to + 20 with steps of 1, **0 (default value)** 

Once the auxiliary sensor input is enabled for the external temperature sensor, the measured temperature will not only be determined by the sensor on the device, but it will be determined by the weighted average between the value measured by the sensor on the device, the possible contribution of the KNX external sensor and the value measured by the NTC auxiliary external sensor. The parameter **"Auxiliary ext. sensor incidence in measured temp. calculation"** is used to determine the incidence of the value measured by the auxiliary external sensor when calculating the measured temperature, which ranges from a minimum of 10% to a maximum of 100% (external sensor measured value = measured temperature). The complete formula for the temperature calculation is:

 $T_{measured}$  =  $T_{KNX \text{ external sensor}}$  Incidence<sub>KNX external sensor</sub> +  $T_{auxiliary \text{ external sensor}}$  x Incidence<sub>auxiliary external sensor</sub> +  $T_{device \text{ sensor}}$ x (100%-Incidence<sub>auxiliary external sensor</sub>-Incidence<sub>external sensor</sub>).

If both the external sensors (KNX and auxiliary) are enabled, the sum of the incidences must obviously not exceed 100%; this means that if the incidence of the KNX sensor is 30%, the maximum incidence of the auxiliary sensor is 70%.

The parameter may assume the following values:

- from **10% (default value)** to 100% with a step of 10%

The auxiliary external sensor is always connected to the device, therefore there is no discussion in the case about sensor monitoring time; however it is possible to detect potential NTC sensor malfunction and define how the device must react via the parameter **"Behaviour at auxiliary external sensor signal absence"**. This parameter may have the following values:

- **use last value received (default value)**
- exclude auxiliary sensor contribution

Selecting **exclude auxiliary sensor contribution**, the contribution of the NTC sensor will be excluded when calculating the measured temperature.

The parameter **"Temperature alarm threshold temperature (tenth of °C)"** is used to define the floor limit temperature above which the device turns off the heating, as the temperature of the conduits is too high and could cause damage (temperature alarm); the floor temperature value is measured using the NTC sensor connected to the device on the contacts of the auxiliary sensor input. The values that can be set are:

- from 150 to 1000 with steps of 1, **500 (default value)**

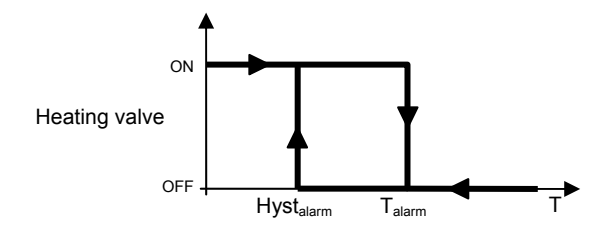

The parameter **"Temperature alarm hysteresis (tenth of °C)"** is used to set the hysteresis threshold of the floor temperature alarm that, subtracted from the temperature alarm threshold, determines the value under which the heating system is reactivated. The values that can be set are:

- from 10 to 100 with steps of 1, **30 (default value)**

The auxiliary external sensor is always connected to the device, therefore there is no discussion in the case about sensor monitoring time; however it is possible to detect potential NTC sensor malfunction and define how the device must react via the parameter **"Behaviour at auxiliary floor external sensor signal absence"**. This parameter may have the following values:

- use last value received
- **activate temperature alarm (default value)**

The parameter **"Temperature measured by auxiliary sensor"** is used to define the conditions for sending the temperature value measured by the NTC sensor connected to the device; the values that can be set are:

- do not send **do not send** (default value)
- send on demand only
- send on variation
- send periodically
- send on variation and periodically

Selecting any value other than **do not send** displays the communication object *Temperature measured by auxiliary sensor* and the parameter **"Measure unit auxiliary sensor"**. Selecting the value **send on variation** or **send on variation and periodically**, also the parameter **"Minimum auxiliary sensor temperature variation for sending value [± 0.1°C]"** will be visible, whereas by selecting **send periodically** or **send on variation and periodically** the parameter **"Auxiliary sensor temperature sending period [minutes]"** will be visible.

Selecting the value **send on demand only**, no new parameter will be enabled, as the temperature value is not sent spontaneously by the device; in the case of a status reading request, it sends the requester a telegram in response to the received command, which includes information about the measured temperature value.

The parameter **"Measure unit auxiliary sensor"** is used to set the measure unit with which the information will be coded and sent via the communication object *Temperature measured by auxiliary sensor*; the values that can be set are:

- **degrees Celsius (°C) (default value)**
- degrees Kelvin (°K)
- degrees Fahrenheit (°F)

The value set for this parameter changes the coding of the communication object *Temperature measured by auxiliary sensor*: *9.001 DPT\_Value\_Temp* if the value is **degrees Celsius (°C)**, *9.002 DPT\_Value\_Tempd* if the value is **degrees Kelvin (°K)** and *9.027 DPT\_Value\_Temp\_F* if the value is **degrees Fahrenheit (°F)**.

The parameter **"Minimum auxiliary sensor temperature variation for sending value [± 0.1 °C]"**, which is visible if the temperature of the auxiliary sensor is sent due to a variation, is used to define the minimum temperature variation in comparison to the last sent temperature value, which generates the spontaneous sending of the new value measured by the NTC sensor; the values that can be set are:

- from 1 to 10 with steps of 1, **5 (default value)** 

The parameter **"Auxiliary sensor temperature sending period [minutes]"**, which is visible if the auxiliary sensor temperature is sent periodically, is used to define the period with which the measured temperature feedback telegrams are sent spontaneously; the values that can be set are:

- from 1 to 255 with steps of 1, **5 (default value)** 

In the case of a floor temperature alarm, regardless if it was generated by the KNX or auxiliary external sensor, the green LED will flash.

# **8** *"Feedbacks"* **menu**

The **Feedbacks** menu contains the parameters used to set the conditions for sending the feedback that the device sends via BUS telegrams. The structure of the menu is as follows:

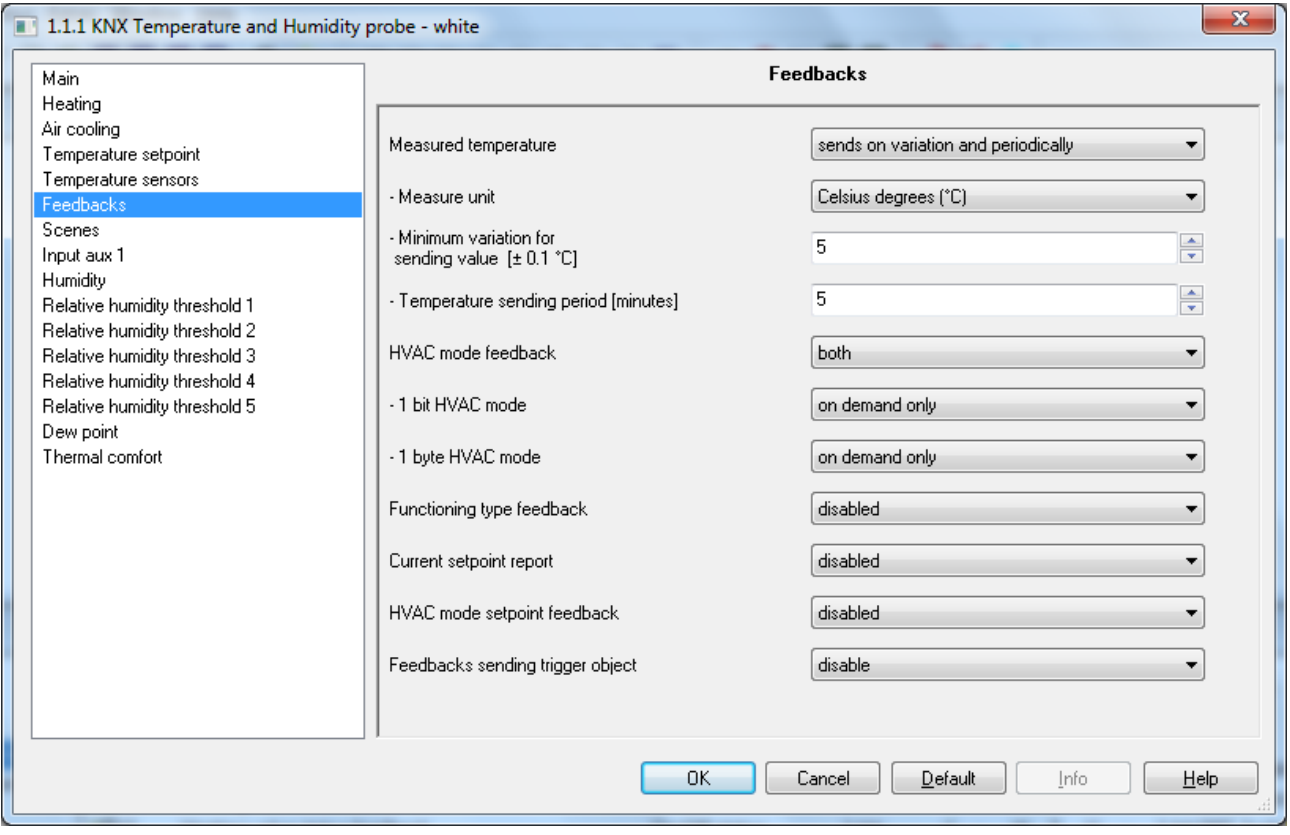

Fig. 8.1

# *8.1 Parameters*

#### **8.1.1 Measured temperature**

This is used to define the conditions for sending the value of the temperature measured by the device (which may or may not be influenced by the external sensor); the values that can be set are:

#### do not send **do not send** (default value)

- send on demand only
- send on variation
- send periodically
- send on variation and periodically

Selecting any value other than **do not send**, displays the communication object *Measured temperature* and the parameter **"Measure unit"**. Selecting the value **send on variation** or **send on variation and periodically**, also the parameter **"Minimum temperature variation for sending value [± 0.1°C]"** will be visible, whereas by selecting **send periodically** or **send on variation and periodically** the parameter **"Temperature sending period [minutes]"** will be visible.

Selecting the value **send on demand only**, no new parameter will be enabled, as the temperature value is not sent spontaneously by the device; in the case of a status reading request, it sends the requester a telegram in response to the received command, which includes information about the measured temperature value.

**8.1.2 Measure unit** 

This is used to set the measure unit with which the information will be coded and sent via the communication object *Measured temperature*; the values that can be set are:

Chorus

- **degrees Celsius (°C) (default value)**
- degrees Kelvin (°K)
- degrees Fahrenheit (°F)

The value set for this parameter changes the coding of the communication object *Temperature sensor*: *9.001 DPT\_Value\_Temp* if the value is **degrees Celsius (°C)**, *9.002 DPT\_Value\_Tempd* if the value is **degrees Kelvin (°K)** and *9.027 DPT\_Value\_Temp\_F* if the value is **degrees Fahrenheit (°F)**.

#### **8.1.3 Minimum temperature variation for sending value [± 0.1°C]**

This is visible if the temperature is sent on variation, and is used to define the minimum temperature variation, with respect to the last sent temperature value, which causes the new measured value to be spontaneously sent; the values that can be set are:

- from 1 to 10 with steps of 1, **5 (default value)** 

#### **8.1.4 Temperature sending period [minutes]**

This is visible if the temperature is sent periodically, and is used to define the period after which the measured temperature indication telegrams are sent spontaneously; the values that can be set are:

- from 1 to 255 with steps of 1, **5 (default value)** 

#### **8.1.5 HVAC mode feedback**

This is used to enable and set the format of the BUS telegrams the device uses to signal the active HVAC mode on the device. The values that can be set are:

- **disabled (default value)**
- 1 bit
- 1 byte
- both

Selecting **1 bit** or **both** displays the parameter **"1 bit HVAC mode"** and the communication objects *HVAC off mode feedback*, *HVAC economy mode feedback*, *HVAC precomfort mode feedback*, *HVAC comfort mode feedback* and *HVAC auto mode feedback*(Data Point Type: 1.003 DPT\_Enable) which are used to signal the active HVAC mode; when is mode is actually active, this status is signalled via the BUS telegram on the object associated with the new mode and at the same time, mode deactivation feedback is sent on the object associated with the mode that was previously active. There is no case in which multiple activated temperature adjustment modes are signalled. Selecting the value **1 byte** or **both** displays the parameter **"1 byte HVAC mode"** and the communication object *HVAC mode feedback* (Data Point Type: 20.102 DPT\_HVACMode) which are used to signal the active HVAC mode.

The parameter **"1 bit HVAC mode"** is used to set the conditions for sending the operating mode feedback via the communication objects *HVAC off mode feedback*, *HVAC economy mode feedback*, *HVAC precomfort mode feedback*, *HVAC comfort mode feedback* and *HVAC auto mode feedback* with a 1 bit size. The values that can be set are:

- on demand only
- **on variation (default value)**

By selecting **on demand only**, the operating mode feedback is not sent spontaneously by the device via the communication objects *HVAC off mode feedback*, *HVAC economy mode feedback*, *HVAC precomfort mode feedback*, *HVAC comfort mode feedback* and *HVAC auto mode feedback* with a 1 bit size; in the case of a status reading request, it sends the requester a telegram in response to the received command, which includes information about the status of the operating mode relative to the object on which the request was made. This means that, when there is a status reading request on one of the objects cited above, the

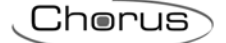

device responds with the status of that mode (active/deactivated) and not with the status of the mode set on the device, which is instead the case of a one byte object. By selecting **on variation**, the operating mode feedback is sent spontaneously by the device via the communication objects *HVAC off mode feedback*, *HVAC economy mode feedback*, *HVAC precomfort mode feedback*, *HVAC comfort mode feedback*  and *HVAC auto mode feedback* with a 1 bit size, each time the mode is varied. This means that, every time the device HVAC mode is modified, it signals the activation of the new mode via the communication object associated with it and signals the deactivation of the previously active mode via the communication object associated with the latter.

The parameter **"1 byte HVAC mode"** is used to set the conditions for sending the HVAC mode feedback via the communication objects *HVAC mode feedback* with a 1 byte size. The values that can be set are:

- on demand only<br>on variation
- (default value)

Selecting **on demand only**, the HVAC mode feedback will not be sent spontaneously by the device via the communication object *HVAC mode feedback* with a 1 byte size; in the case of a status reading request, it sends the requester a telegram in response to the received command, which includes information about the HVAC mode set on the device. Selecting **on variation**, the HVAC mode feedback will be sent spontaneously by the device via the communication object *HVAC mode feedback* with a 1 byte size, each time the mode is changed.

#### **8.1.6 Functioning type feedback**

This is used to enable and set the conditions for sending feedback about the set functioning type (Heating/Air cooling) by the device via the BUS telegram on the communication object *Functioning type feedback* (Data Point Type: 1.100 DPT Heat/Cool). The values that can be set are:

- **disabled (default value)**
- send on demand only
- send on variation

Selecting **send on demand only** the feedback of the functioning type set on the device is not sent spontaneously by the device via the communication object *Functioning type feedback*; in the case of a status reading request, it sends the requester a telegram in response to the received command, which includes information about the type of functioning set on the device. Selecting **send on variation**, the feedback of the functioning type set on the device is sent spontaneously by the device via the communication object *Functioning type feedback*, each time the functioning type changes.

#### **8.1.7 Current setpoint feedback**

This is used to enable and set the conditions for sending the feedback regarding the current setpoint value (which accounts for any temporarily active forcing) set on the device via the BUS telegram on the communication object *Current setpoint feedback* (Data Point Type: 9.001 DPT\_Temp if object in °C, 9.002 DPT\_Tempd if object in °K and 9.027 DPT\_Value\_Temp\_F if object in °F). The values that can be set are:

#### disabled (default value)

- send object (°C) on demand only
- send object (°K) on demand only
- send object  $(^{\circ}F)$  on demand only
- send object  $(^{\circ}C)$  on variation
- send object (°K) on variation
- send object  $(^{\circ}F)$  on variation

By selecting **send object in (°C) on demand only**, **send object in (°K) on demand only** or **send object in (°F) on demand only**, the feedback regarding the active setpoint on the device is not sent spontaneously by the device via the communication object *Current setpoint feedback*; in the case of a status reading request, it sends the requester a telegram in response to the received command, which includes information about the setpoint set on the device. By selecting **send object in (°C) on variation**, **send object in (°K) on variation** or **send object in (°F) on variation**, the feedback regarding the active setpoint on the device is

sent spontaneously by the device via the communication object *Current setpoint feedback*, each time there is a variation in the setpoint itself (also following a temporary forcing).

### **8.1.8 HVAC mode setpoint feedback**

The parameter **"HVAC mode setpoint feedback"**, which is visible if the remote control type is HVAC mode, is used to enable sending the setpoint value of the HVAC mode via the objects *Heating antifreeze setpoint feedback*, *Heating economy setpoint feedback*, *Heating precomfort setpoint feedback*, *Heating comfort setpoint feedback*, *Air cooling high temperature protection setpoint feedback*, *Air cooling economy setpoint feedback*, *Air cooling precomfort setpoint feedback* and *Air cooling comfort*  **setpoint feedback** (Data Point Type: 9.001 DPT\_Temp if object in °C, 9.002 DPT\_Tempd if object in °K and *9.027 DPT\_Value\_Temp\_F* if object in °F). The values that can be set are:

#### disabled (default value)

- send object (°C) on demand only
- send object (°K) on demand only
- send object (°F) on demand only
- send object (°C) on variation
- send object  $\hat{({}^{\circ}K)}$  on variation
- send object  $(^{\circ}F)$  on variation

By selecting **send object in (°C) on demand only**, **send object in (°K) on demand only** or **send object in (°F) on demand only**, the feedback regarding the HVAC mode setpoints is not sent spontaneously by the device via the communication objects *Heating antifreeze setpoint feedback*, *Heating economy setpoint feedback*, *Heating precomfort setpoint feedback*, *Heating comfort setpoint feedback*, *Air cooling high temperature protection setpoint feedback*, *Air cooling economy setpoint feedback*, *Air cooling precomfort setpoint feedback* and *Air cooling comfort setpoint feedback*; in the case of a status reading request, it sends the requester a telegram in response to the received command, which includes information about the HVAC mode setpoint associated with the device. By selecting **send object in (°C) on variation**, **send object in (°K) on variation** or **send object in (°F) on variation**, the feedback regarding the HVAC mode setpoints is sent spontaneously by the device via the communication objects *Heating antifreeze setpoint feedback*, *Heating economy setpoint feedback*, *Heating precomfort setpoint feedback*, *Heating comfort setpoint feedback*, *Air cooling high temperature protection setpoint feedback*, *Air cooling economy setpoint feedback*, *Air cooling precomfort setpoint feedback* and *Air cooling comfort setpoint feedback* each time the functioning type changes.

#### **8.1.9 Feedback sending trigger object**

The parameter **"Feedbacks sending trigger object"** is used to enable the input object *Feedback sending trigger* (Data Point Type: 1.017 DPT Trigger); when this object receives a BUS telegram with the logical value "0" or "1", the device automatically sends all the feedback present in the **Feedback** menu, for which sending is "enabled on variation" (including the option "periodically" for the measured temperature value).

- disable (default value)
- enable

# **9** *"Scenes"* **menu**

The scene function is used to replicate a certain previously memorised condition upon receipt of the scene execution command.

The structure of the menu is as follows:

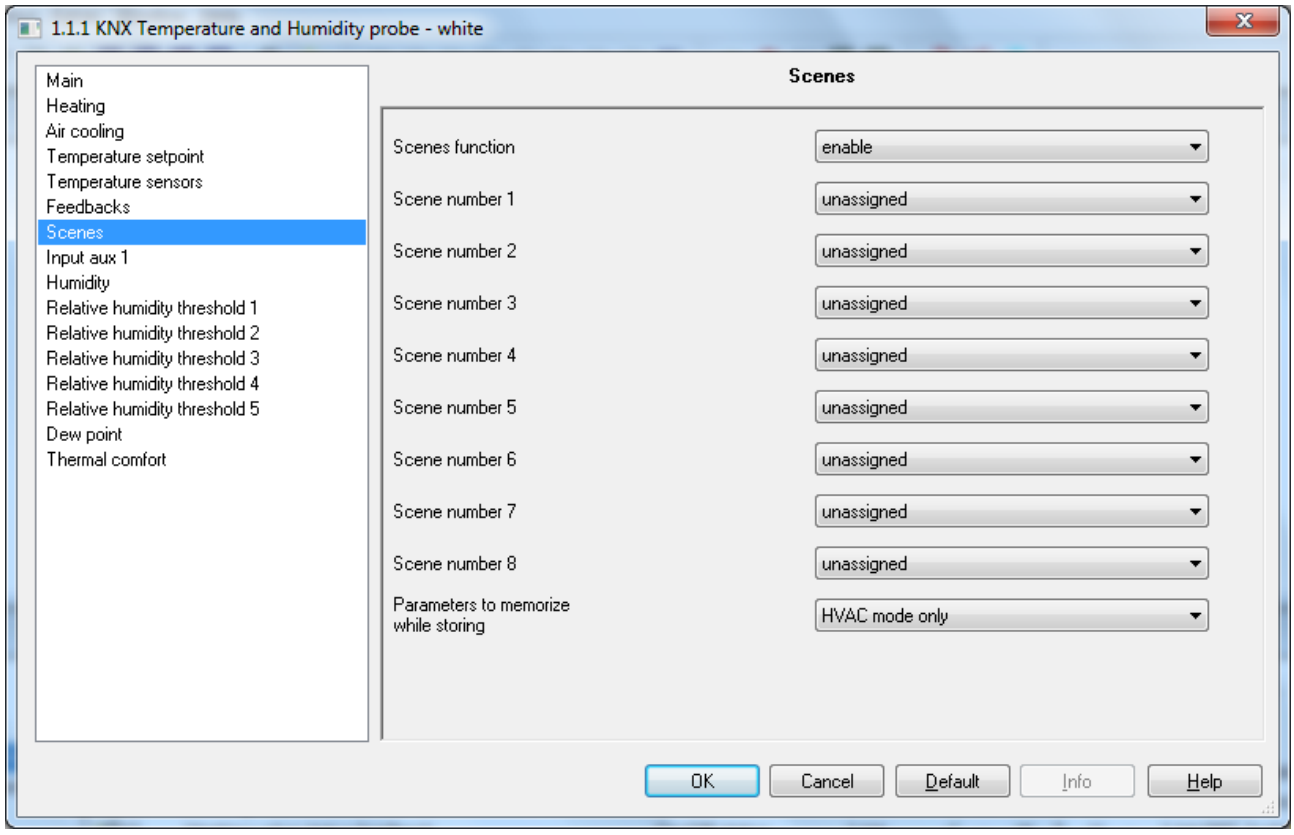

Fig. 9.1

## *9.1 Parameters*

#### **9.1.1 Scene function**

This is used to activate and configure the function, displaying the various function configuration parameters and the relative communication object **KNX sensor scene** (Data Point Type: 18.001 DPT SceneControl). The scene function is used to send two possible commands to the device:

- execute scene, which is a command to assume a determined condition
- store scene, which is a command to memorise the current status (the moment the command is received) of the different functional parameters of the device defined in the configuration phase.

This function provides 8 scenes, for which the device can store/reproduce 8 different conditions of these functional parameters. The values that can be set are:

- disable (default value)
- enable

Selecting **enable** displays the parameters , **"Scene number 1"**, **"Scene number 2"**, **"Scene number 3"**, **"Scene number 4"**, **"Scene number 5"**, **"Scene number 6"**, **"Scene number 7"**, **"Scene number 8"** and **"Parameters to memorise while storing"** and the communication object *KNX sensor scene*, through which the scene execution/memorise telegrams are received.

# **9.1.2 Scene number i**

With the parameter **"Scene number i"** (1 ≤ i ≤ 8) it is possible to set the numerical value that is used to identify and therefore execute/memorise the i-th scene; the possible values are:

- **not assigned (default value)**
- $0.1.63$

#### **9.1.3 Parameters to memorise while storing**

As the sensor has various operating parameters that can change during its operation, this parameter can be used to configure which of them should be memorised while storing the scene, to then be replicated following an execution command.

The values that can be set are:

#### - **HVAC mode only (default value)**

- HVAC mode and functioning type
- HVAC mode, functioning type and forcing

The values that can be set, if the remote control type is "setpoint", are:

- **setpoint only (default value)**
- setpoint and functioning type
- setpoint, functioning type and forcing

If the scene storing command is received when the building protection setpoint is active, it will be ignored.

# **10** *"Input aux 1"* **and** *"Input aux 2"* **menu**

The device has two terminals for the connection of a potential-free contact that can be used as a generic input (auxiliary input 1) and two terminals for the connection of a potential-free contact that can be used as a generic input (auxiliary input 2) or as an auxiliary external sensor.

The **Input aux 1** menu is displayed if the parameter **"Input contacts function"** in the **Main** menu has the value **two auxiliary inputs independent** or **one auxiliary input and one temperature sensor**.

The **Input aux 2** menu is displayed if the parameter **"Input contacts function"** in the **Main** menu has the value **two auxiliary inputs independent** .

The **Input aux 1** menu contains the parameters used to set the operation of auxiliary input 1, and the **Input aux 2** menu contains the parameters used to set the operation of auxiliary input 2.

The structure of the menu is as follows:

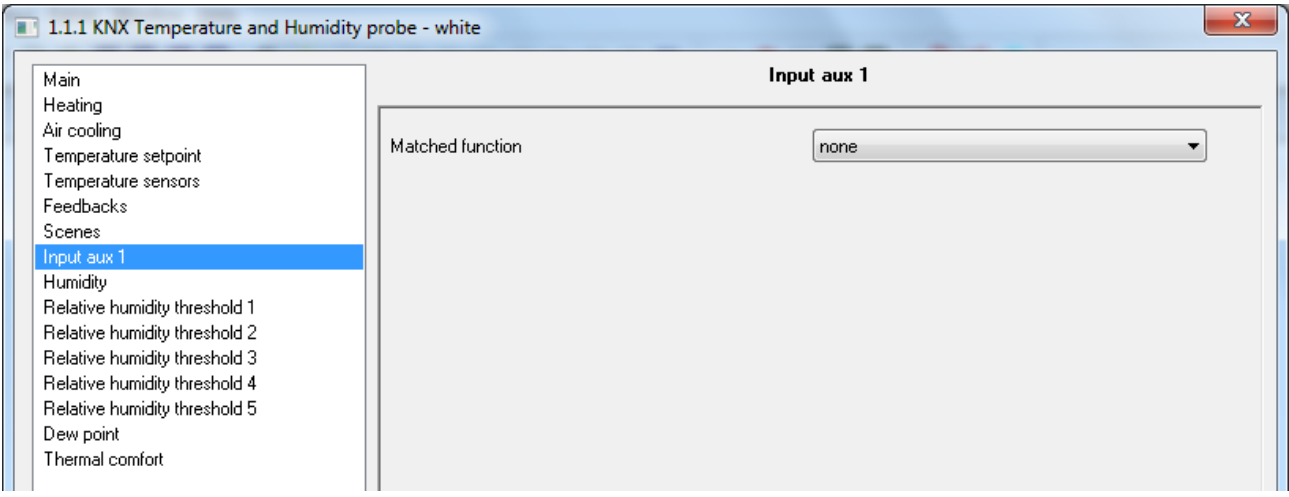

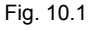

# *10.1 Parameters*

The parameter used to define the function implemented by the auxiliary input 1 or 2 is **"Matched function"**. For the sake of simplicity, the parameters enabled according to the value set for that item are listed in the following paragraphs; the communication objects will refer to the input X, where X takes on the values 1 and 2. The values that can be set are:

- 
- edges (closing/opening)
- (See paragraph 10.1 Function "edges (closing/opening)") short/long operation
- (See paragraph 10.2 Function "short/long operation")
- 1 push button + stop dimmer (See paragraph 10.3 Function "1 push button + stop dimmer")
- push button dimmer with cyclic sending (See paragraph 10.4 Function "push button dimmer with cyclic sending")
- 1 push button shutter control
- (See paragraph 10.5 Function "1 push button shutter control")
- scene management (See paragraph 10.6 Function "scene management")
- window contact (See paragraph 10.7 Function "window contact") The function **window contact** is only available for **Input aux 1**.

- **none (default value)**

# *10.2 Edge function*

This function is used to set the type of command to send following a variation in the contact status (edge); it is possible to differentiate between the type of command depending on the edge that is detected (from contact open to contact closed, and vice versa). The basic structure of the menu is as follows:

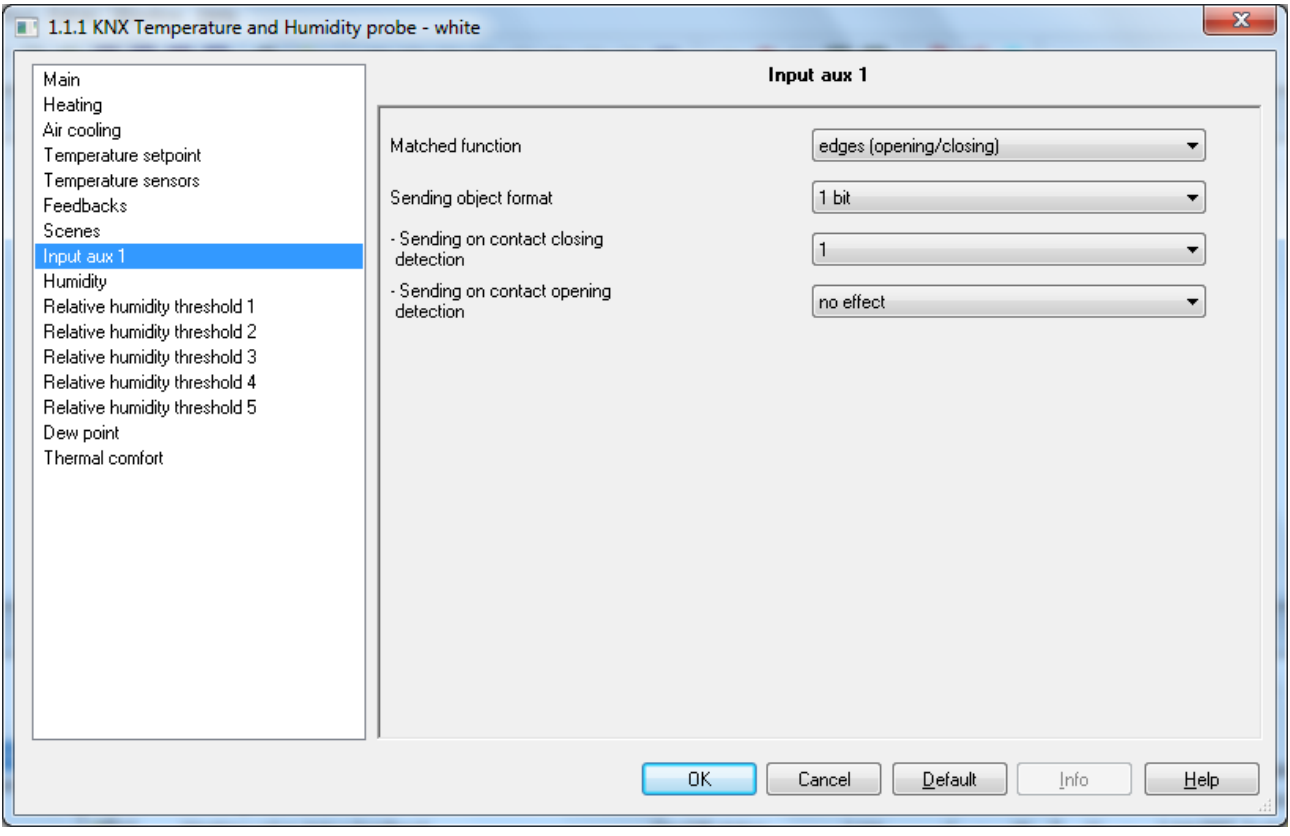

Fig. 10.2

## **10.2.1 Parameters**

The parameter **"Sending object format"** is used to set the format and code of the BUS telegram that will be sent by the device following a variation in the status of the auxiliary input contact. The values that can be set are:

- **1 bit (default value)**
- 2 bit

- 1 byte unsigned value
- 1 byte signed value
- 1 byte percentage value
- 1 byte HVAC mode
- 2 bytes unsigned value
- 2 bytes signed value
- 4 bytes unsigned value
- 4 bytes signed value
- 14 bytes

The value set for this item will cause the values set for the parameters **"Sending on contact closing detection"** and **"Sending on contact opening detection"** to change as a result.

The parameter **"Sending on contact closing detection"** is used to set the command or value to be sent following the detection of the contact closing edge (variation from open contact  $\rightarrow$  closed contact).

The parameter **"Sending on contact opening detection"** is used to set the command or value to be sent following the detection of the contact opening edge (variation from contact closed  $\rightarrow$  contact open).

- If the format of the object to send is **1 bit**, the communication object *Aux input 1 bit value* will be visible (Data Point Type: 1.001 DPT\_Switch) and the values that can be set for the two parameters listed above are:
	- no effect **no effect** (opening detection default value)
	- $\overline{0}$

- **1 (closing detection default value)**
- cyclical switching

Selecting **cyclical switching**, the parameter **"Status feedback object"** will be shown which is used to enable and display the communication object *Aux input - status feedback* (Data Point Type: 1.001 DPT Switch); by enabling this object, when the status feedback telegram is received for the object in question, the command that the device will send *Aux input - 1 bit value*) when the event associated with the sending is detected will be the opposite of the value generated by the most recent event between the BUS value received on object *Aux input - status feedback* and the last sent value (via the object *Aux input - 1 bit value*). The **"Status feedback object"** may have the following values:

- **disabled (default value)**
- enabled

Selecting the value **enabled** displays the communication object *Aux input - status feedback*.

 If the format of the object to send is **2 bit**, the communication object *Aux input - 2 bit value* will be visible (Data Point Type: 2.001 DPT Switch Control) and the values that can be set for the two parameters listed above are:<br>- **no effect** 

(default opening value)

Chorus

- 
- on forcing active (down) (default closing value)
- forcing activation off (up)
- forcing deactivation
- forcing on/forcing off cyclical switching
- forcing on/forcing deactivation cyclical switching
- forcing off/forcing deactivation cyclical switching

By selecting **cyclical switching**, in this case no communication object will be displayed as the device is always updated about the function activation status.

- If the format of the object to send is **1 byte unsigned value**, the communication object *Aux input 1*  **byte value** will be visible (Data Point Type: 5.010 DPT Value 1 Ucount) and the values that can be set for the two parameters listed above are:
	- **no effect (default opening value)**
	- send value **(default closing value)**

By setting **send value**, it is possible to define the value to be sent via the new displayed parameter **"Value (0 .. 255)"** which can assume the following values:

- from **0 (default value)** to 255, with steps of 1
- If the format of the object to send is **1 byte signed value**, the communication object *Aux input 1 byte value* will be visible (Data Point Type: 6.010 DPT Value 1 Count) and the values that can be set for the two parameters listed above are:
	- **no effect (default opening value)**
	- **send value (default closing value)**

By setting **send value**, it is possible to define the value to be sent via the new displayed parameter **"Value (-128 .. 127)"** which can assume the following values:

- from -128 to 127 with steps of 1, **0 (default value)**
- If the format of the object to send is **1 byte percentage value**, the communication object *Aux input 1*  **byte value** will be visible (Data Point Type: 5.001 DPT Scaling) and the values that can be set for the two parameters listed above are:
	- no effect **and its incrementally consider the effect**  $\left( \text{default opening value} \right)$

Chorus

- **send value (default closing value)** 

By setting **send value**, it is possible to define the value to be sent via the new displayed parameter **"Value (0% .. 100%)"** which can assume the following values:

- from **0 (default value)** to 100, with steps of 1
- If the format of the object to send is **1 byte HVAC mode**, the communication object *Aux input 1 byte value* will be visible (Data Point Type: 20.102 DPT HVACMode) and the values that can be set for the two parameters listed above are:
	-
	- auto
	-
	- precomfort
	- economy
	- off (building protection)
	- cyclical switching (thermostat)
	- cyclical switching (timed thermostat)

By selecting **cyclical switching**, in this case no communication object will be displayed as the device is always updated about the function activation status.

By selecting **cyclical switching (thermostat)**, each time the associated event (closing/opening) is detected, the device will send a new temperature adjustment mode (HVAC), in the order *Comfort→ Precomfort→ Economy→ Off→ Comfort* …; by selecting **cyclical switching (timed thermostat),** each time the associated event (closing/opening) is detected, the device will send a new temperature adjustment mode (HVAC), in the order *Comfort→Precomfort→ Economy→Off→Auto→Comfort*t …

- If the format of the object to send is **2 byte unsigned value**, the communication object *Aux input 2 byte*  **value** will be visible (Data Point Type: 7.001 DPT Value 2 Ucount) and the values that can be set for the two parameters listed above are:
	- **no effect (opening detection default value)**
	- send value *send value* (closing detection default value)

By setting **send value**, it is possible to define the value to be sent via the new displayed parameter **"Value (0 .. 65535)"** which can assume the following values:

- from **0 (default value)** to 65535, with steps of 1
- If the format of the object to send is **2 byte signed value**, the communication object *Aux input 2 byte value* will be visible (Data Point Type: 8.001 DPT Value 2 Count) and the values that can be set for the two parameters listed above are:<br>**no effect** (ope
	- no effect (opening detection default value)<br>
	send value (closing detection default value)
	- **send value (closing detection default value)**

By setting **send value**, it is possible to define the value to be sent via the new displayed parameter **"Value (-32768 .. +32767)"** which can assume the following values:

- from -32768 to +32767 with steps of 1, **0 (default value)**
- If the format of the object to send is **4 byte unsigned value**, the communication object *Aux input 4 byte value* will be visible (Data Point Type: 12.001 DPT Value 4 Ucount) and the values that can be set for the two parameters listed above are:
	- **no effect (opening detection default value)**  send value **(closing detection default value)**

no effect and the contract of the contract of the contract of the contract of the contract of the contract of the contract of the contract of the contract of the contract of the contract of the contract of the contract of

#### - **comfort (closure default value)**

By setting **send value**, it is possible to define the value to be sent via the new displayed parameter **"Value (0 .. 4294967295)"** which can assume the following values:

- from **0 (default value)** to 4294967295, with steps of 1
- If the format of the object to send is **4 byte signed value**, the communication object *Aux input 4 byte value* will be visible (Data Point Type: 13.001 DPT\_Value\_4\_Count) and the values that can be set for the two parameters listed above are:
	- **no effect (opening detection default value)**
	- send value *send value* (closing detection default value)

By setting **send value**, it is possible to define the value to be sent via the new displayed parameter **"Value (-2147483648 .. 2147483647)"** which can assume the following values:

- from -2147483648 to 2147483647 with steps of 1, **0 (default value)**
- If the format of the object to send is **14 byte HVAC mode**, the communication object *Aux input 14 byte*  **value** will be visible (Data Point Type: 16.001 DPT String 8859 1) and the values that can be set for the two parameters listed above are:
	- **no effect (opening detection default value)**
	- send value **(closing detection default value)**

By setting **send value**, it is possible to define the value to be sent via the new displayed parameter **"Value (ISO characters 8859-1)"** which can assume the following values:

- 14 alphanumeric characters with ISO/IEC coding 8859-1

# *10.3 Short/long operation*

This function is used to set the type of command to send after detecting short or long pressing; it is possible to differentiate the command depending on the event that is detected (short or long pressing). The basic structure of the menu is as follows:

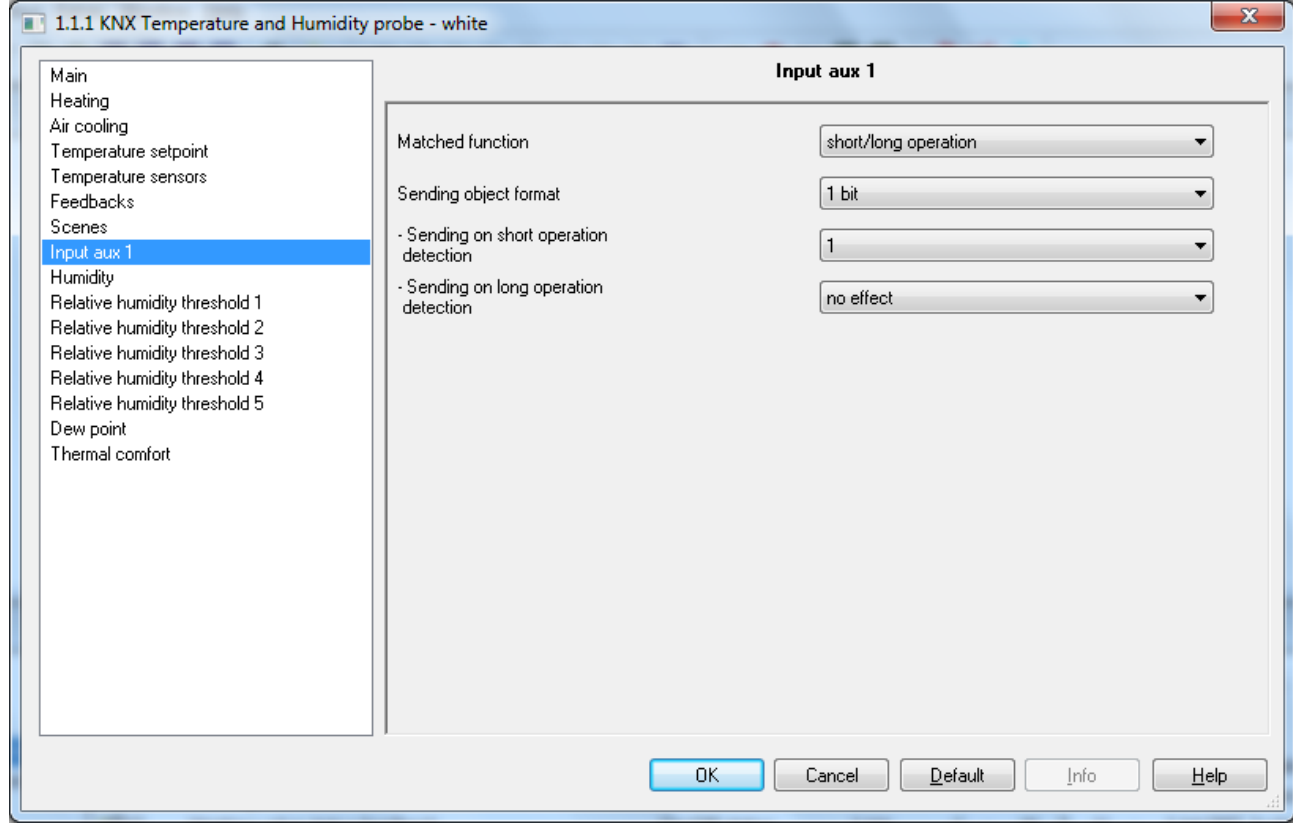

Fig. 10.3

If the auxiliary contact is closed for less than 0.5 seconds, a short operation is recognised and the relative command is set on the KNX BUS; if the auxiliary contact is closed for a period of time longer than or equal to 0.5 seconds, a long operation is recognised and the relative command is set on the KNX BUS.

#### **10.3.1 Parameters**

The parameter **"Sending object format"** makes it possible to set the format and code of the BUS telegram that will be sent by the device after detecting a short or long operation of the auxiliary input contact. The values that can be set are:

- 
- 2 bit
- 1 byte unsigned value
- 1 byte signed value
- 1 byte percentage value
- 1 byte HVAC mode
- 2 bytes unsigned value
- 2 bytes signed value
- 4 bytes unsigned value
- 4 bytes signed value
- 14 bytes

#### - **1 bit (default value)**

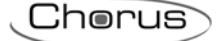

The value set for this item will cause the values set for the parameters **"Sending on short operation detection"** and **"Sending on long operation detection"** to change as a result.

The parameter **"Sending on short operation detection"** is used to send the command or value to be sent when detecting the short operation of the contact (contact closure < 0.5 seconds).

The parameter **"Sending on long operation detection"** is used to send the command or value to be sent when detecting the long operation of the contact (contact closure  $\geq 0.5$  seconds).

- If the format of the object to send is **1 bit**, the communication object *Aux input 1 bit value* will be visible (Data Point Type: 1.001 DPT\_Switch) and the values that can be set for the two parameters listed above are:
	- **no effect (long operation detection default value)**
	- 0
		- **1 (short operation detection default value)**
	- cyclical switching

Selecting **cyclical switching**, the parameter **"Status feedback object"** will be shown which is used to enable and display the communication object *Aux input - status feedback* (Data Point Type: 1.001 DPT Switch); by enabling this object, when the status feedback telegram is received for the object in question, the command that the device will send *Aux input - 1 bit value*) when the event associated with the sending is detected will be the opposite of the value generated by the most recent event between the BUS value received on object *Aux input - status feedback* and the last sent value (via the object *Aux input - 1 bit value*). The **"Status feedback object"** may have the following values:

#### disabled (default value)

- enabled

Selecting the value **enabled** displays the communication object *Aux input - status feedback*.

- If the format of the object to send is **2 bit**, the communication object *Aux input 2 bit value* will be visible (Data Point Type: 2.001 DPT Switch Control) and the values that can be set for the two parameters listed above are:
	-
	-

- **no effect default value) (long operation default value)** - **forcing activation on(down) (short operation default value)** 

- forcing activation off (up) deactivate forcing
- forcing on/ forcing off cyclical switching
- forcing on/forcing deactivation cyclical switching
- forcing off/forcing deactivation cyclical switching

By selecting **cyclical switching**, in this case no communication object will be displayed as the device is always updated about the function activation status.

- If the format of the object to send is **1 byte unsigned value**, the communication object *Aux input 1*  **byte value** will be visible (Data Point Type: 5.010 DPT\_Value\_1\_Ucount) and the values that can be set for the two parameters listed above are:
	- **no effect (long operation default value)**  send value **(short operation default value)**

By setting **send value**, it is possible to define the value to be sent via the new displayed parameter **"Value (0 .. 255)"** which can assume the following values:

- from **0 (default value)** to 255, with steps of 1
- If the format of the object to send is **1 byte signed value**, the communication object *Aux input 1 byte value* will be visible (Data Point Type: 6.010 DPT Value 1 Count) and the values that can be set for the two parameters listed above are:
	- **no effect (long operation default value)**

Chorus

- **send value (short operation default value)** 

By setting **send value**, it is possible to define the value to be sent via the new displayed parameter **"Value (-128 .. 127)"** which can assume the following values:

- from -128 to 127 with steps of 1, **0 (default value)**
- If the format of the object to send is **1 byte percentage value**, the communication object *Aux input 1*  **byte value** will be visible (Data Point Type: 5.001 DPT Scaling) and the values that can be set for the two parameters listed above are:
	- **no effect (long operation default value)**
	- **send value (short operation default value)**

By setting **send value**, it is possible to define the value to be sent via the new displayed parameter **"Value (0% .. 100%)"** which can assume the following values:

- from **0 (default value)** to 100, with steps of 1
- If the format of the object to send is **1 byte HVAC mode**, the communication object *Aux input 1 byte*  **value** will be visible (Data Point Type: 20.102 DPT\_HVACMode) and the values that can be set for the two parameters listed above are:
	- **no effect (long operation default value)**
	- auto
	-
- **comfort (pressing default value)** 
	- precomfort
	- economy
	- off (building protection)
	- cyclical switching (thermostat)
	- cyclical switching (timed thermostat)

By selecting **cyclical switching**, in this case no communication object will be displayed as the device is always updated about the function activation status.

By selecting the value **cyclical switching (thermostat)**, each time the associated event is detected (short pressing/long pressing) the device sends a new temperature adjustment mode (HVAC), following the order *Comfort→ Precomfort→ Economy→ Off→ Comfort* …; By selecting the value **cyclical switching (timed thermostat),** each time the associated event is detected (short pressing/long pressing) the device sends a new temperature adjustment mode (HVAC), following the order *Comfort→ Precomfort→ Economy→ Off→ Auto→ Comfort* …

- If the format of the object to send is **2 byte unsigned value**, the communication object *Aux input 2 byte value* will be visible (Data Point Type: 7.001 DPT Value 2 Ucount) and the values that can be set for the two parameters listed above are:
	-

## - **no effect (long operation detection default value)**

send value **(short operation detection default value)** 

By setting **send value**, it is possible to define the value to be sent via the new displayed parameter **"Value (0 .. 65535)"** which can assume the following values:

- from **0 (default value)** to 65535, with steps of 1
- If the format of the object to send is **2 byte signed value**, the communication object *Aux input 2 byte value* will be visible (Data Point Type: 8.001 DPT Value 2 Count) and the values that can be set for the two parameters listed above are:
	- **no effect (long operation detection default value)**

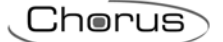

- **send value (short operation detection default value)** 

By setting **send value**, it is possible to define the value to be sent via the new displayed parameter **"Value (-32768 .. +32767)"** which can assume the following values:

- from -32768 to +32767 with steps of 1, **0 (default value)**
- If the format of the object to send is **4 byte unsigned value**, the communication object *Aux input 4 byte value* will be visible (Data Point Type: 12.001 DPT Value 4 Ucount) and the values that can be set for the two parameters listed above are:
	- **no effect (long operation detection default value)**  send value **(short operation detection default value)**

By setting **send value**, it is possible to define the value to be sent via the new displayed parameter **"Value (0 .. 4294967295)"** which can assume the following values:

- from **0 (default value)** to 4294967295, with steps of 1
- If the format of the object to send is **4 byte signed value**, the communication object *Aux input 4 byte value* will be visible (Data Point Type: 13.001 DPT Value 4 Count) and the values that can be set for the two parameters listed above are:
	-

#### - **no effect (long operation detection default value)**

send value **(short operation detection default value)** 

By setting **send value**, it is possible to define the value to be sent via the new displayed parameter **"Value (-2147483648 .. 2147483647)"** which can assume the following values:

- from -2147483648 to 2147483647 with steps of 1, **0 (default value)**
- If the format of the object to send is **14 byte HVAC mode**, the communication object *Aux input 14 byte*  **value** will be visible (Data Point Type: 16.001 DPT String 8859 1) and the values that can be set for the two parameters listed above are:
	- **no effect (long operation detection default value)**

send value **(short operation detection default value)** 

By setting **send value**, it is possible to define the value to be sent via the new displayed parameter **"Value (ISO characters 8859-1)"** which can assume the following values:

- 14 alphanumeric characters with ISO/IEC coding 8859-1

#### *10.4 1 push button + stop dimmer*

This is used to configure the auxiliary input to control a dimmer with a single button, increasing and decreasing dimmer brightness always using the same button.

For sending on/off telegrams and brightness control telegrams.

As there is only one contact to manage the On/Off and brightness control functions, the operation is managed by differentiating between short operations and long operations:

- a long operation (contact closure > 0.5 seconds) is transformed into a brightness control command. When the contact is opened, an adjustment stop telegram is sent to stop the brightness increase/decrease operation for the dimmer and to fix the brightness value reached at the moment the stop control command was received.
- a short operation (contact closure < 0.5 seconds) is transformed into an on/off command.

Using this type of function, brightness control depends on the so-called brightness control characteristic curve, which varies from actuator to actuator, based on how the manufacturer designed the curve that

regulates power, and as a result brightness. This means that the speed with which brightness reaches its maximum and minimum value does not depend on the commands sent from the device, but the latter regulates the brightness itself by stopping its increase/decrease based on the desired value. The communication objects enabled by this function are *Aux input - switching* (Data Point Type: 1.001 DPT Switch) and *Aux input - Brightness control* (Data Point Type: 3.007 DPT Control Dimming). The structure of the menu is as follows:

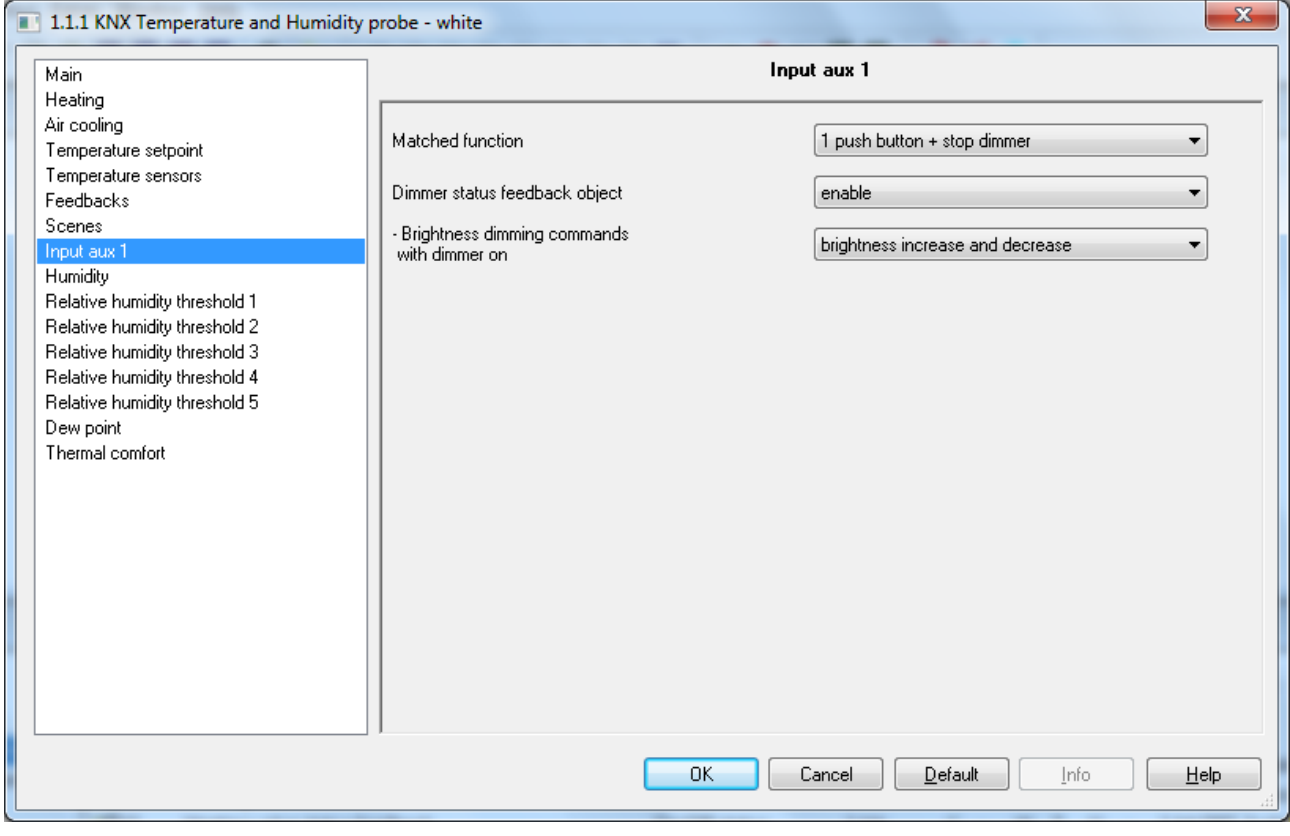

Fig. 10.4

The normal behaviour foresees that if the command to be sent is the opposite of the last command sent, this is transformed into:

- long operation: if the last sent command was an off command or a decrease brightness command, the new command will be an increase brightness command; vice versa, if the last sent command was an on command or an increase brightness command, the new command will be a decrease brightness command. In both cases, when the contact is opened, an adjustment stop telegram is sent to stop the brightness increase/decrease operation for the dimmer and to fix the brightness value reached at the moment the stop control command was received.
- short operation: if the last sent command was an on command, the new command will be an off command; vice versa, if the last sent command was an off command, the new command will be an on command; the brightness increase/decrease control commands in this case do not determine the value of the last command sent to distinguish the value of the new command to be sent.

This behaviour is modified if the user enables the communication object *Aux input - Dimmer status feedback* (Data Point Type: 1.001 DPT\_Switch), via the parameter **"Dimmer status feedback object"**.

## **10.4.1 Parameters**

The parameter **"Dimmer status feedback object"** may have the following values:

- **disable (default value)**
- enable

If **enabled** is selected, the **"Brightness control commands with dimmer on"** parameter is visualised, along with the communication object *Aux input - Dimmer status feedback*, which makes it possible to receive status feedback from the controlled dimmer actuator; the behaviour of the push-button panel is modified as follows:

- long operation: the commands that the device sends depend on the parameter **"Brightness control commands with dimmer on"**, which can assume the following values:
	- only brightness increase
	- only brightness decrease
	- **brightness 2 increase and decrease (default value)**

By setting **brightness increase and decrease**, if the value of the last two events "last sent command" and "dimmer status feedback" is ON, the new brightness control command to be sent will be the opposite of the last sent command; When the contact is opened, an adjustment stop telegram is sent to stop the brightness increase/decrease operation for the dimmer and to fix the brightness value reached at the moment the stop control command was received; if the value of the last of the two events "last sent command" and "dimmer status feedback" is OFF, the first command to be sent is increase brightness value, followed by sending the command opposite of the last one sent.

 short operation: if the value of the last of the two events "last sent command" and "dimmer status feedback" is ON, the new command will be an off command; vice versa, if the value of the last of the two events "last sent command" and "dimmer status feedback" is OFF, the new command will be an on command.

## *10.5 Push button dimmer with cyclic sending*

This is used to configure the auxiliary input to control a dimmer with a single button, increasing and decreasing dimmer brightness always using the same button, with defined and settable control steps.

As there is only channel to manage the On/Off and brightness control functions, the operation is managed in the following way: with each operation, the command sent is the opposite of the last one sent. Furthermore, a differentiation is made between short operations and long operations:

- a long operation (contact closure > 0.5 seconds) is transformed into a brightness control command. No telegram is sent when the contact is opened.
- a short operation (contact closure < 0.5 seconds) is transformed into an on/off command.

Unlike the function *1 push button + stop dimmer*, it is possible to define both the brightness various steps as well as the time that passes between sending different commands, if the long operation continues over time; therefore the sending of the control stop telegram is not necessary when releasing the button, even though the control follows the power/brightness characteristic curve, as it is the command that is sent from the push-button panel that determines the percentage variation. The communication objects enabled by this function are *Aux input - switching* (Data Point Type: 1.001 DPT\_Switch) and *Aux input - Brightness control* (Data Point Type: 3.007 DPT Control Dimming).

The structure of the menu is as follows:

 $\overline{\mathbf{X}}$ 1.1.1 KNX Temperature and Humidity probe - white **Innut aux 1** Main Heating Air cooling Matched function 1 push button dimmer with cyclic sending × Temperature setpoint Temperature sensors 12.5% Increase/decrease step  $\overline{\phantom{a}}$ Feedbacks Scenes  $\overline{5}$  $\frac{1}{x}$ Cyclical sending period [x 0.1s] Input a Humidih Dimmer status feedback object enable  $\overline{\phantom{a}}$ Relative humidity threshold 1 Relative humidity threshold 2 - Brightness dimming commands Relative humidity threshold 3 brightness increase and decrease  $\ddotmark$ with dimmer on Relative humidity threshold 4 Relative humidity threshold 5 Dew noint Thermal comfort  $n<sub>K</sub>$ Cancel Default Info  $He$ lp

Chorus

Fig. 10.5

#### **10.5.1 Parameters**

The parameter **"Increase/decrease step"** is used to set the percentage value of the brightness variation associated with the brightness increase/decrease commands. In this way, as soon as a long operation is detected, the device sends the first increase/decrease command with the set percentage; the values that can be set are:

- 100%
- 50%
- 25%
- **12.5% (default value)**
- 6.25%
- 3.125%
- 1.56%

If the contact remains with a closed status, the device sends the command cyclically until it detects the release; the parameter **"Cyclical sending period [x 0.1s]"** is used to set the time that passes between sending an increase/decrease command and the other if the closure is maintained. When the contact is opened, no telegram is sent but only the cyclical sending of the brightness control commands is stopped. The values that can be set for the parameter **"Cyclical sending period [x 0.1s]"** are:

- from 3 to 50 with steps of 1, **5 (default value)**

To sum up, when a long operation is detected, the device sends the first increase/decrease command with the set percentage and, if the operation is maintained, it sends the command cyclically until it detects the opening of the contact.

EXAMPLE: if **Increase/decrease step** is set to **12.5%** and the parameter **Cyclical sending period [x 0.1s]** is set to **3** (0.3 sec) and operation is detected:

 0.5 seconds after the detection of the contact closure, a long operation is detected and so the first 12.5% brightness increase/decrease telegram is sent

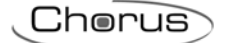

- from this moment, for every 0.3 seconds that contact remains closed, the device will send a new 12.5% brightness increase/decrease command until the opening of the contact is detected
- when the contact is opened, no telegram is sent but the cyclical sending is stopped

As for the function *1 push button + stop dimmer*, it is possible to enable the dimmer status feedback object by changing the behaviour of the switching and control commands as described in paragraph 12.3 Function "1 push button + stop dimmer".

The parameter used to enable the feedback object is **"Dimmer status feedback object"** which can have the following values

- disable (default value)
- enable

Selecting **enable** displays the parameter **"Brightness control commands with dimmer on"** and the communication object *Aux input - Dimmer status feedback* (Data Point Type: 1.001 DPT\_Switch), which is used to receive the status feedback from the controlled dimmer actuator.

The parameter **"Brightness control commands with dimmer on"** can have the following values:

- only brightness increase
- only brightness decrease
- **brightness increase and decrease (default value)**

## *10.6 1 Push button shutter control*

This is used to configure the channel to control a shutter with a channel, regulating the upward and downward travel of the shutter and, depending on the device version, controlling louvres opening/closing. As only one channel manages the louvres up/down and control functions, the operation is managed so that at each contact closure, a command is sent that is the opposite of the last movement signal received by the actuator that manages the shutter; There is a difference between short and long operations:

- a long operation (contact closure > 0.5 seconds) is transformed into an up/down movement command. The new value to be sent is the opposite of the last value sent via the object *Aux input - Shutter movement* or the movement feedback received via the object *Aux input - Movement feedback*, depending on which of the two events occurred last; if the last event that occurred is "upward movement feedback reception" or "sending upward movement command", the new command will be a "downward movement" command and vice versa.
- a short operation (contact closure < 0.5 seconds) is transformed into a louvre control command. The new value to be sent depends on the last value sent via the object *Ch.x - Shutter movement* or the movement feedback received via the object *Ch.x - Movement feedback*, depending on which of the two events occurred last; if the last event that occurred is "upward movement feedback reception" or "sending upward movement command", the command will be a "closing louvres control" command and vice versa. If the shutter is moving, the louvre control command will only stop the shutter up/down movement.

The communication objects enabled by this function are: *Aux input - Shutter movement* (Data Point Type: 1.008 DPT\_UpDown) used to send the actuator up/down movement commands, *Aux input - Louvre*  stop/control (Data Point Type: 1.007 DPT Step) to stop the movement in progress or to adjust the actuator louvres and *Aux input - Movement feedback* (Data Point Type: 1.008 DPT\_UpDown) used to receive feedback about the direction of the movement in progress. The structure of the menu is as follows:

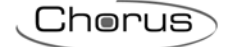

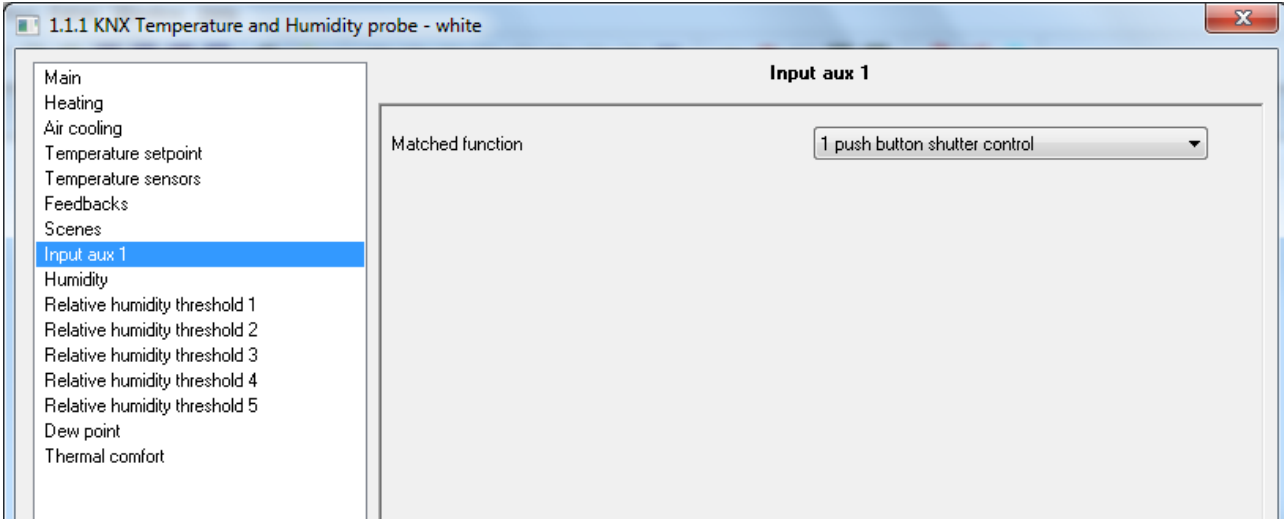

Fig. 10.6

No new parameters are enabled with this function.

# *10.7 Scene management*

This is used to configure the channel to send scene memorising and execution commands, with the possibility of sending the scene memorising command following a command received from the BUS. Only one scene can be managed for each channel.

There is a difference between short and long operations:

a long operation (contact closure > 3 seconds) is transformed into a scene storing command.

a short operation (contact closure < 3 seconds) is transformed into a scene execution command.

The communication objects enabled by this function are *Aux input - Scene* (Data Point Type: 18.001 DPT\_SceneControl) and *Aux input - Scene storing trigger* (Data Point Type: 1.017 DPT\_Trigger).

The structure of the menu is as follows:

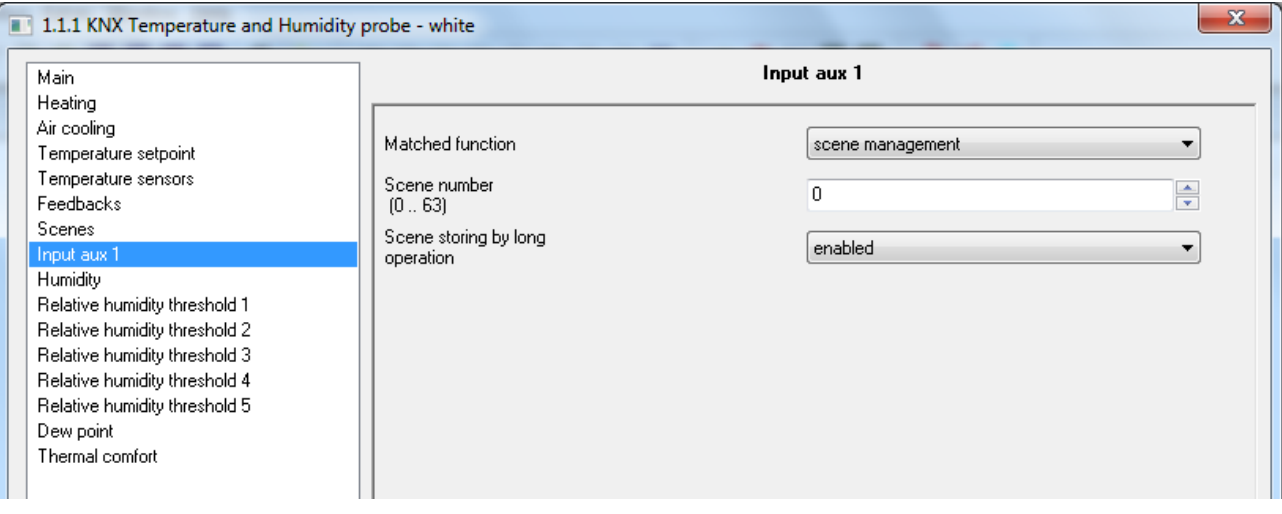

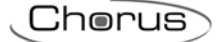

## **10.7.1 Parameters**

The parameter **"Scene number (0.. 63)"** is used to set the value of the scene to be recalled/stored and as a result the relative values that are sent via the object *Aux input - Scene*. The possible values are:

- from **0 (default value)** to 63, with steps of 1

The parameter **Scene storing by long operation** enables the sending of a scene memorising command when a long operation is recognised. The values that can be set are:

- disabled<br>enabled
- (default value)

Only if **enabled** is selected, the device will send the scene storing command when a long operation is detected; by selecting **disabled**, the long operation will not be recognised and the long closing of the contact will cause the sending of the scene execution command (as for the short operation). Independently of the value set for the above parameter, it is possible to indirectly generate the sending of the scene memorising command after receiving a BUS telegram on the object *Aux input - Scene storing trigger* (both with value "1" as well as with value "0"); each time the device receives a telegram on that object, it must immediately send a scene memorisation telegram.

## *10.8 Window contact*

This is used to configure the channel for performing the "window contact" function of the sensor. The structure of the menu is as follows:

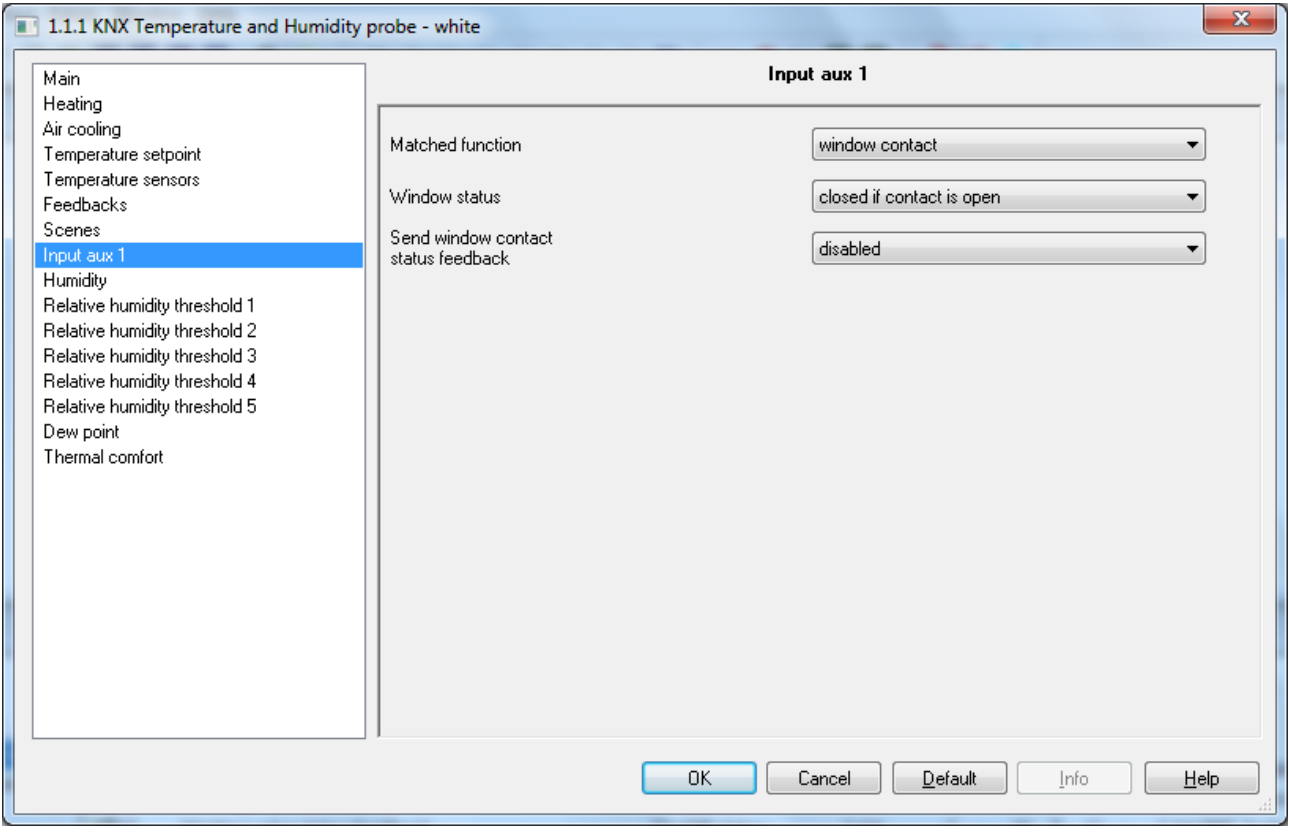

#### Fig. 10.8

This particular function is used to force the device in OFF mode when the window opens and to reactivate normal operation when the window is closed; the priority of this command is higher than all remote commands, including 1 bit modes.

#### **10.8.1 Parameters**

The parameter **"Window status"** is used to associate the window status (closed/open) with the auxiliary contact status (closed/open); The values that can be set are:

- closed if contact is open
- **closed if contact is closed (default value)**

The status of the contact that identifies the "open" window is the opposite of the status that identifies the "closed" window.

The status of the contact can be sent on the BUS via the communication object *Aux input - Window status feedback*; the parameter used to enable transmitting this information is **"Send window contact status feedback"**, which can have the following values:

- disabled
- on demand only
- **on variation (default value)**

Selecting any value other than **disabled** displays the communication object *Aux input - Window status*  feedback (Data Point Type: 1.019 DPT\_Window\_Door), which is used to transmit via BUS status information concerning the status of the contact connected to the device.

If the status feedback takes place **on variation** the communication object is sent spontaneously when the status switches from CLOSED to OPEN or vice versa. If the set value is **on demand only**, the status will never be sent spontaneously by the device. Only when a status reading request is received from the BUS, the device sends a response telegram with the current load status.

The communication object has the value "1" when the window is OPEN (the effective status of the contact depends on the value set for the parameter **"Window status"**) and the value "0" when the window is CLOSED.

## *10.9 Inputs aux 1/2*

The device has two terminals for the connection of a potential-free contact that can be used as a generic input (auxiliary input 1) and two terminals for the connection of a potential-free contact that can be used as a generic input (auxiliary input 2) or as an auxiliary external sensor.

The **Input aux 1/2** menu is displayed if the parameter **"Input contacts function"** in the **Main** menu has the value **two auxiliary inputs combined**. The structure of the menu is as follows:

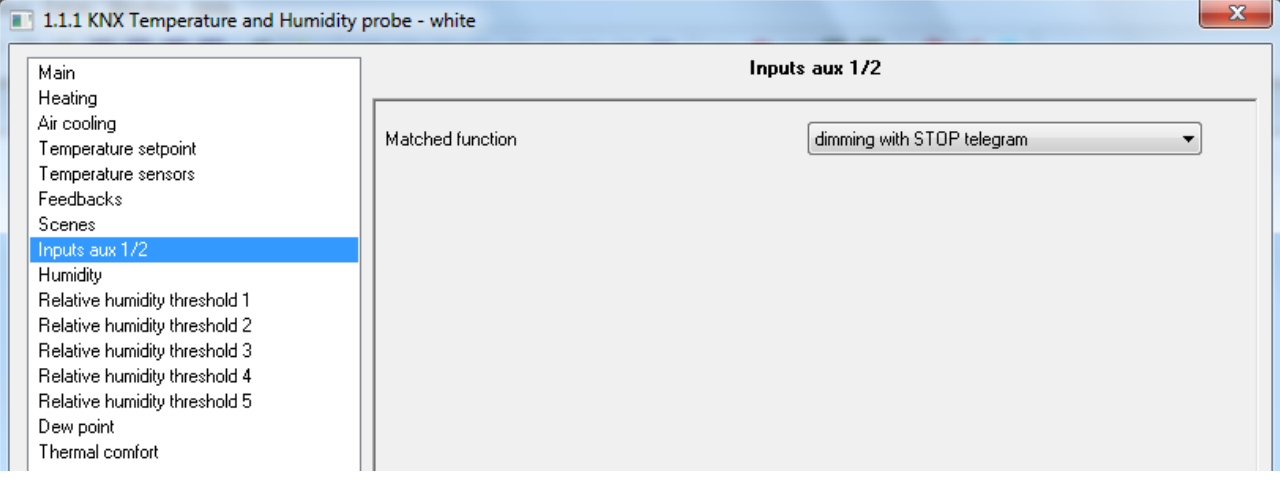

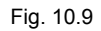

The parameter used to define the function implemented by the combined channels is **"Matched function"**; the values that can be set are:

- **dimming with STOP telegram (default value)**  (See paragraph 10.9.1)
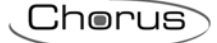

- dimming with cyclic telegram (See paragraph 10.9.2)
- shutter control (See paragraph 10.9.3)

# **10.9.1 STOP telegram dimming**

This is used to configure combined channels to control a dimmer with two push-buttons, using a push-button to control the switching on and increase of dimmer brightness and the other to control the switching-off and the decrease in brightness.

Also in this case there are two channels that manage the function, however a distinction is made between short and long operations:

- a long operation (contact closure > 0.5 seconds) is transformed into a brightness control command. If this type of operation is recognised on auxiliary input 1, the device will send a command to increase brightness; on the other hand, if the operation is recognised on auxiliary input 2, the device will send a command to decrease brightness. In both cases, when release is detected, an adjustment stop telegram is sent to stop the brightness increase/decrease operation for the dimmer and to fix the brightness value reached at the moment the stop control command was received.
- a short operation (contact closure < 0.5 seconds) is transformed into an on/off command. If this type of operation is recognised on auxiliary input 1, the device will send a switching on command; on the other hand, if the operation is recognised on auxiliary input 2, the device will send a switching off command.

Using this type of function, brightness control depends on the so-called brightness control characteristic curve, which varies from device to device, based on how the manufacturer designed the curve that regulates power, and as a result brightness. The communication objects enabled by this function are *Input aux 1/2 - Switching* and *Input aux 1/2 - Brightness control*.

The structure of the menu is as follows:

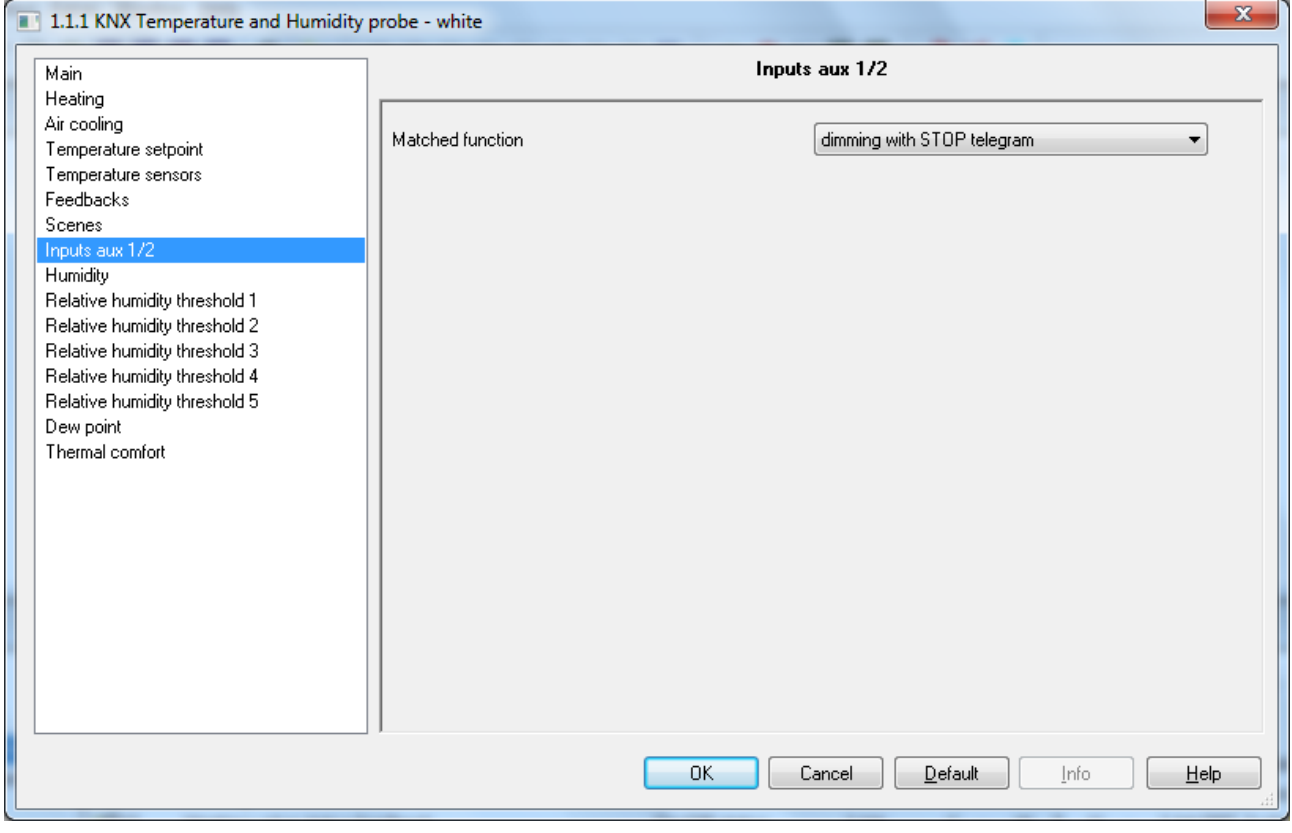

Fig. 10.9a

No new parameters are enabled with this function.

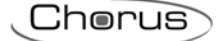

# **10.9.2 Dimming with cyclic telegram**

This is used to configure combined channels to control a dimmer with two push-buttons, using a push-button to control the switching on and increase of dimmer brightness and the other to control the switching-off and the decrease in brightness.

Also in this case there are two channels that manage the function, however a distinction is made between short and long operations:

- a long operation (contact closure > 0.5 seconds) is transformed into a brightness control command. If this type of operation is recognised on auxiliary input 1, the device will send a command to increase brightness; on the other hand, if the operation is recognised on auxiliary input 2, the device will send a command to decrease brightness. No telegram is sent when released.
- a short operation (contact closure < 0.5 seconds) is transformed into an on/off command. If this type of operation is recognised on auxiliary input 1, the device will send a switching on command; on the other hand, if the operation is recognised on auxiliary input 2, the device will send a switching off command.

Unlike the function *dimming with telegram + STOP*, it is possible to define both the brightness variation steps of the brightness increase/decrease commands as well as the time that must elapse between the sending of one command and another when the push-button remains pressed; in this way, the sending of the control stop telegram is not necessary when releasing the push-button, even though the control follows the power/brightness characteristic curve, as it is the command that is sent from the touch push-button panel that determines the percentage variation. The communication objects enabled by this function are *Input aux 1/2 - Switching* and *Input aux 1/2 - Brightness control*.

The structure of the menu is as follows:

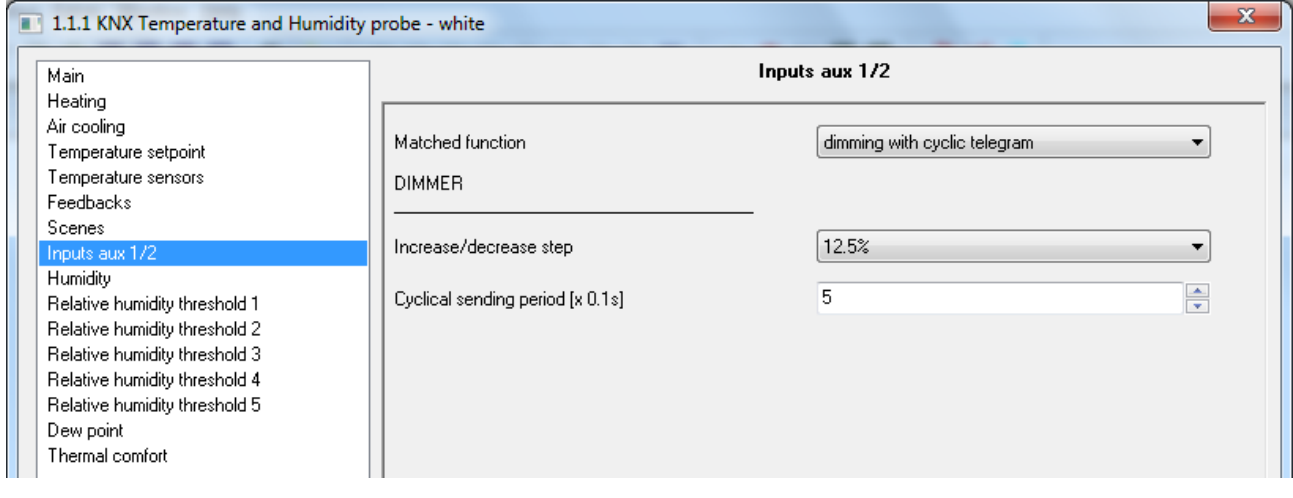

#### Fig. 10.9b

The parameter **"Increase/decrease step"** is used to set the percentage value of the brightness variation associated with the brightness increase/decrease commands. In this way, as soon as a long operation is detected, the device sends the first increase/decrease command with the set percentage; the values that can be set are:

- 100%
- 50%
- 25%
- **12.5% (default value)**
- 6.25%
- 3.125%
- 1.56% -

If pressing is maintained, the device will cyclically send the command until release is detected; the parameter **"Cyclical sending period [x 0.1s]"** is used to set the time that passes between sending an increase/decrease command and the other if the pressure is maintained. When released, no telegram is sent but only the cyclical sending of the brightness control commands is stopped.

The values that can be set for the parameter **"Cyclical sending period [x 0.1s]"** are:

- from 3 to 50 with steps of 1, **5 (default value)**

In summary, if a long operation is detected, the device sends the first increase/decrease command with the set percentage and, if the pressing is maintained, it will cyclically send the command until release is detected.

Chorus

EXAMPLE: if the parameter **Increase/decrease step** is set to **12.5%** and the parameter **Cyclical sending period [x 0.1s]** is set to **3** (0.3 sec) and the pressure on the push-button is detected:

- 0.5 seconds after detecting the pressing, a long operation is recognised and as a result the first 12.5% brightness increase/decrease telegram is sent
- from this moment, for every 0.3 seconds that pressing is continued, the device will send a new 12.5% brightness increase/decrease command until the release is detected
- when released, no telegram is sent but the cyclical sending is stopped

# **10.9.3 Shutter control**

This is used to configure the channel to control a shutter with two push-buttons, regulating the upward and downward travel of the shutter and, depending on the device version, controlling louvres opening/closing. For sending up/down telegrams and louvres adjustment telegrams.

Also in this case there are two channels that manage the function, however a distinction is made between short and long operations:

- a long operation (contact closure > 0.5 seconds) is transformed into an up/down command. If this type of operation is recognised on auxiliary input 1, the device will send an up command; otherwise, the device will send a down command. When released, the device will not perform any action.
- a short operation (contact closure < 0.5 seconds) is transformed into a louvres adjustment command. If this type of operation is recognised on auxiliary input 1, the device will send an opening louvres adjustment command; otherwise, the device will send a closing louvres adjustment command. If the shutter is moving, the louvre control command will only stop the shutter up/down movement; the louvres control is carried out when the shutter is stationary.

The communication objects enabled by this function are *Input aux 1/2 - Shutter movement* and *Input aux 1/2 - Louvres stop/control*.

The structure of the menu is as follows:

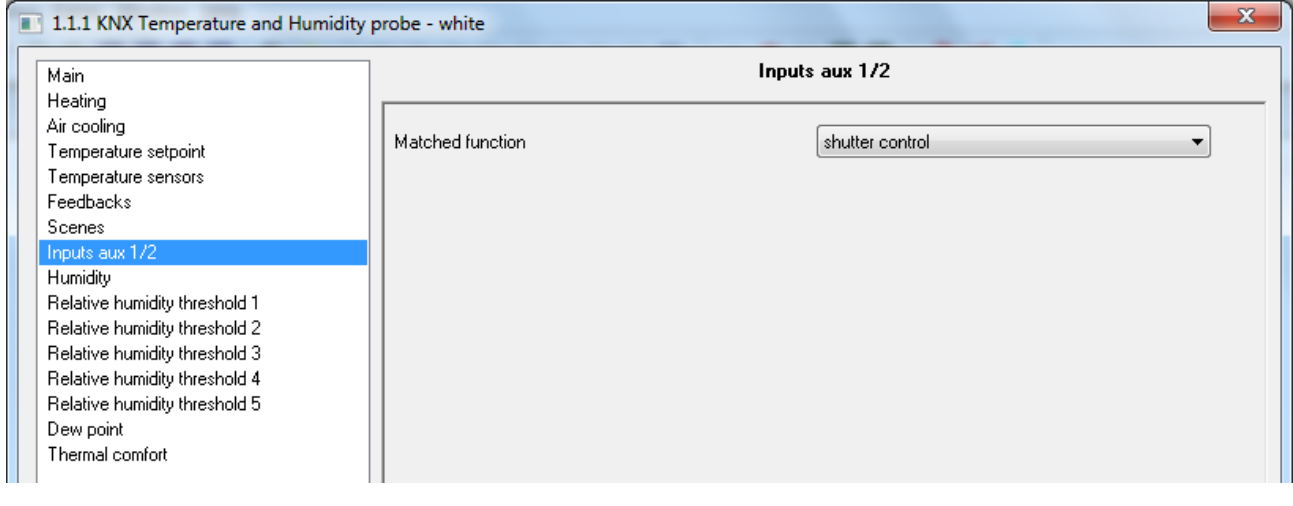

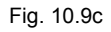

No new parameters are enabled with this function.

# **11 "***Humidity***" menu**

The **Humidity** menu contains parameters used to configure the operation of the internal humidity sensor and a potential external sensor.

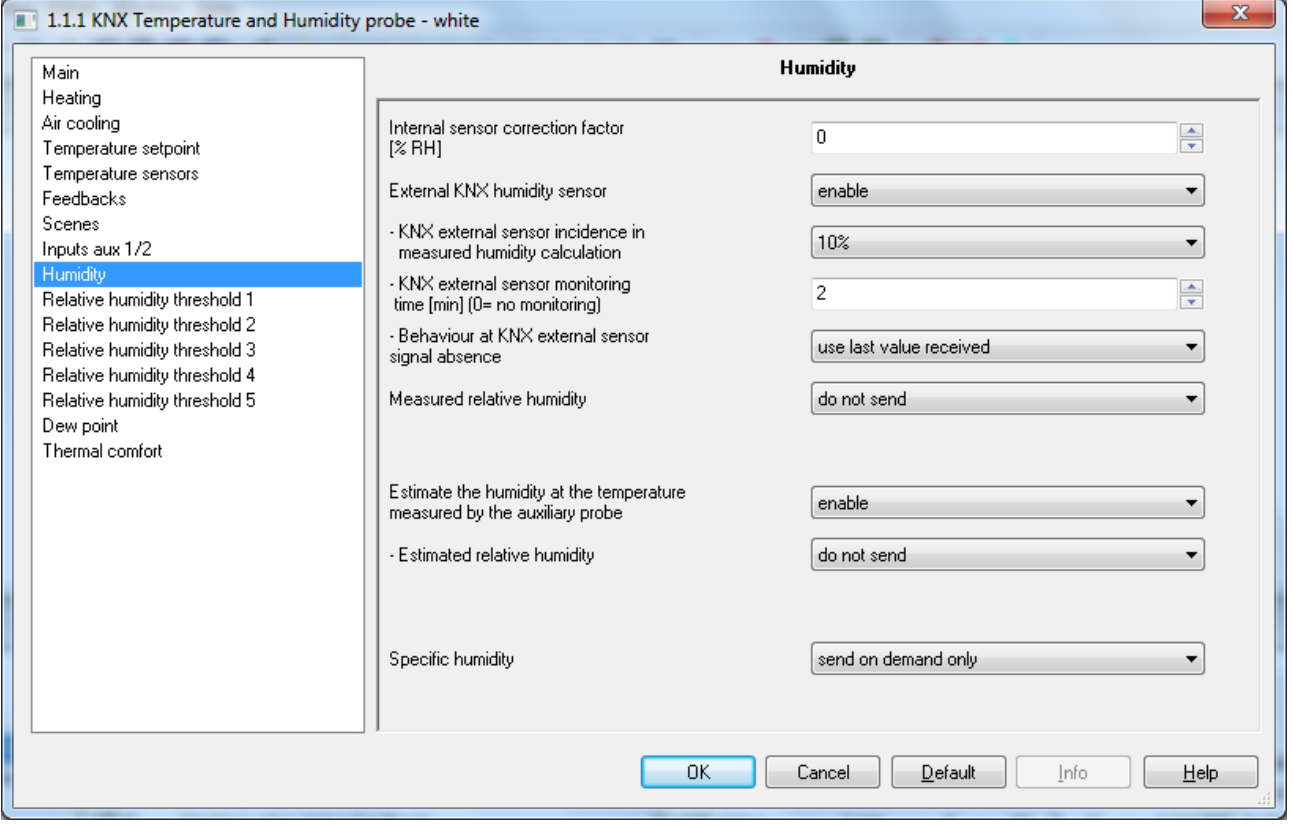

Fig. 11.1

# *11.1 General parameters*

# **11.1.1 Internal sensor correction factor [% UR]**

This parameter is used to set the correction factor to apply to the relative humidity value measured by the device sensor; the values that can be set are:

- from -10 to +10 with steps of 1, **0 (default value)** 

# **11.1.2 External KNX humidity sensor**

This parameter may have the values:

- disable (default value)
- enable

Selecting **enable** displays the communication object *KNX external humidity sensor input* (Data Point Type: 9.007 DPT\_Value\_Humidity) and the parameters **"KNX external sensor incidence in measured humidity calculation"**, **"KNX external sensor monitoring time [min] (0=no monitoring)"** and **"Behaviour at KNX external sensor signal absence"**.

Once the KNX external sensor is enabled, the measured relative humidity will not only be determined by the device sensor, but it will be determined by the weighted average between the value measured by the device sensor and the value measured by the KNX external sensor. The parameter **"KNX external sensor** 

**incidence in measured humidity calculation"** is used to determine the incidence of the value measured by the KNX external sensor when calculating the measured humidity, which ranges from a minimum of 10% to a maximum of 100% (external sensor measured value = measured relative humidity). The complete formula for the temperature calculation is:

Chorus

 $RH_{measured}$ =  $RH_{external sensor}$  Incidence<sub>external sensor</sub> x  $(100\%$ -Incidence<sub>external</sub> sensor) The parameter may assume the following values:

- from **10% (default value)** to 100% with a step of 10%

# **11.1.3 KNX external sensor monitoring time [min] (0=no monitoring)**

This parameter is used to define the monitoring time for the KNX external sensor and can have the following values:

- from 0 to 10 with steps of 1, **2 (default value)**

by selecting the value **0**, the object enabled for the input will not be monitored. The meaning of the monitoring time is: if, within the set monitoring time, the telegram with the measured value is not received periodically, the device will behave differently based on the setting of the parameter **"Behaviour at KNX external sensor signal absence"**. This parameter may have the following values:

- **use last value received (default value)**
- exclude KNX sensor contribution

Selecting **exclude KNX sensor contribution**, the contribution of the KNX sensor will be excluded when calculating the measured temperature.

# **11.1.4 Measured relative humidity**

This parameter is used to define which event triggers send the object *Measured relative humidity* on the BUS (Data Point Type: 9.007 DPT\_Value\_Humidity). The parameter may assume the following values:

#### do not send (default value)

- send on demand only
- send on variation
- send periodically
- send on variation and periodically

Selecting any value other than **do not send** displays the communication object *Measured relative humidity*. Selecting **send on variation** or **send on variation and periodically** will display the parameter **"Minimum variation for sending value [% RH]"** whereas by selecting **send periodically** or **send on variation and periodically** displays the parameter **"Relative humidity sending period [minutes]"**. Selecting the value **send on demand only**, no new parameter will be enabled, as the humidity value is not sent spontaneously by the device; in the case of a status reading request, it sends the requester a telegram in response to the received command, which includes information about the measured humidity value.

The parameter **"Minimum variation for sending value"**, which is displayed if the humidity is sent on variation, is used to define the minimum humidity variation with respect to the last humidity value that was sent, which generates the spontaneous sending of the new measured value; the values that can be set are:

- $± 1\%$
- $± 2%$
- **± 5% (default)**
- $± 10%$

The parameter **"Relative humidity sending period [minutes]"**, which is visible if the humidity is sent periodically, is used to define the period with which the measured relative humidity feedback telegrams are sent spontaneously; the values that can be set are:

- from 1 to 255 with steps of 1, **5 (default value)**

# **11.1.5 Estimated relative humidity**

The concept of estimated relative humidity results from the following reasoning: the KNX humidity sensor is positioned typically at a height of 100/120 cm and therefore the sensor on it detects the humidity in that point, and that often is not the desired one, if for example floor cooling is used, and it is useful to know the humidity at floor level; to solve this issue, an NTC external temperature sensor can be connected to the device so the relative humidity can be estimated based on the semiempirical Antoine correlation between temperature and relative humidity.

The parameter **"Relative humidity estimate at the temperature measured by the auxiliary sensor"** is used to enable the calculation of the relative humidity at the temperature measured by the external sensor, which must be expressly dedicated to this function (see "Temperature sensors" menu). The parameter may assume the following values:

#### disable (default value)

- enable

Selecting **enable** displays the parameter **"Estimated relative humidity"** which is used to define the possible conditions for sending the value of the relative humidity estimated at the temperature measured by the KNX external sensor. The parameter may assume the following values:

#### do not send **do not send** (default value)

- send on demand only
- send on variation
- send periodically
- send on variation and periodically

Selecting any value other than **do not send** displays the communication object *Estimated relative humidity*  (Data Point Type: 9.007 DPT\_Value\_Humidity). Selecting **send on variation** or **send on variation and periodically** will display the parameter **"Minimum variation for sending value [% RH]"** whereas by selecting **send periodically** or **send on variation and periodically** displays the parameter **"Estimated relative humidity sending period [minutes]"**.

Selecting the value **send on demand only**, no new parameter will be enabled, as the humidity value is not sent spontaneously by the device; in the case of a status reading request, it sends the requester a telegram in response to the received command, which includes information about the estimated humidity value.

The parameter **"Minimum variation for sending value"**, which is displayed if the estimated relative humidity is sent on variation, is used to define the minimum humidity variation with respect to the last humidity value that was sent, which generates the spontaneous sending of the new measured value; the values that can be set are:

- $± 1\%$
- $+ 2%$
- **± 5% (default)**
- $+ 10%$

The parameter **"Estimated relative humidity sending period [minutes]"**, which is visible if the estimated relative humidity is sent periodically, is used to define the period with which the measured relative humidity feedback telegrams are sent spontaneously; the values that can be set are:

- from 1 to 255 with steps of 1, **5 (default value)**

# **11.1.6 Specific humidity**

The device can also calculate the specific humidity of the environment in which it is located and this parameter is used to define the possible conditions for sending the measured specific humidity. The parameter may assume the following values:

#### do not send **do not send** (default value)

- send on demand only
- send on variation
- send periodically
- send on variation and periodically

Selecting any value other than **do not send** displays the communication object *Specific humidity* (Data Point Type: 14.005 DPT\_Value\_Amplitude). Selecting **send on variation** or **send on variation and periodically** will display the parameter **"Minimum variation for sending value"** whereas by selecting **send periodically** or **send on variation and periodically** displays the parameter **"Specific humidity sending period [minutes]"**.

Selecting the value **send on demand only**, no new parameter will be enabled, as the humidity value is not sent spontaneously by the device; in the case of a status reading request, it sends the requester a telegram in response to the received command, which includes information about the specific humidity value.

The parameter **"Minimum variation for sending value"**, which is displayed if the specific humidity is sent on variation, is used to define the minimum specific humidity variation with respect to the last specific humidity value that was sent, which generates the spontaneous sending of the new measured value; the values that can be set are:

- $± 1$  g/Kg
- $\pm 2$  g/Kg
- **± 5 g/Kg (default)**
- $\pm$  10 g/Kg

The parameter **"Specific humidity sending period [minutes]"**, which is visible if the specific humidity is sent periodically, is used to define the period with which the specific humidity feedback telegrams are sent spontaneously; the values that can be set are:

- from 1 to 255 with steps of 1, **5 (default value)**

# *11.2 "Relative humidity threshold x" parameters*

The device makes it possible to configure 5 relative humidity thresholds to which the sending of different BUS commands is associated when the fixed threshold value is exceeded. All 5 thresholds are identical and therefore, for the sake of simplicity, the operation and dedicated parameters are summarised in this paragraph, indicating the reference threshold with a generic "x" (1 .. 5). The structure of the menu is as follows:

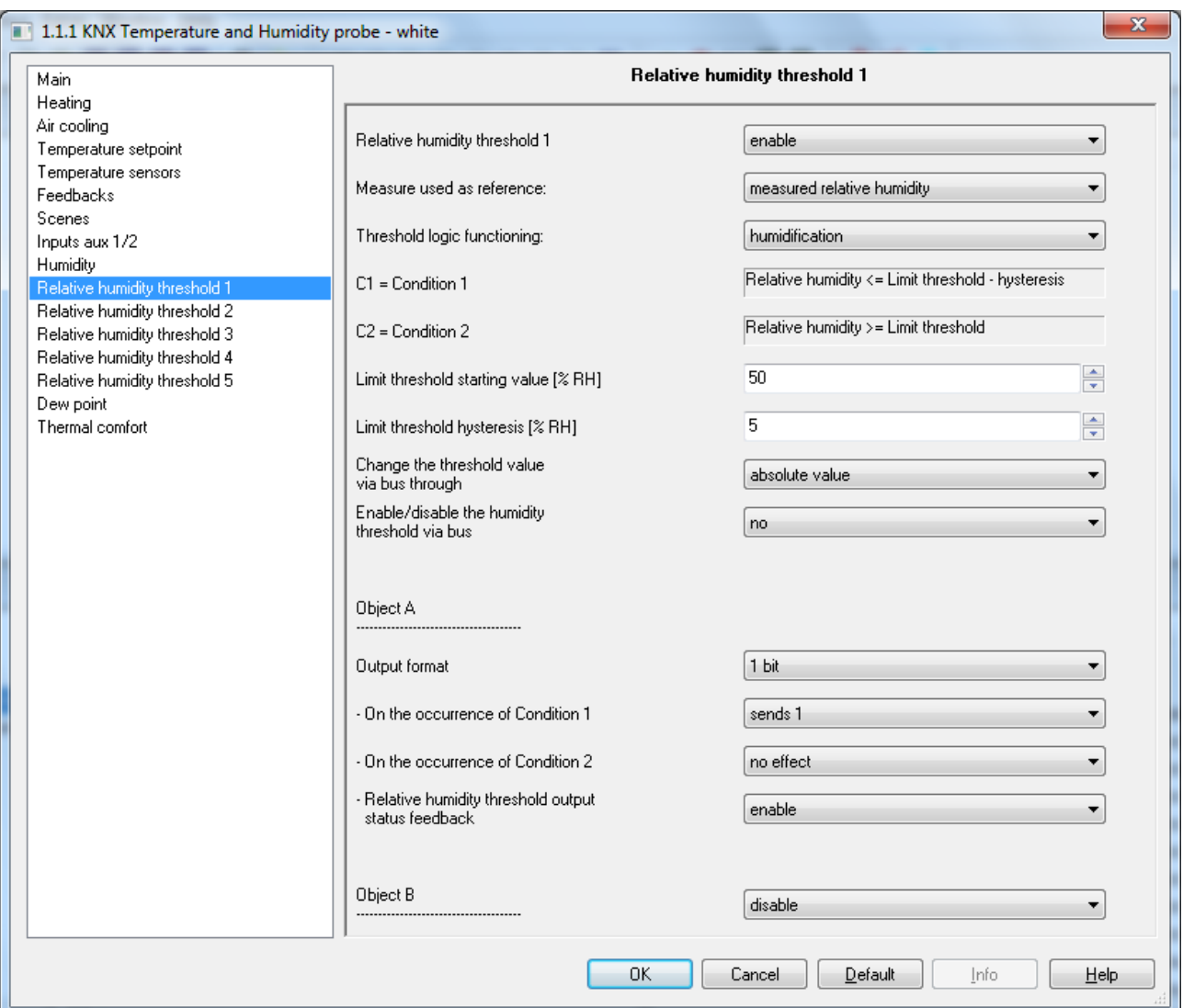

Fig. 11.2

# **11.2.1 Relative humidity threshold x**

This parameter is used to activate and configure the function, displaying various function configuration parameters and the communication objects. The values that can be set are:

## disable (default value)

- enable

Selecting **enable** displays the configuration parameters and the communication object *Relative humidity threshold x feedback* (Data Point Type: 9.007 DPT Value Humidity); the telegrams are sent via this object following a BUS request, spontaneously upon each threshold variation and when BUS voltage is restored.

# **11.2.2 Measure used as a reference**

With this parameter it is possible to select which of the two relative humidity measures available (measured or estimated) must be used for the hysteresis control; the values that can be set are:

#### measured relative humidity (default value)

Estimated relative humidity

If **estimated relative humidity** is selected, but this function was not enabled in the **Humidity** menu, or no auxiliary sensor has been configured to estimate humidity, then in the threshold hysteresis control, the measured relative humidity is used.

Chorus

# **11.2.3 Threshold operating logic**

The parameter **"Threshold operating logic"** is used to define the type of hysteresis to be adopted and, as a result, the hysteresis limit values. The parameter may assume the following values:

- humidification (default value)
- dehumidification

By selecting humidification, the two conditions will be defined as follows: Condition 1 = Relative humidity  $\leq$  Limit threshold – Hysteresis Condition  $2$  = Relative humidity  $\leq$  Limit threshold

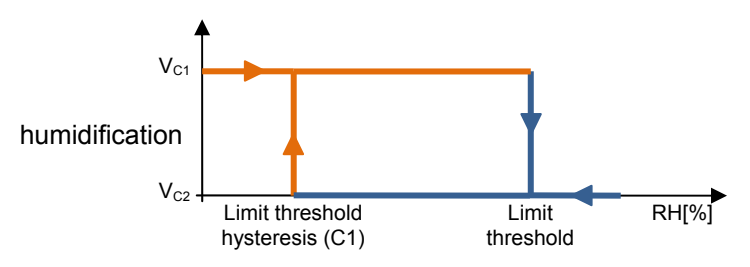

When the relative humidity of reference is lower than value C1 (limit threshold hysteresis"), the device will sent the command associated with Condition 1; when the relative humidity of reference reaches value C2 (limit threshold), the device will sent the command associated with Condition 2,.

By selecting dehumidification, the two conditions will be defined as follows: Condition 1 = Relative humidity ≥ Limit threshold + Hysteresis Condition  $2$  = Relative humidity  $\leq$  Limit threshold

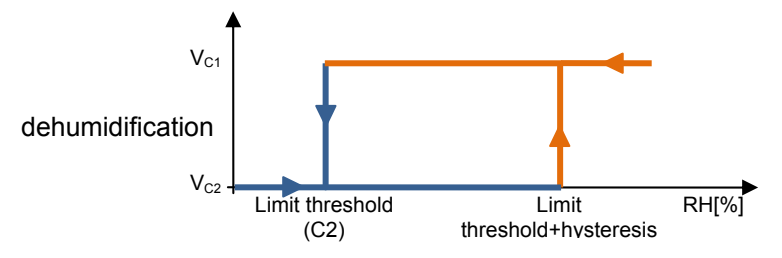

When the relative humidity of reference is higher than value C1 (limit threshold+hysteresis"), the device will sent the command associated with Condition 1; when the relative humidity of reference reaches value C2 (limit threshold), the device will sent the command associated with Condition 2,.

Via the parameter **"Limit threshold starting value [%RH]"** it is possible to set the initial value of the limit threshold associated with the relative humidity threshold x (which can be changed via BUS via the specific communication object). The parameter may assume the following values:

- from 0 to 100 with steps of 1, **50 (default value)**

The parameter **"Limit threshold hysteresis [%RH]"** can be used to set the hysteresis value that, when added to or subtracted from the limit threshold, contributes towards defining the second limit value for sending the commands. This parameter may have the values:

- from 1 to 20 with steps of 1, **5 (default value)**

# **11.2.4 Change the threshold via BUS through**

This parameter is used to define the format of the communication object necessary for setting the limit threshold via BUS telegram; the values that can be set are:

#### absolute value **absolute value** (default value)

increase/decrease step

Selecting **absolute value** displays the object *Relative humidity threshold x input* (Data Point Type: 9.007 DPT Value Humidity) which is used to directly change the limit threshold.

Selecting **increase/decrease step** displays the parameter **"Threshold regulation step via BUS [%]"** and the object *Relative humidity threshold x regulation* (Data Point Type: 1.007 DPT\_Step).

If the value "1" is received on this object, the limit threshold value will be increased by the value defined by parameter **"Threshold regulation step via BUS [%]"**; If the value "0" is received on this object, the limit threshold value will be decreased temporarily by the value defined by parameter **"Threshold regulation step via BUS [%]"**.

The parameter **Threshold regulation step via BUS [%]** is used to define the increase/decrease step of the limit threshold value after receiving a command on the relative regulation object. the values that can be set are:

- from 1 to 20 with steps of 1, **5 (default value)**

The parameter "**Enable/disable the humidity threshold via BUS**" is used to enable a communication object dedicated to deactivating/activating the relative humidity threshold x via BUS; The parameter may assume the following values:

- **no (default value)**
- ves

Selecting **yes** displays the communication objects *Relative humidity threshold x enabling* (Data Point Type:1.002 DPT\_Boolean) and *Relative humidity threshold x enabling status* (Data Point Type:1.003 DPT\_Enable) to receive the threshold activation commands and threshold activation status feedback and the parameters **"Threshold enabling value"** and **"Threshold enabling status when BUS voltage is restored".** 

The parameter **"Threshold enabling value"** determines which logical value received via the communication object *Relative humidity threshold x enabling* activates the relative humidity threshold x; receiving the value opposite to the one set for activation will deactivate the threshold. the possible values are:

- value "0"<br>value "1"
- **value "1" (default value)**

The parameter **"Threshold enabling status when BUS voltage is restored"** is used to set the status of the relative humidity threshold x after the BUS power supply voltage is restored; the possible values are:

- disabled
- enabled
- **as before voltage drop (default value)**

# **11.2.5 Object z**

For each threshold, up to 4 different objects can be sent (which are distinguished by the letters A, B, C and D) depending on the occurrence of conditions 1 and 2; object A is always enabled, whereas the parameter **"Object z"** (z is the index of the object associated with the threshold, between **A** and **D)** can be used to enable a new object to be sent. The parameter may assume the following values:

- disable (default value)
- enable

Selecting **enable** displays the object *Relative humidity threshold x output z* (z is the index of the object associated with the threshold, between **A** and **D)** and the parameters **"Output format"**, **"On the occurrence of condition 1"** and **"On the occurrence of condition 2"** grouped in the subgroup **Channel x Object z** (z is the index of the object associated with the channel, between **A** and **D)**.

Chorus

The parameter **"Output format"** is used to set the format and coding of the BUS telegram that will be sent by the device. The values that can be set are:

- 1 bit
- 2 bit
- 1 byte unsigned
- 1 byte signed
- 1 byte percentage
- 1 byte HVAC
- 2 byte unsigned
- 2 byte signed
- 2 byte setpoint in °C
- 2 byte setpoint in °K
- 2 byte setpoint in  ${}^{\circ}$ F

The value set for this item will cause the values set for the parameters **"On the occurrence of condition 1"**  and **"On the occurrence of condition 2"** to change as a result.

The parameter **"On the occurrence of condition 1"** is used to set the command or value to be sent on occurrence of condition 1.

The parameter **"On the occurrence of condition 2"** is used to set the command or value to be sent on occurrence of condition 2.

- If the output format is **1 bit**, this displays the communication object *Relative humidity threshold x output z* (Data Point Type: 1.001 DPT\_Switch) and the parameter **"Relative humidity threshold output status feedback"** whereas the values that can be set for the two parameters listed above are:
	-
- no effect (default value on occurrence of cond 2)
	- send 0
		- **send 1 (default value on occurrence of cond 1)**

The parameter **"Relative humidity threshold output status feedback"** is used to enable and display the communication object *Relative humidity threshold x output status feedback z* (Data Point Type: 1.001 DPT\_Switch); enabling this object, the command on the object *Relative humidity threshold x output z* will be repeated until the status received on the object *Relative humidity threshold x output status feedback z* coincides with the command. Possible repetition of the command will take place periodically once a minute. The parameter may assume the following values:

disable

- **enable (default value)** 

Selecting **enable** displays the communication object *Relative humidity threshold x output status feedback z*.

Selecting **disable** displays the parameter **"Cyclical repetition of the output commands"**.

- If the output format is **2 bit**, this displays the communication object *Relative humidity threshold x output* z (Data Point Type: 2.001 DPT Switch Control) and the values that can be set for the two parameters listed above are:
	-

#### no effect **and in the cond 2** (default value cond 2)

- send forcing activation on (down) (default value cond 1)
- send forcing activation off (up)
- send deactivate forcing

 If the output format is **1 byte unsigned value**, this displays the communication object *Relative humidity threshold x output z* (Data Point Type: 5.010 DPT\_Value\_1\_Ucount) and the values that can be set for the two parameters listed above are:

Chorus

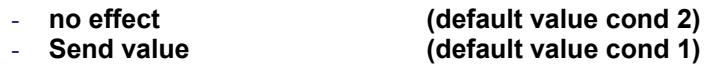

By setting **send value**, it is possible to define the value to be sent via the new displayed parameter **"Value (0 .. 255)"** which can assume the following values:

- from **0 (default value)** to 255, with steps of 1
- If the output format is **1 byte signed value**, this displays the communication object *Relative humidity threshold x output z* (Data Point Type: 6.010 DPT\_Value\_1\_Count) and the values that can be set for the two parameters listed above are:

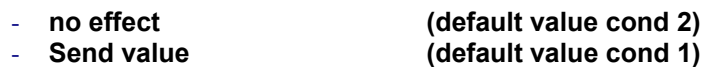

By setting **send value**, it is possible to define the value to be sent via the new displayed parameter **"Value (-128 .. 127)"** which can assume the following values:

- from -128 to 127 with steps of 1, **0 (default value)**
- If the output format is **1 byte percentage value**, this displays the communication object *Relative humidity threshold x output z* (Data Point Type: 5.001 DPT Scaling) and the values that can be set for the two parameters listed above are:

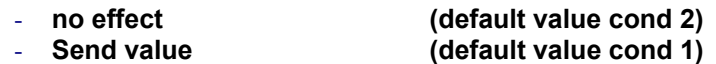

By setting **send value**, it is possible to define the value to be sent via the new displayed parameter **"Value (0% .. 100%)"** which can assume the following values:

- from **0 (default value)** to 100, with steps of 1
- If the output format is **1 byte HVAC mode**, this displays the communication object *Relative humidity threshold x output z* (Data Point Type: 20.102 DPT HVACMode) and the values that can be set for the two parameters listed above are:
	-

- **no effect (default value cond 2)** 

send auto

- **send comfort (default value cond 1)** 

- send precomfort
- send economy
- send off (building protection)
- send current HVAC mode ± offset
- send HVAC mode of reference ± offset

selecting **send current HVAC mode ± offset** displays the parameter **"Offset (-3 .. +3)"** whereas the output value will be the current HVAC mode of the device to which the offset will be added (the order of the modes is: auto, comfort, precomfort, economy, off); if device operation is at setpoint, no output value will be sent.

Selecting **send HVAC mode of reference ± offset** displays the parameter **"Offset (-3 .. +3)"** and the communication object *Reference for relative humidity threshold x for output z* (Data Point Type: 20.102 DPT HVACMode); in this case, the output value will be the HVAC mode received via the object **Reference for relative humidity threshold x for output z to which the offset will be added (the order of** the modes is: auto, comfort, precomfort, economy, off). If nothing was ever received on the reference object, the initial value is equal to "auto".

EXAMPLE: to switch from the "comfort" mode to "economy" mode, the offset must be "+2"; the set is not circular, therefore once the limit values are reached ("auto" or "off") the calculation is ended even if the offset that is set is greater than what is actually applied to reach the limit value.

Chorus

The parameter **"Offset (-3 .. +3)"** is used to set the offset to be applied to the current or reference HVAC mode to obtain the value to be sent via the object *Relative humidity threshold x output z*; the possible values are:

- from -3 to +3 with steps of 1, **+1 (default value)**
- If the output format is **2 byte unsigned value**, this displays the communication object *Relative humidity threshold x output z* (Data Point Type: 7.001 DPT Value 2 Ucount) and the values that can be set for the two parameters listed above are:
	- no effect (default value cond 2) - **Send value (default value cond 1)**

By setting **send value**, it is possible to define the value to be sent via the new displayed parameter **"Value (0 .. 65535)"** which can assume the following values:

- from 0 (default value) to 65535, with steps of 1
- If the output format is **2 byte signed value**, this displays the communication object *Relative humidity threshold x output z* (Data Point Type: 8.001 DPT Value 2 Count) and the values that can be set for the two parameters listed above are:

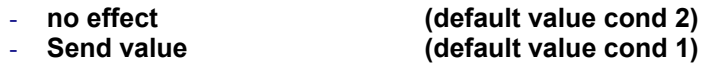

By setting **send value**, it is possible to define the value to be sent via the new displayed parameter **"Value (-32768 .. +32767)"** which can assume the following values:

- from -32768 to +32767 with steps of 1, **0 (default value)**
- If the output format is **2 byte setpoint in °C**, this displays the communication object *Relative humidity threshold x output z* (Data Point Type: 9.001 DPT Value Temp) and the values that can be set for the two parameters listed above are:
	-

#### - **no effect** (default value cond 2) - **send current setpoint ± offset (default value cond 1)**

- **send reference setpoint ± offset** 

selecting **send current setpoint ± offset** displays the parameter **"Offset [0.1 °C] (-300 .. +300)"** whereas the output value will be the current setpoint of the device to which the offset is added.

Selecting **send reference setpoint ± offset** displays the parameter **"Offset [0.1 °C] (-300 .. +300)"** and the communication object *Reference for relative humidity threshold x for output z* (Data Point Type: 9.001 DPT Value Temp); in this case, the output value will be the setpoint received via the object *Reference for relative humidity threshold x for output z* to which the offset will be added. If nothing was ever received on the reference object, the initial value is equal to "20 °C".

The parameter **"Offset [0.1 °C] (-300 .. +300)"** is used to set the offset to be applied to the current or reference setpoint to obtain the value to be sent via the object *Relative humidity threshold x output z*; the possible values are:

- from -300 to +300 with steps of 1, **+10 (default value)**
- If the output format is **2 byte setpoint in °K**, this displays the communication object *Relative humidity threshold x output z* (Data Point Type: 9.002 DPT Value Tempd) and the values that can be set for the two parameters listed above are:
- no effect  $\qquad \qquad$  (default value cond 2)
- send current setpoint + offset (default value cond 1)
- send reference setpoint + offset

selecting **send current setpoint ± offset** displays the parameter **"Offset [0.1 °C] (-300 .. +300)"**

whereas the output value will be the current setpoint of the device to which the offset is added. Selecting **send reference setpoint ± offset** displays the parameter **"Offset [0.1 °C] (-300 .. +300)"** and the communication object *Reference for relative humidity threshold x for output z* (Data Point Type: 9.002 DPT Value Tempd); in this case, the output value will be the setpoint received via the object *Reference for relative humidity threshold x for output z* to which the offset will be added. If nothing was ever received on the reference object, the initial value is equal to "293 °K".

The parameter **"Offset [0.1 °C] (-300 .. +300)"** is used to set the offset to be applied to the current or reference setpoint to obtain the value to be sent via the object *Relative humidity threshold x output z*; the possible values are:

- from -300 to +300 with steps of 1, **+10 (default value)**
- If the output format is **2 byte setpoint in °F**, this displays the communication object *Relative humidity threshold x output z* (Data Point Type: 9.027 DPT Value Temp F) and the values that can be set for the two parameters listed above are:
	- **no effect (default value cond 2)**
	- send current setpoint + offset
	- send reference setpoint + offset

selecting **send current setpoint ± offset** displays the parameter **"Offset [0.1 °C] (-300 .. +300)"** whereas the output value will be the current setpoint of the device to which the offset is added. Selecting **send reference setpoint ± offset** displays the parameter **"Offset [0.1 °C] (-300 .. +300)"** and the communication object *Reference for relative humidity threshold x for output z* (Data Point Type: 9.027 DPT Value Temp F); in this case, the output value will be the setpoint received via the object *Reference for relative humidity threshold x for output z* to which the offset will be added. If nothing was ever received on the reference object, the initial value is equal to "68 °F".

The parameter **"Offset [0.1 °C] (-300 .. +300)"** is used to set the offset to be applied to the current or reference setpoint to obtain the value to be sent via the object *Relative humidity threshold x output z*; the possible values are:

- from -300 to +300 with steps of 1, **+10 (default value)** 

The object *Relative humidity threshold x output z* is sent upon demand, spontaneously on variation of the current condition (C1 or C2), periodically (if cyclical repetition is enabled) and when BUS voltage is restored only if condition C1 or C2 is verified (otherwise, no value is sent). When the threshold is disabled, the sending of the telegrams associated with conditions C1 and C2 is inhibited, whereas any change or feedback of the threshold value is still carried out.

The parameter **"Cyclical repetition of the output commands"** is used to enable the periodic sending of the output value; the possible values are:

- **disable (default value)**
- enable

selecting **enable** displays the parameter **"Command repetition period"** which is used to set the repetition period of the commands. The values that can be set are:

- 1 minute
- 2 minutes
- 3 minutes
- 4 minutes
- **5 minutes (default)**

# *11.3 "Dew point" parameters*

The **Dew point** menu contains parameters used to enable and configure the dew point temperature derived from the measurement of the measured relative humidity. The structure of the menu is as follows:

 $\overline{\mathbf{x}}$ 1.1.1 KNX Temperature and Humidity probe - white Dew point Main Heating Air cooling Dew point temperature send in case of change  $\overline{\phantom{a}}$ Temperature setpoint Temperature sensors - Feedback measure unit Celsius degrees (°C)  $\overline{\phantom{a}}$ Feedbacks Scenes - Minimum variation for  $\frac{1}{x}$  $\overline{5}$ Inputs aux 1/2 sending value [± 0.1 °C] Humidity Relative humidity threshold 1 Relative humidity threshold 2 Dew point temperature alarm Relative humidity threshold 3 enable  $\overline{\phantom{a}}$ feedback threshold Relative humidity threshold 4 Alarm threshold = Dew point Relative humidity threshold 5 temperature + Feedback limit Dew noir - Alarm feedback limit  $\frac{1}{x}$ 50 Thermal comfort [tenths of °C] - Alarm feedback limit regulation  $\frac{4}{x}$  $\overline{5}$ step via bus [0.1°C] - Alarm threshold hysteresis  $10$  $\frac{1}{x}$ [tenths of "C] - Alarm threshold feedback Celsius degrees (°C)  $\overline{\phantom{a}}$ measure unit - Enable/disable the alarm ves  $\overline{\phantom{a}}$ threshold via bus -- Threshold activation value value "1"  $\overline{\phantom{a}}$ -- Alarm threshold activation status as before voltage drop  $\overline{\phantom{a}}$ after bus voltage recovery - Output format  $1<sub>bit</sub>$ × -- If Measure temperature < Threshold sends 1 Y temperature -- If Measure temperature > Threshold no effect × temperature + Hysteresis - Output commands cyclical repetition disable  $\overline{\phantom{a}}$  $n<sub>k</sub>$ Cancel Default Info Help

Fig. 11.3

Given a certain concentration of water in the air, defined as specific humidity X, the dew point temperature is the temperature at which saturation is reached, or where the relative humidity reaches 100%.

# **11.3.1 Dew point temperature**

The parameter **"Dew point temperature"** is used to define the conditions for sending the dew point temperature value estimated based on the measured relative humidity; the values that can be set are:

## do not send **do not send** (default value)

- send on demand only
- send on variation
- send periodically
- send on variation and periodically

selecting any value other than **do not send** displays the communication object *Dew point temperature* and the parameter **"Feedback measure unit"**. Selecting the value **send on variation** or **send on variation and** 

**periodically**, also the parameter **"Minimum variation for sending value [± 0.1°C]"** will be visible, whereas by selecting **send periodically** or **send on variation and periodically** the parameter **"Feedback sending period [minutes]"** will be visible.

Chorus

Selecting the value **send on demand only**, no new parameter will be enabled, as the dew point temperature value is not sent spontaneously by the device; in the case of a status reading request, it sends the requester a telegram in response to the received command, which includes information about the dew point temperature value.

# **11.3.2 Feedback measure unit**

This parameter is used to set the measure unit with which the information will be coded and sent via the communication object *Dew point temperature*; the values that can be set are:

- **degrees Celsius (°C) (default value)**
- degrees Kelvin (°K)
- degrees Fahrenheit (°F)

The value set for this parameter changes the coding of the communication object *Dew point temperature*: *9.001 DPT\_Value\_Temp* if the value is **degrees Celsius (°C)**, *9.002 DPT\_Value\_Tempd* if the value is **degrees Kelvin (°K)** and *9.027 DPT\_Value\_Temp\_F* if the value is **degrees Fahrenheit (°F)**.

# **11.3.3 Minimum variation for sending value [± 0.1 °C]**

This parameter is visible if the dew point temperature is sent on variation, and is used to define the minimum temperature variation, with respect to the last sent temperature value, which causes the new measured value to be spontaneously sent; the values that can be set are:

- from 1 to 10 with steps of 1, **5 (default value)** 

# **11.3.4 Feedback sending period [minutes]**

This parameter is visible if the dew point temperature is sent periodically, and is used to define the period after which the measured temperature indication telegrams are sent spontaneously; the values that can be set are:

- from 1 to 255 with steps of 1, **5 (default value)** 

# **11.3.5 Dew point temperature alarm feedback threshold**

This parameter is used to enable the configuration of an alarm threshold to which the sending of a BUS command is associated when the fixed threshold value is exceeded. The parameter may assume the following values:

- disable (default value)
- enable

selecting **enable** displays the communication objects: *Dew point temperature alarm limit regulation* (Data Point Type: 1.007 DPT\_Step), *Dew point temperature alarm feedback threshold*, *Dew point temperature alarm output* and the following parameters **"Alarm feedback limit [tenths of °C]"**, **"Alarm feedback limit regulation step via BUS [0.1 °C]"**, **"Alarm threshold hysteresis [tenths of °C]"**, **"Alarm threshold feedback measure unit"**, **"Enable/disable the alarm threshold via BUS"** and **"Output format"**.

# **11.3.6 Alarm threshold feedback measure unit**

This parameter is used to set the measure unit with which the information will be coded and sent via the communication object *Dew point temperature alarm feedback threshold*; the values that can be set are:

- **degrees Celsius (°C) (default value)** 

Chorus

- degrees Kelvin (°K)
- degrees Fahrenheit (°F)

The value set for this parameter changes the coding of the communication object *Dew point temperature alarm feedback threshold*: *9.001 DPT\_Value\_Temp* if the value is **degrees Celsius (°C)**, *9.002 DPT\_Value\_Tempd* if the value is **degrees Kelvin (°K)** and *9.027 DPT\_Value\_Temp\_F* if the value is **degrees Fahrenheit (°F)**. The conditions for spontaneously sending the feedback are every time the feedback limit via BUS is changed and each time the alarm threshold changes at least 0.5 °C in comparison to the last value sent.

The alarm threshold is calculated as follows:

Threshold alarm = Dew point temperature + Feedback limit

Therefore, the alarm threshold depends on two variables: the dew point temperature and the feedback limit.

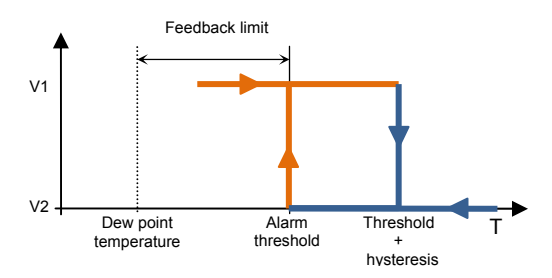

The purpose of the feedback limit is to identify the approach of the dew point temperature, defining when prior to reaching the dew point temperature the command associated to the dew point temperature alarm must be sent. The initial value of the limit is defined via the parameter **"Alarm feedback limit [tenths of °C]"**, which can assume the following values:

- from 0 to 100 with steps of 1, **50 (default value)**

The alarm feedback limit can be changed by the BUS via the object *Dew point temperature alarm limit regulation* (Data Point Type: 1.007 DPT\_Step). If the value "1" is received on this object, the limit value will be increased by the value defined by the parameter **"Alarm feedback limit regulation step via BUS [0.1 °C]"**; If the value "0" is received on this object, the limit value will be decreased by the value defined by the parameter **"Alarm feedback limit regulation step via BUS [0.1 °C]"**.

The parameter **"Alarm feedback limit regulation step via BUS [0.1 °C]"** is used to define the increase/decrease step of the value of the feedback limit after receiving a command on the relative regulation object. the values that can be set are:

- from 1 to 20 with steps of 1, **5 (default value)**

The parameter **"Alarm threshold hysteresis [tenths of °C]"** is used to set the hysteresis value that, when added to the feedback limit, contributes towards defining the dew point temperature alarm end condition and permits sending the associated command. This parameter may have the values:

- from 1 to 20 with steps of 1, **10 (default value)**

## **11.3.7 Enable/disable the alarm threshold via BUS**

This parameter is used to enable a communication object dedicated to enabling/disabling the dew point temperature alarm threshold via the BUS; The parameter may assume the following values:

- **no (default value)**
- ves

Selecting **yes** displays the communication objects *Dew point temperature alarm enabling* (Data Point Type:1.002 DPT\_Boolean) and *Dew point temperature alarm enabling status* (Data Point Type:1.003 DPT\_Enable) to receive the threshold activation commands and threshold activation status feedback and the parameters **"Threshold enabling value"** and **"Alarm threshold enabling status when BUS voltage is restored".** 

The parameter **"Threshold enabling value"** determines which logical value received via the communication object *Dew point temperature alarm enabling* activates the dew point temperature alarm threshold; receiving the value opposite to the one set for activation will deactivate the threshold. the possible values are:

Chorus

#### value "0"<br>value "1" - **value "1" (default value)**

The parameter **"Alarm threshold enabling status when BUS voltage is restored"** is used to set the status of the dew point temperature alarm threshold after the BUS power supply voltage is restored; the possible values are:

- disabled
- enabled
- **as before voltage drop (default value)**

The object *Dew point temperature alarm enabling status* signals the enabling status of the alarm threshold; this feedback occurs upon demand and spontaneously on variation and when BUS voltage is restored.

# **11.3.8 Output format**

This parameter is used to select the format of the object to send in one of the two conditions, the possible values are:

- 1 bit
- 2 bit
- 1 byte unsigned
- 1 byte signed
- 1 byte percentage
- 1 byte HVAC
- 2 byte unsigned
- 2 byte signed

Based on the value set for this item, the values that can be set for the parameters **"If measured temperature < Threshold temperature"** and **"If measured temperature > Threshold temperature + hysteresis"** will change as a result.

- If the format of the object to send is **1 bit**, the communication object *Dew point temperature alarm output* will be visible(Data Point Type: 1.001 DPT Switch) and the values that can be set for the two parameters listed above are:
	- **no effect (default value for Tmes > Tthreshold + Hysteresis)**
	- $\Omega$ 
		- **1 (default value for Tmes < Tthreshold)**
- If the format of the object to send is **2 bit**, the communication object *Dew point temperature alarm output* will be visible(Data Point Type: 2.001 DPT Switch Control) and the values that can be set for the two parameters listed above are:
	-
	- no effect (default value Tmes > Tthreshold + Hysteresis)<br>
	Send forcing activation on (down) (default value Tmes < Tthreshold) **Send forcing activation on (down)**
	- send forcing activation off (up)
	- forcing deactivation
- If the format of the object to send is **1 byte unsigned value**, the communication object *Dew point temperature alarm output* will be visible (Data Point Type: 5.010 DPT\_Value\_1\_Ucount) and the values that can be set for the two parameters listed above are:
	- **no effect (default value Tmes > Tthreshold + Hysteresis)**  - **send value (default value Tmes < Tthreshold)**

By setting **send value**, it is possible to define the value to be sent via the new displayed parameter **"Value (0 .. 255)"** which can assume the following values:

- from **0 (default value)** to 255, with steps of 1

 If the format of the object to send is **1 byte signed value**, the communication object *Dew point temperature*  **alarm output** will be visible (Data Point Type: 6.010 DPT\_Value\_1\_Count) and the values that can be set for the two parameters listed above are:

Chorus

- **no effect (default value Tmes > Tthreshold + Hysteresis)**  - **send value (default value Tmes < Tthreshold)** 

By setting **send value**, it is possible to define the value to be sent via the new displayed parameter **"Value (- 128 .. 127)"** which can assume the following values:

- from -128 to 127 with steps of 1, **0 (default value)**
- If the format of the object to send is **1 byte percentage value**, the communication object *Dew point temperature alarm output* will be visible (Data Point Type: 5.001 DPT Scaling) and the values that can be set for the two parameters listed above are:
	- **no effect (default value Tmes > Tthreshold + Hysteresis)**  - **send value (default value Tmes < Tthreshold)**

By setting **send value**, it is possible to define the value to be sent via the new displayed parameter **"Value (0% .. 100%)"** which can assume the following values:

- from **0 (default value)** to 100, with steps of 1
- If the format of the object to send is **1 byte HVAC mode**, the communication object *Dew point temperature alarm output* will be visible (Data Point Type: 20.102 DPT\_HVACMode) and the values that can be set for the two parameters listed above are:
	- **no effect (default value Tmes > Tthreshold + Hysteresis)**
	- auto
	-

- **comfort (default value Tmes < Tthreshold)** 

- precomfort
- economy
- off (building protection)
- If the format of the object to send is **2 byte unsigned value**, the communication object *Dew point temperature alarm output* will be visible (Data Point Type: 7.001 DPT\_Value\_2\_Ucount) and the values that can be set for the two parameters listed above are:
	- **no effect (default value Tmes > Tthreshold + Hysteresis)**  - **send value (default value Tmes < Tthreshold)**

By setting **send value**, it is possible to define the value to be sent via the new displayed parameter **"Value (0 .. 65535)"** which can assume the following values:

- from **0 (default value)** to 65535, with steps of 1
- If the format of the object to send is **2 byte signed value**, the communication object *Dew point temperature alarm output* will be visible (Data Point Type: 8.001 DPT\_Value\_2\_Count) and the values that can be set for the two parameters listed above are:
	- no effect (default value Tmes > Tthreshold + Hysteresis) - **send value (default value Tmes < Tthreshold)**

By setting **send value**, it is possible to define the value to be sent via the new displayed parameter **"Value (- 32768 .. +32767)"** which can assume the following values:

- from -32768 to +32767 with steps of 1, **0 (default value)**

The parameter **"Cyclical repetition of the output commands"** is used to enable the periodic sending of the output value; the possible values are:

- disable (default value)
- enable

selecting **enable** displays the parameter **"Command repetition period"** which is used to set the repetition period of the command. The values that can be set are:

Chorus

- 1 minute
- 2 minutes
- 3 minutes
- 4 minutes
- **5 minutes (default)**

# *11.4 "Thermal comfort" parameters*

The **Thermal comfort** menu contains parameters used to enable and configure the thermal comfort feedback of the environment derived from the measurement of the relative humidity and the measured temperature. The structure of the menu is as follows:

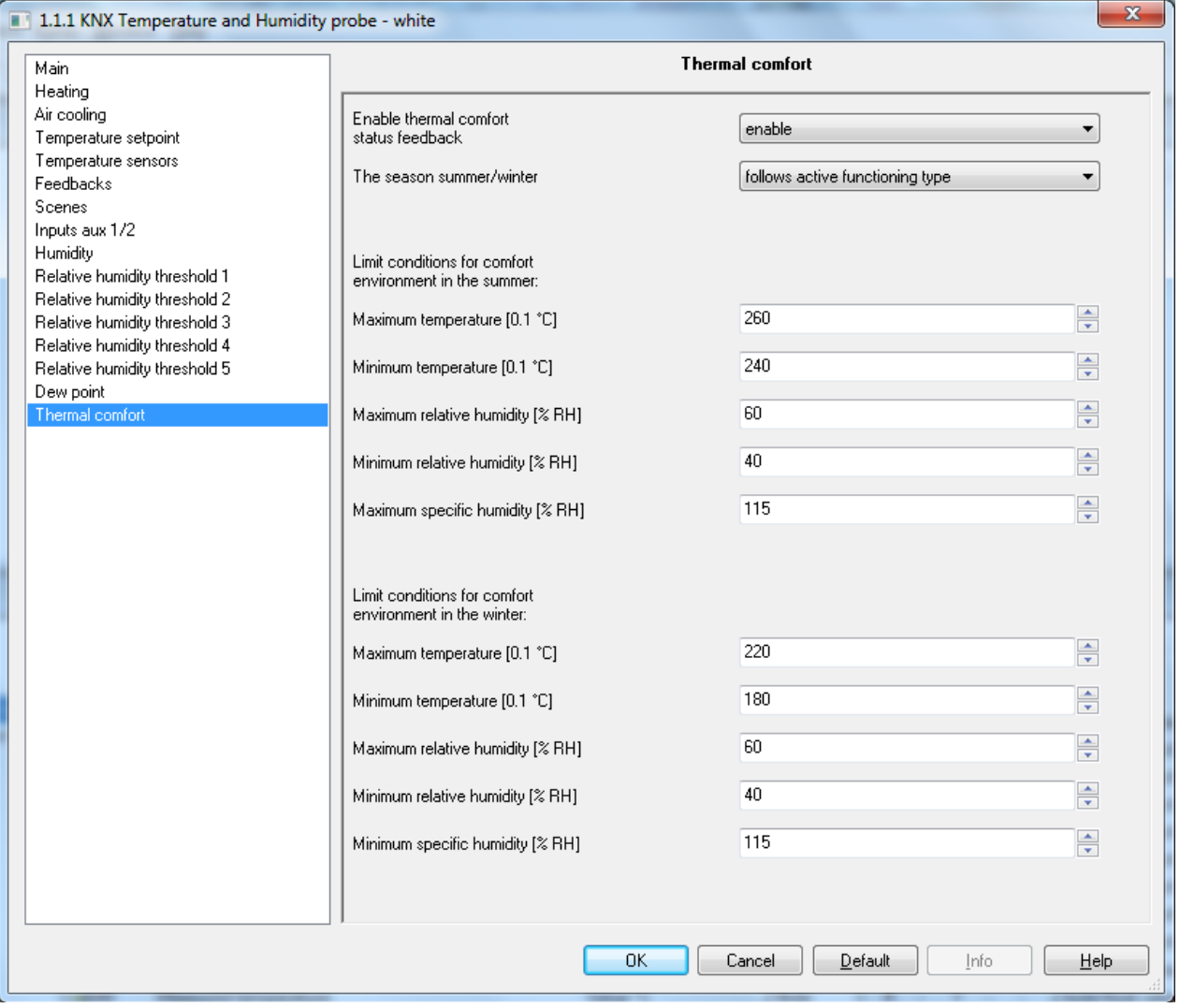

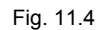

# **11.4.1 Enable thermal comfort status**

This parameter enables the function, displaying the configuration parameters the possible values are:

- disable (default value)
- enable

selecting **enable** displays all the objects and parameters relative to the thermal comfort feedback function.

## **11.4.2 The season summer/winter**

To determine the thermal comfort status, it is necessary to know the current season (summer or winter); the parameter **"The season summer/winter"** is used to set the mode with which the season is set. the possible values are:

follows active functioning type **0** (default) depends on input BUS object 1

by selecting **follows active functioning type**, the summer or winter season will be inferred from the type of operation active on the device: summer if the active type of operation is air cooling, winter if heating is active. Selecting **depends on input BUS object** displays the object *Season selection input* (Data Point Type 1.002 DPT\_Bool) and the parameters **"Logical value associated with the seasons"** and **"Active season following an ETS download"**; with this setting, the summer or winter season depends on the value of the communication object.

## **11.4.3 Logical value associated with the seasons**

This parameter is used to define which is the logical value, received via the communication object *Season selection input*, associated to summer and which is associated to winter the possible values are:

- $1 =$  winter  $/ 0 =$  summer
- **1 = summer / 0 winter (default value)**

The parameter **"Active season following an ETS download"** is used to preselect the season after download from ETS; the possible values are:

- summer (default value)
- winter

the setting is valid until a value is received on the object *Season selection input*.

The environment comfort condition depends on the current relative humidity and temperature value; if both of the current values for these two variables lie within the limit values, then the environment is defined as "comfortable".

For summer and for winter, the limit temperature and humidity values must be defined in order to define the environment as "comfortable".

The maximum temperature in summer or winter, depending on the subgroup to which the parameter belongs, is defined via the parameter **"Maximum temperature [0.1 °C]"**, which can assume the following values:

- from 200 to 400 with steps of 1, **260 (default value for summer)** and **220 (default value for winter)**

The minimum temperature in summer or winter, depending on the subgroup to which the parameter belongs, is defined via the parameter **"Minimum temperature [0.1 °C]"**, which can assume the following values:

- from 200 to 400 with steps of 1, **240 (default value for summer)** and **180 (default value for winter)**

The maximum relative humidity in summer or winter, depending on the subgroup to which the parameter belongs, is defined via the parameter **"Maximum relative humidity [°RH]"**, which can assume the following values:

- from 50 to 95 with steps of 1, **60 (default value)**

The minimum relative humidity in summer or winter, depending on the subgroup to which the parameter belongs, is defined via the parameter **"Minimum relative humidity [°RH]"**, which can assume the following values:

- from 10 to 45 with steps of 1, **40 (default value)**

The specific maximum humidity in summer or winter, depending on the subgroup to which the parameter belongs, is defined via the parameter **"maximum specific humidity [0.1 g/kg]"**, which can assume the following values:

- from 50 to 220 with steps of 1, **115 (default value)**

Once the limit values are defined, the environment is comfortable if all the three conditions indicated below are observed:

- Minimum temperature ≤ Current temperature ≤ Maximum temperature
- Minimum relative humidity ≤ Current relative humidity ≤ Maximum relative humidity
- Current specific humidity  $\leq$  Maximum specific humidity

The object *Thermal comfort status feedback* (Data Point Type 1.002 DPT\_Bool) is used to send the comfort status of the environment in which the device is installed on the BUS. If the three conditions have all been observed (comfortable environment), the object takes the logical value "1"; otherwise, the value is "0". The value of the object is sent on demand and spontaneously on variation and when the BUS is restored.

# **12 Communication objects**

By enabling all the functions available, all the associated communication objects will be made visible.

# *12.1 Communication object table*

The following tables summarise all the communication objects with their specific ID numbers, names and functions displayed in ETS, plus a brief description of the function and the type of Datapoint used.

# **12.1.1 Communication objects with input functions**

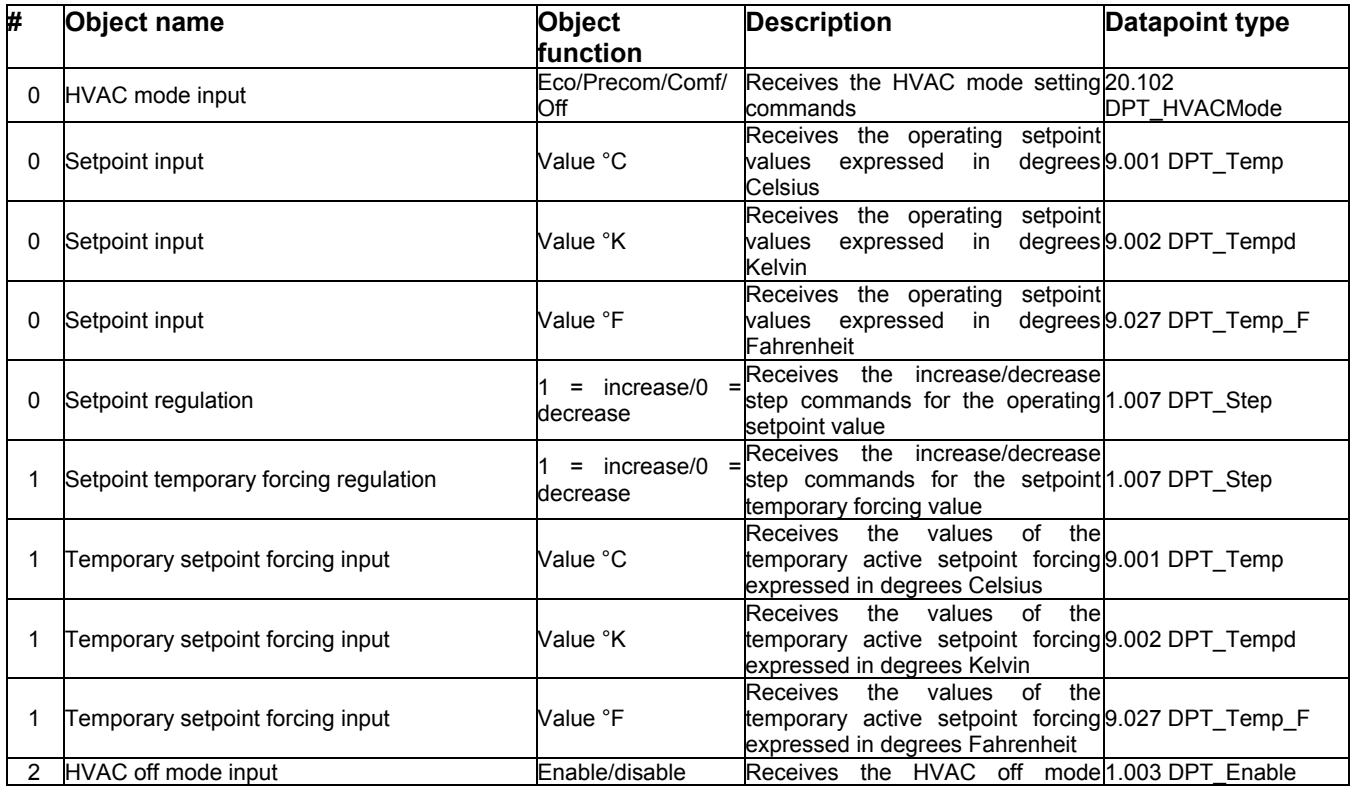

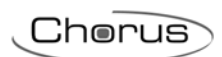

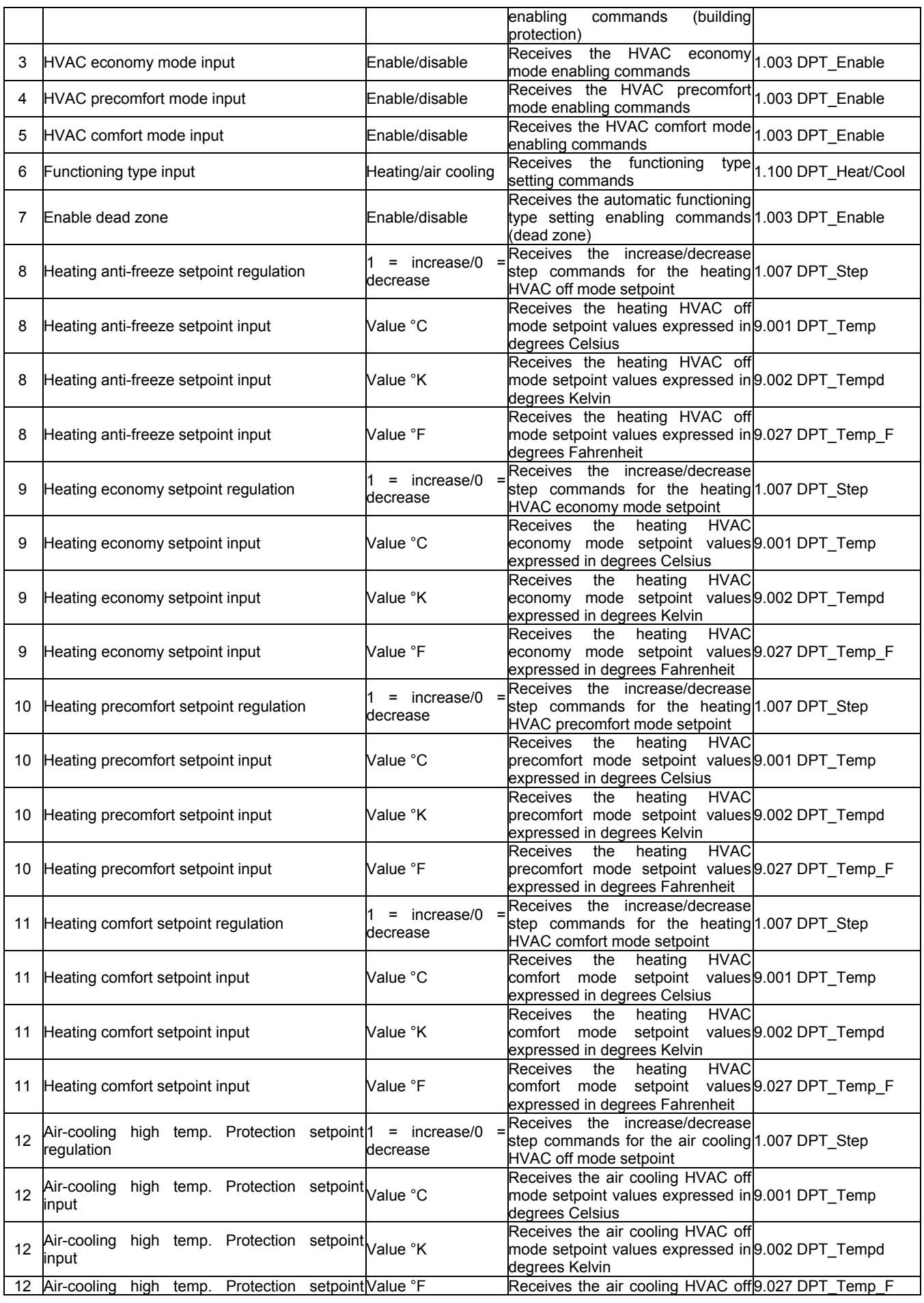

 $Chørus$ 

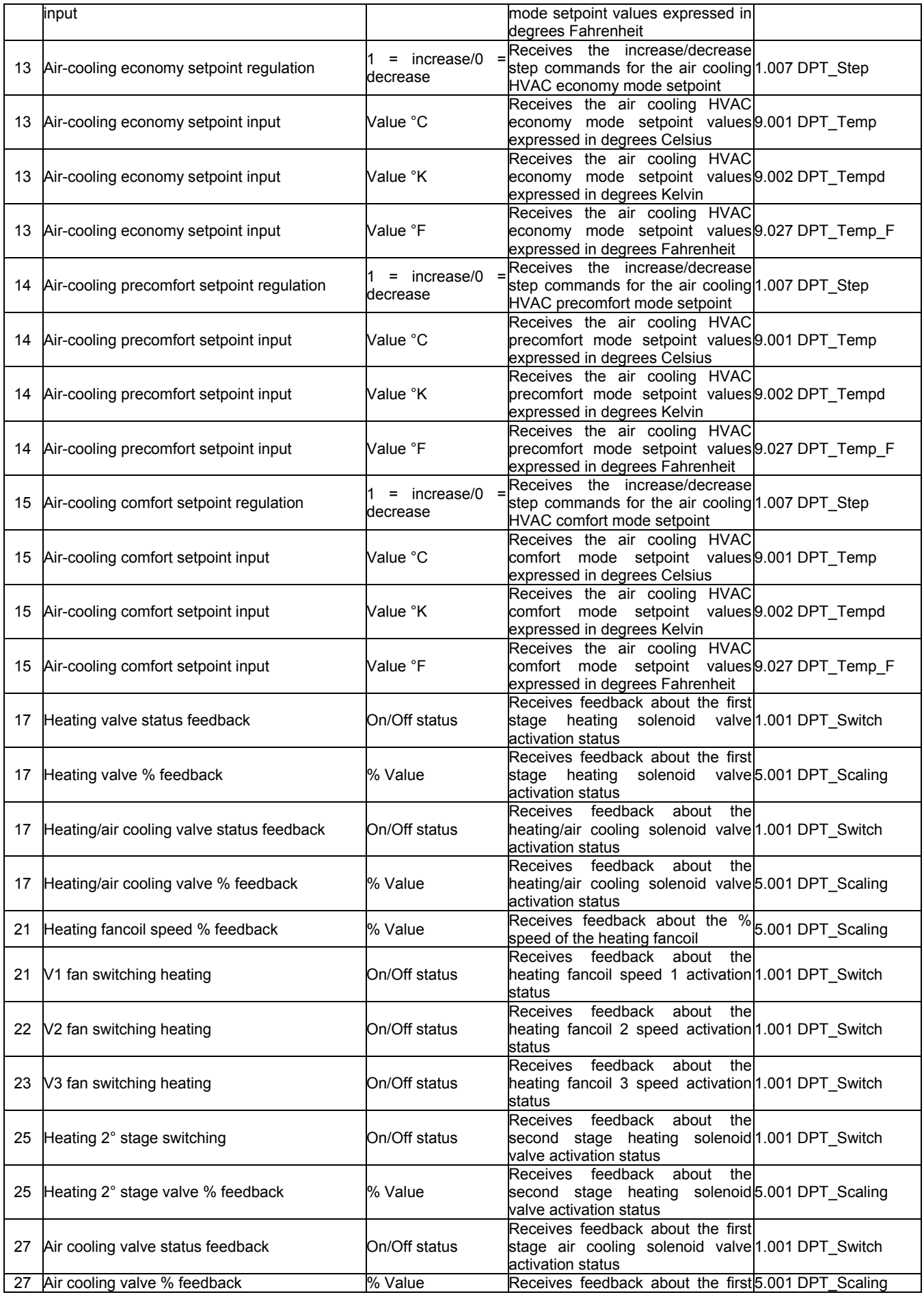

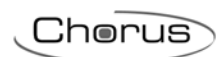

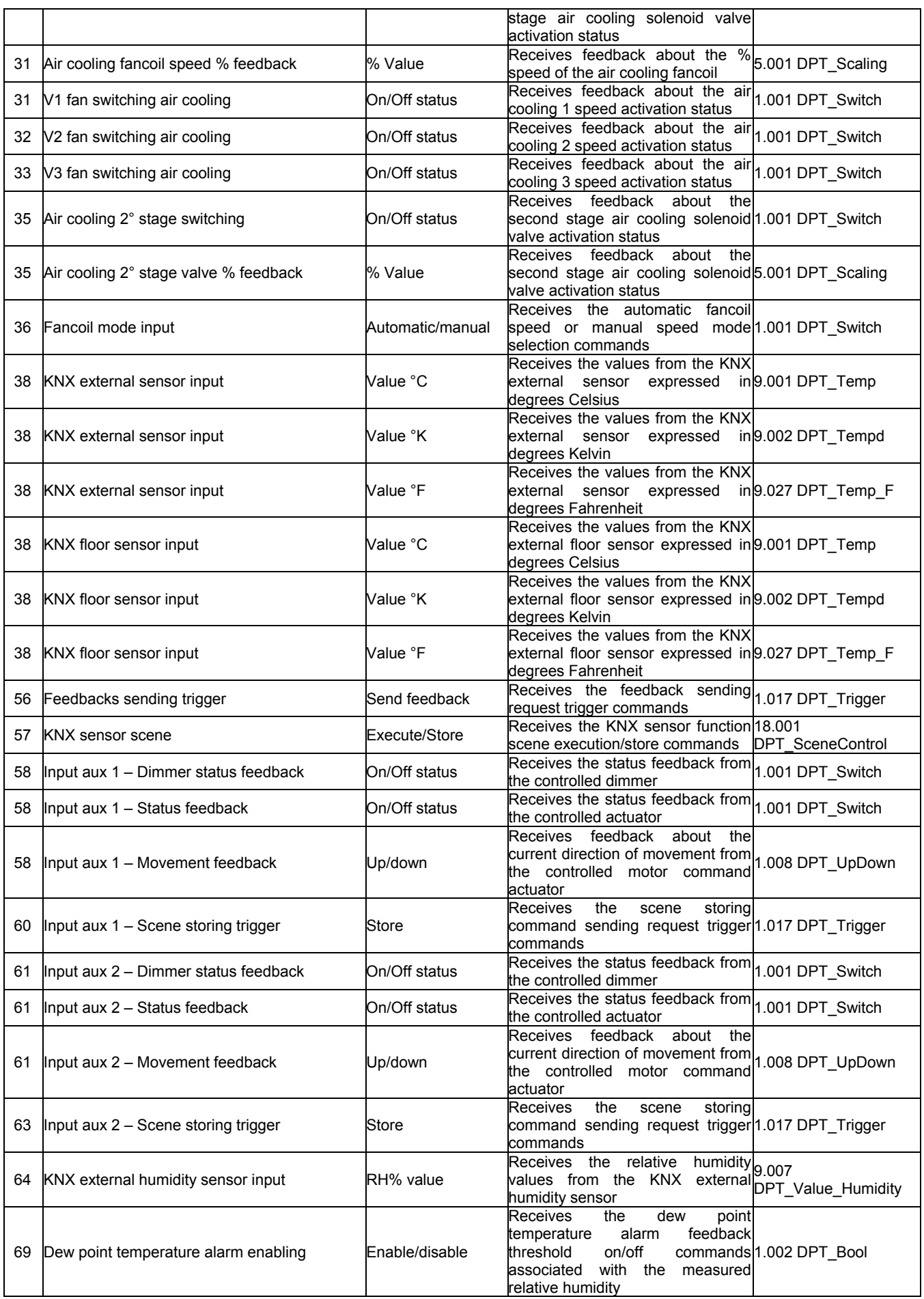

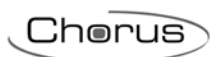

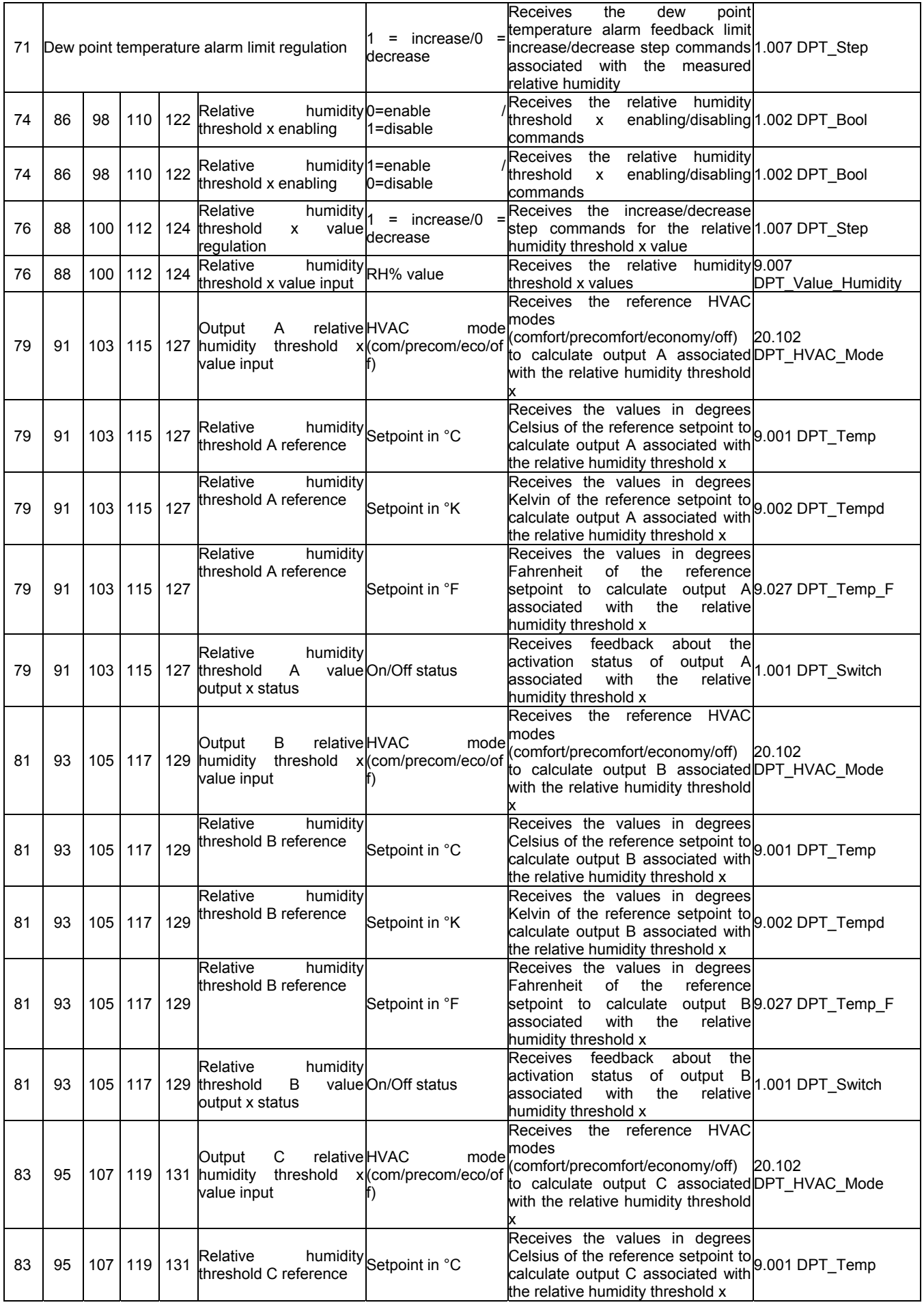

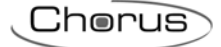

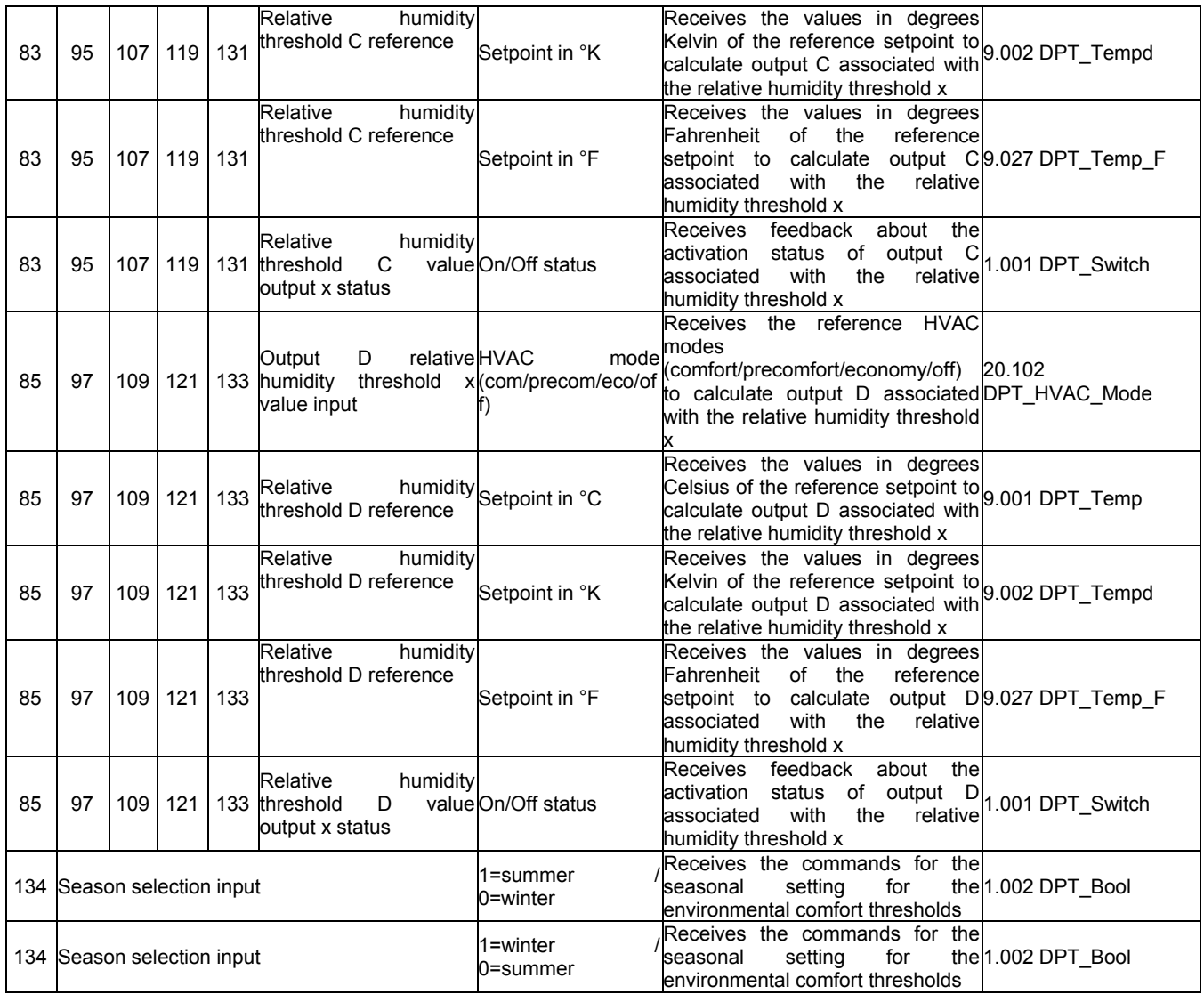

# **12.1.2 Communication objects with output functions**

The following table contains all the objects with an output function. The object variants shown in blue in the table are not shown for objects B (objects 80/92/104/116/128), C (objects 82/94/106/118/130), D (objects 84/96/108/120/132) but are still present.

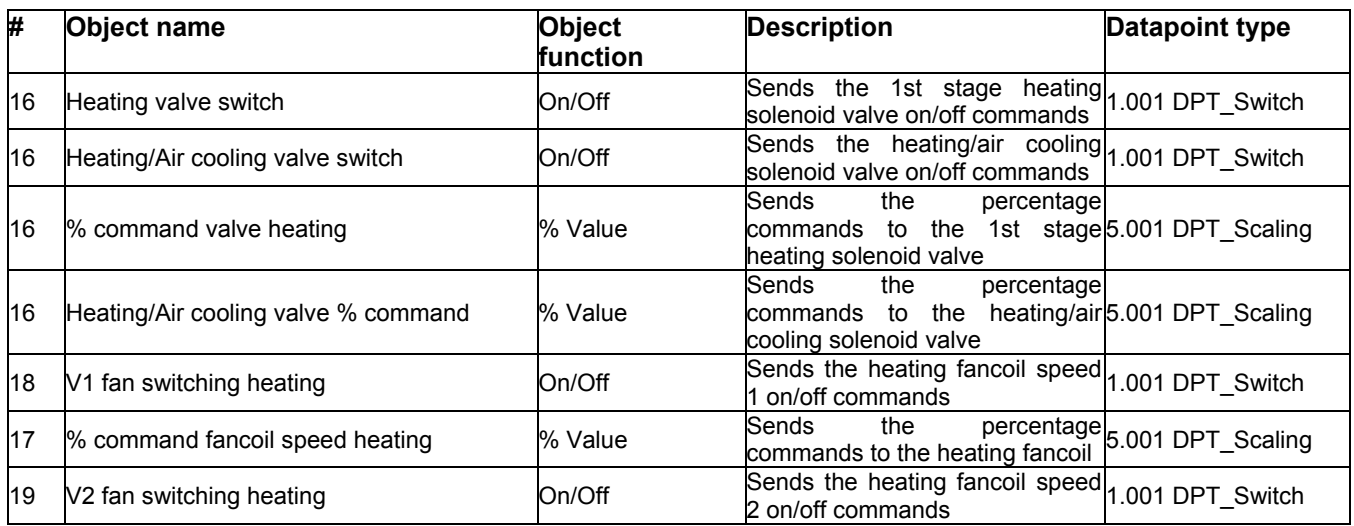

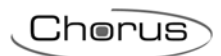

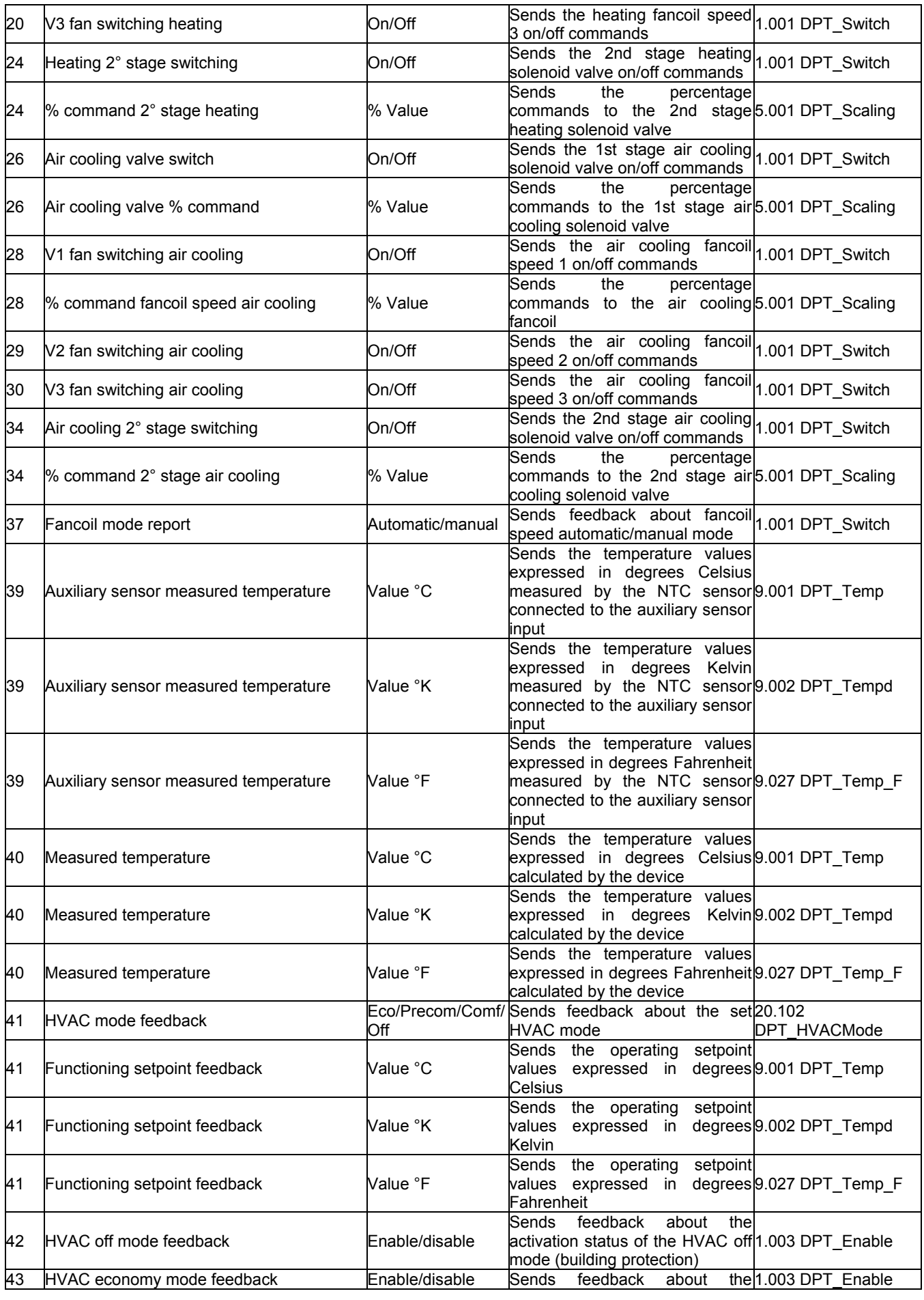

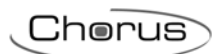

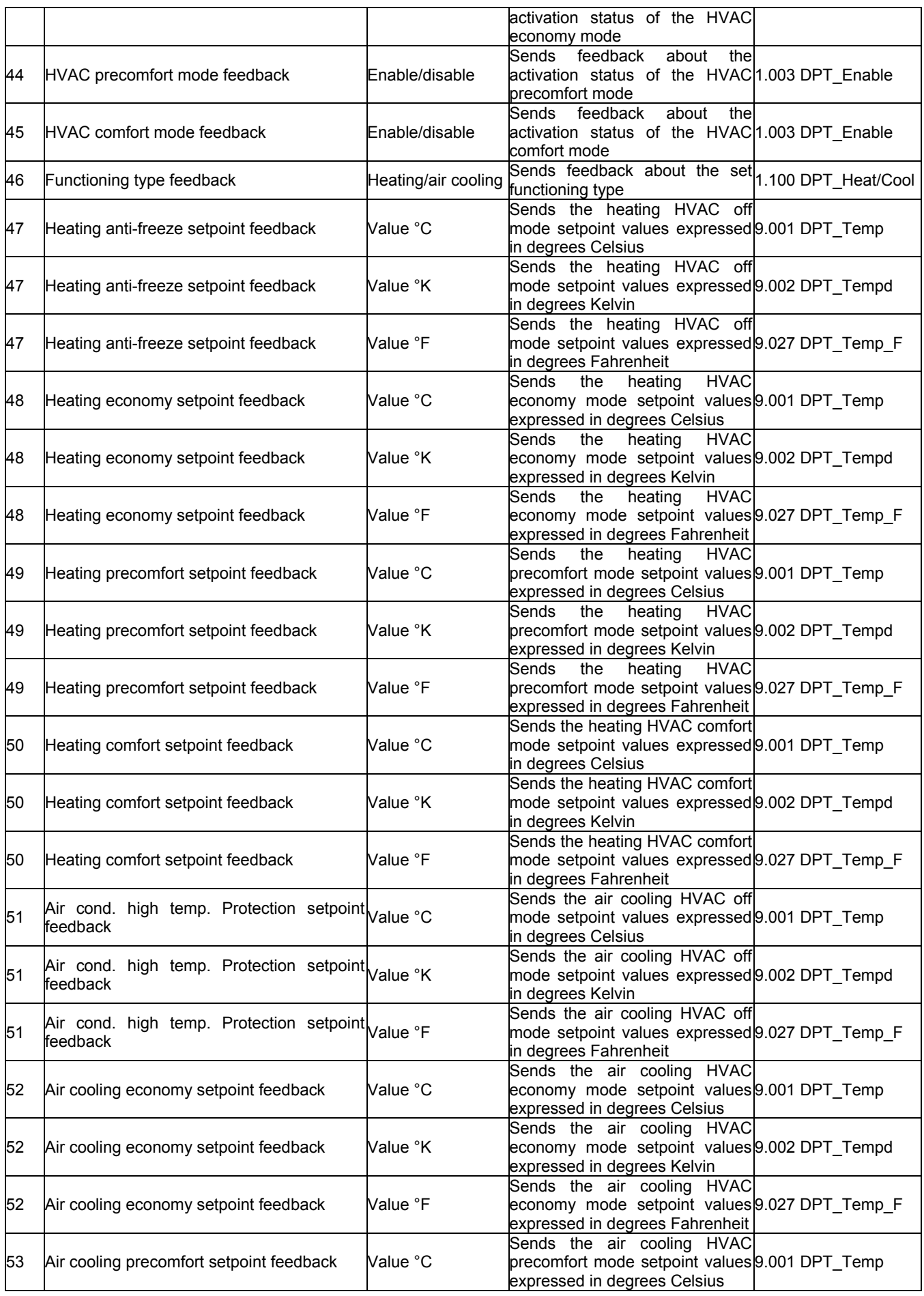

 $Chørus$ 

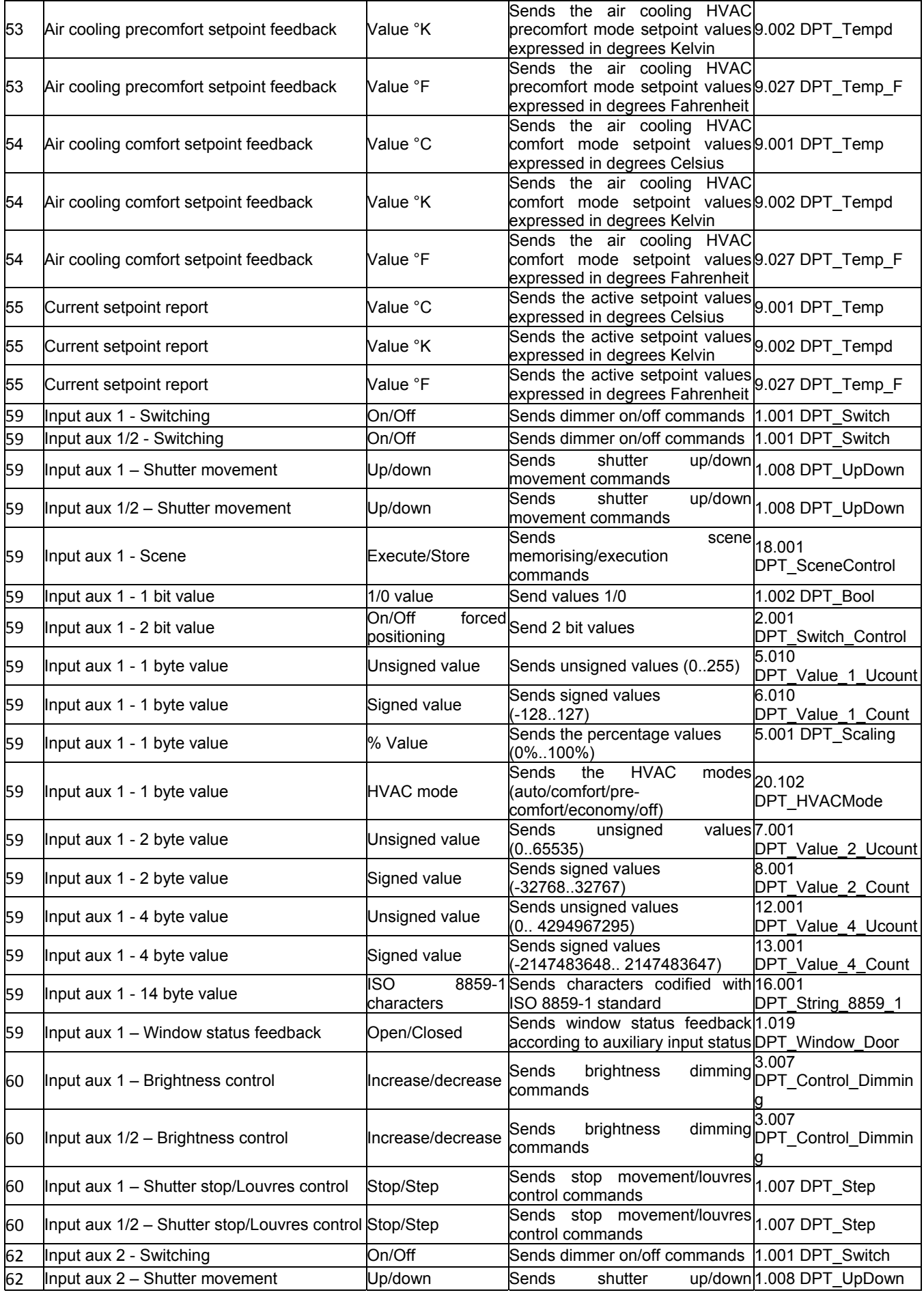

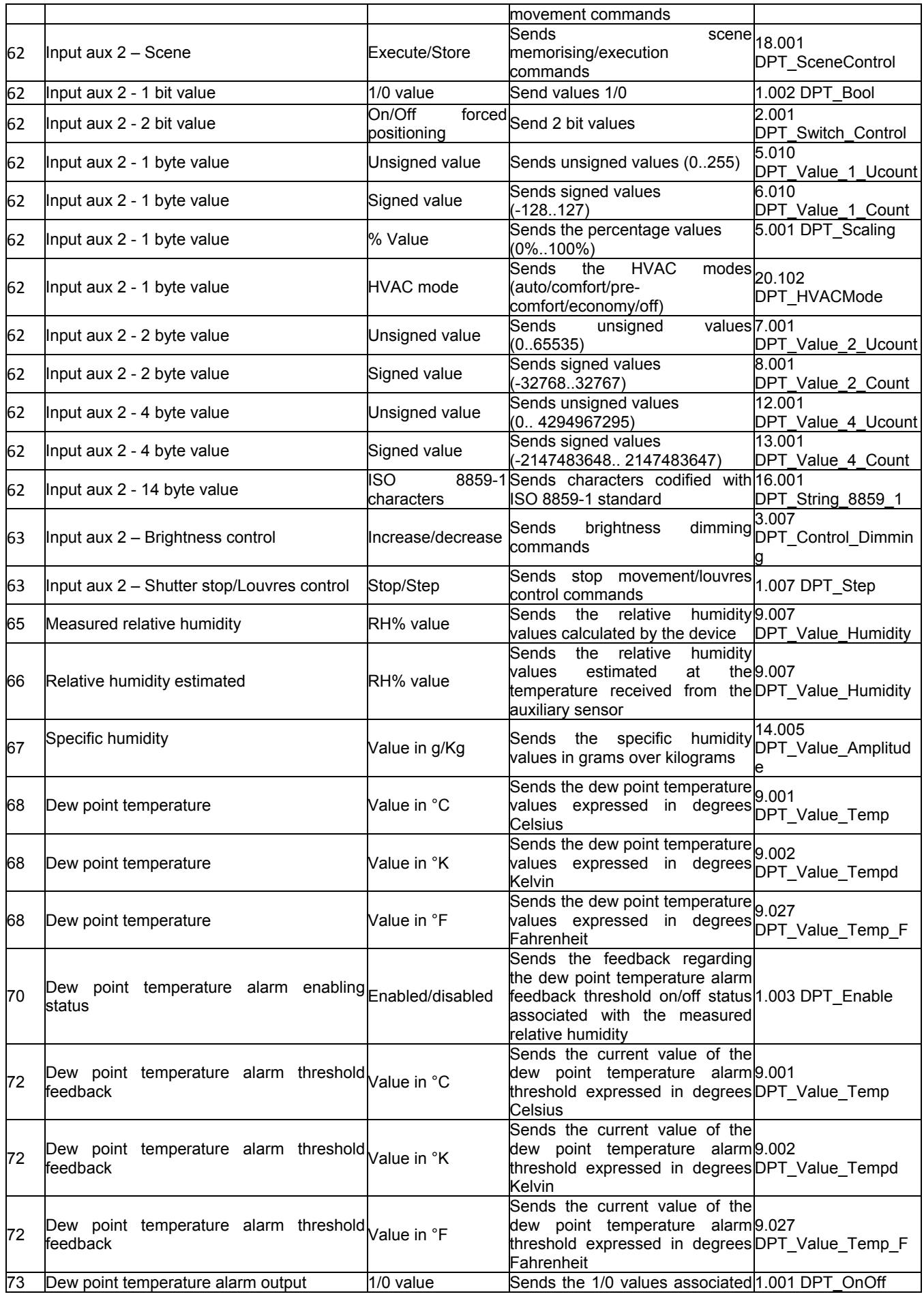

 $Chørus$ 

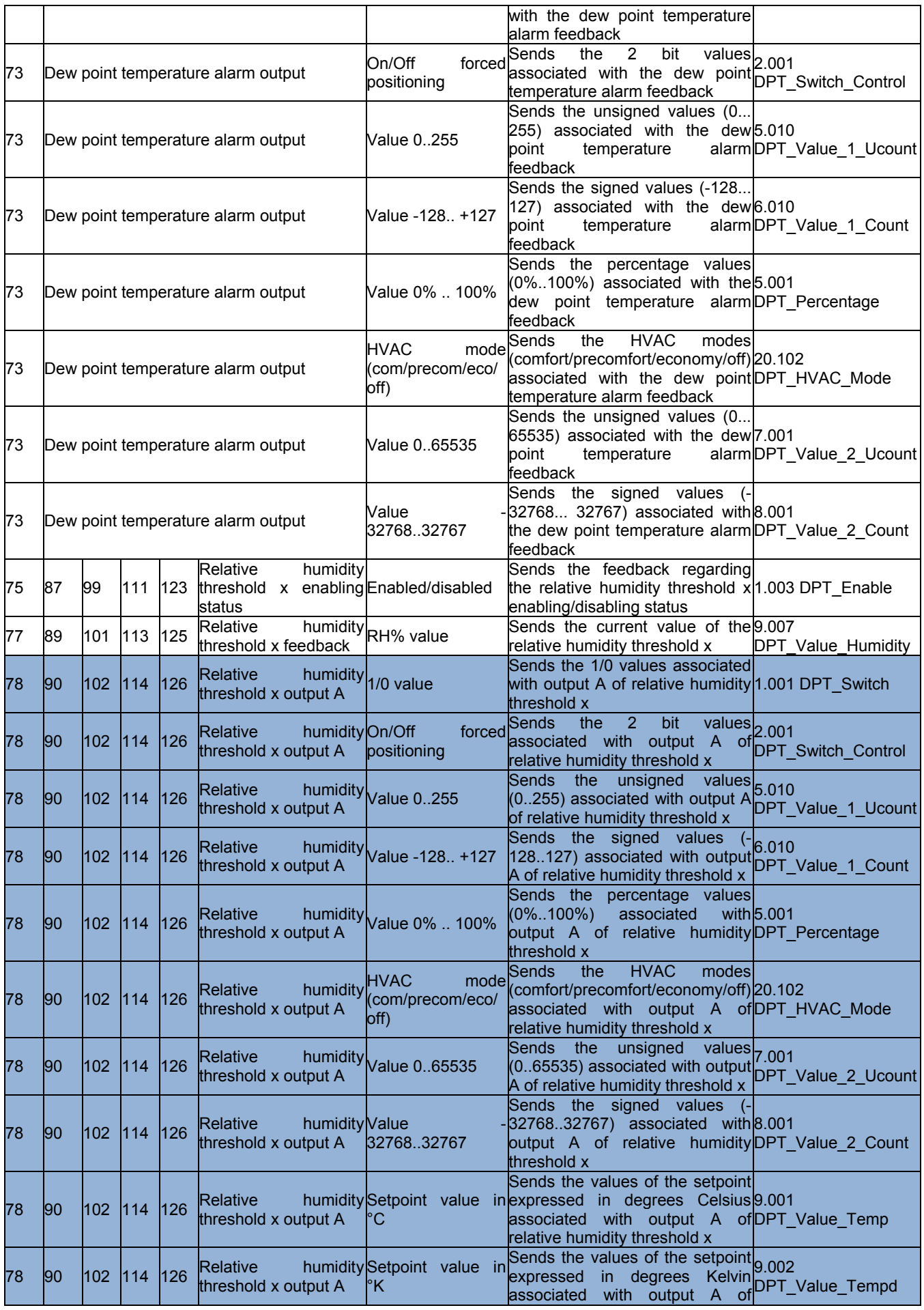

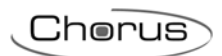

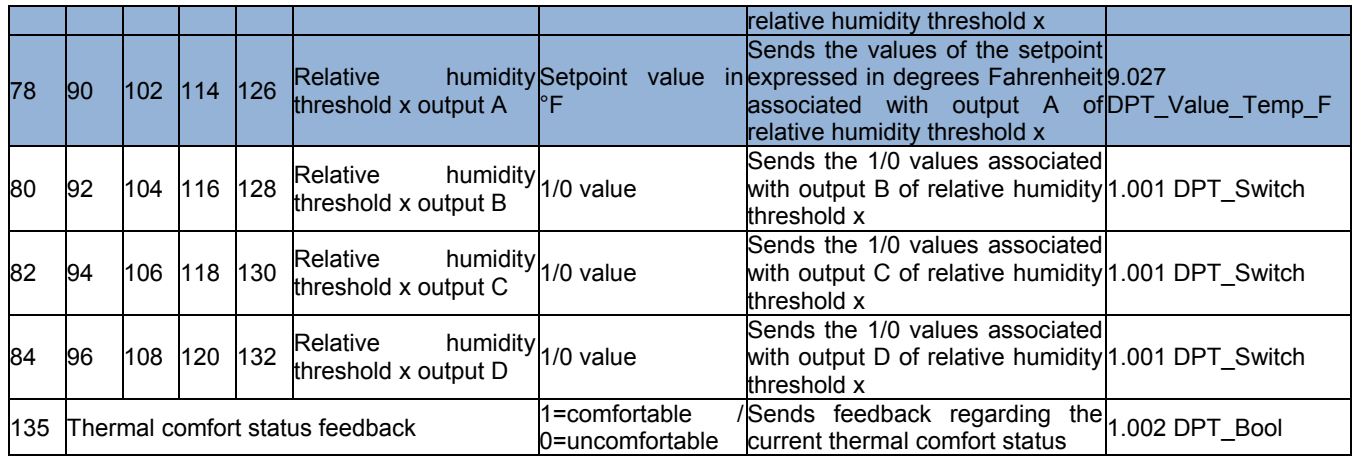

Chorus

# **13 ETS programming error feedback**

The device is able to detect and therefore indicate various programming errors via the alternative flashing for 500 ms of the green LED and 500 ms of the red LED:

If multiple errors are detected, the error signalling (green/red flashing) will continue until the ETS application is downloaded again with the necessary corrections.

# *13.1 Error table*

## **Possible errors**

The constraints between the setpoints of the various HVAC modes belonging to the same functioning type are not respected:

- $T_{\text{anti-freeze}} \leq T_{\text{economy}} \leq T_{\text{precomfort}} \leq T_{\text{comfort}}$  in heating mode
- $T_{\text{confort}} \leq T_{\text{preconfort}} \leq T_{\text{econom}} \leq T_{\text{hidh term}}$ , protection in air cooling mode
- or if the control type is setpoint, the constraints are
- $T_{\text{antifreeze}} \leq T_{\text{operation}}$  in heating mode
- $-T_{operation} \leq T_{high \text{ temo. protection}}$  in air cooling mode

The HVAC mode setpoints are out of the maximum range

- The comfort/economy/precomfort setpoints are not between 5 °C and 40 °C
- The antifreeze setpoint is not between 2 °C and 7 °C
- The high temperature protection setpoint is not between 30 °C and 40 °C
- or if the control type is setpoint
- The operating setpoint is not between 5 °C and 40 °C
- The antifreeze setpoint is not between 2 °C and 7 °C
- The high temperature protection setpoint is not between 30 °C and 40 °C

For every HVAC mode, the difference between the heating and air cooling setpoints is lower than 1 °C (only if the object *Enable dead zone* is linked to the group address by ETS).

Connection error of the communication objects dedicated to sending commands to the actuation devices (valves and fancoils):

- if different control logic is enabled but command objects for the heating and air cooling solenoid valves are connected in the same group address
- Coherency between the connection of the speeds from the fancoil. With regard to the command objects for 1 bit fancoil speeds, they can be linked to the same address or to different addresses, however it is important to maintain coherency between the pairs: if the two objects for controlling heating and air cooling speed 1 are linked to two addresses that are the same, also the pairs for speeds 2 and 3 must be the linked to two addresses that are the same. In this manner, if linked to two different addresses, also the pairs for speeds 2 and 3 must be linked to two different addresses. If a solenoid valve is connected (heating or air cooling), also the respective speeds must be connected, and vice versa. In common logic mode, and if connecting the heating fan speeds, they must also be connected for air cooling, and vice versa.
- if the second stage is active and the command objects for the relative solenoid valves are not connected.

If the second stage is active for both functioning types and the command objects are connected to the same address (in the second stage the control logic is always different).

Ai sensi dell'articolo 9 comma 2 della Direttiva Europea 2004/108/CE si informa che responsabile dell'immissione del prodotto sul mercato Comunitario è: According to article 9 paragraph 2 of the European Directive 2004/108/EC, the responsible for placing the apparatus on the Community market is: GEWISS S.p.A Via A. Volta, 1 - 24069 Cenate Sotto (BG) Italy Tel: +39 035 946 111 Fax: +39 035 945 270 E-mail: qualitymarks@gewiss.com

## +39 035 946 111 8.30 - 12.30 / 14.00 - 18.00

lunedì ÷ venerdì - monday ÷ friday

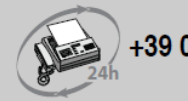

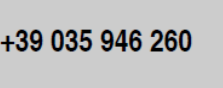

sat@gewiss.com www.gewiss.com